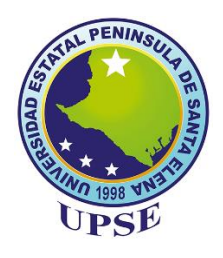

# **UNIVERSIDAD ESTATAL PENÍNSULA DE SANTA ELENA**

# **FACULTAD DE SISTEMAS Y TELECOMUNICACIONES CARRERA DE TECNOLOGÍAS DE LA INFORMACIÓN**

# **TRABAJO DE INTEGRACIÓN CURRICULAR**

previo a la obtención del Título de:

**INGENIERO EN TECNOLOGIAS DE LA INFORMACIÓN**

**TEMA: "Estudio de radiofrecuencia para implementar un servidor con protocolos de seguridad en dispositivo DECO-M5 mejorando la red inalámbrica de la Unidad Educativa Fiscomisional Santa María del Fiat"**

**AUTOR**

Coronado Lainez Madelyn Danixa

**PROFESOR TUTOR**

Ing. Shendry Rosero Vásquez, Ms.CC.

LA LIBERTAD – ECUADOR PAO: 2022-1

## <span id="page-1-0"></span>**AGRADECIMIENTOS**

Ante todo, agradezco a Dios por bendecirme con vida y fortaleza permitiéndome llegar con éxito mi formación académica.

A mis queridos padrinos David y Catherine por creer en mí y apoyarme en cada instante que los necesité.

A mis padres y hermanas por ser el pilar fundamental en los momentos más vulnerable en mi vida.

A mis queridos amigos que conocí en el proceso académico, por siempre estar allí con las ganas de superarnos cada día y nunca rendirnos frente las adversidades que se nos presentan.

A mis docentes por ser los guías primordiales en esta formación académica.

#### **TRIBUNAL DE GRADO**

Ing. Jaime Orozco Iguasnia, Mgtr.<br>DIRECTOR DE CARRERA

Ing. Cavlos Sanchez León, Mgt.<br>DOCENTE ESPECIALISTA

n

Ing. Shendry Rosero Vásquez, Ms.CC.<br>PROFESOR TUTOR

 $\ddot{\phantom{0}}$ 

Jajoue other

ING. Marjorie Coronel Suárez, MGTI.<br>DOCENTE GUIA

#### **APROBACIÓN DEL TUTOR**

En mi calidad de Tutor/Tutora del trabajo de titulación denominado: "Estudio de radiofrecuencia para implementar un servidor con protocolos de seguridad en una red inalámbrica con dispositivo DECO-M5 en la Unidad Educativa Fiscomisional "Santa María del Fiat", elaborado por la estudiante Coronado Lainez Madelyn Danixa, de la carrera de Informática/Electrónica y Telecomunicaciones de la Universidad Estatal Península de Santa Elena, me permito declarar que luego de haber orientado, estudiado y revisado, la apruebo en todas sus partes y autorizo al estudiante para que inicie los trámites legales correspondientes.

La libertad, 05 de agosto del 2022.

Ing. Shendry Balmore Rosero Vasquez

#### **RESUMEN**

La Unidad Educativa Fiscomisional "Santa María del Fiat" ubicada entre la comunidad Montañita – Olón en la provincia de Santa Elena, se encuentra en constante mejora en el área tecnológica garantizando una excelente formación académica y religiosa. Uno de los objetivos primordiales es brindar una educación de calidad a través de herramientas tecnológicas, por el cual varias de sus problemáticas es el acceso a los servicios de las redes inalámbricas en el sector de bachillerato y las vulnerabilidades de seguridad que existen en los equipos terminales, por lo tanto, han postergado ciertas actividades académicas donde ha sido esencial el acceso a internet tanto para el personal administrativo, docentes y estudiantes. La siguiente propuesta tiene como objetivo principal un estudio de frecuencia identificando los problemas que existe y establecer puntos estratégicos para instalar los nuevos dispositivos deco-M5 bajo protocolos de seguridad AAA, mejorando la cobertura inalámbrica en el sector y resolviendo los problemas de conectividad que existen. El proyecto se basó mediante la metodología prototipada y sus diferentes fases que la componen. Aplicando el control de admisión de red NAC donde fueron adaptadas a la necesidad de la institución, mediante un servidor LAMP que aplica las siguientes herramientas: Sistema Operativo Linux, Apache, MariaDB y PHP, logrando implementar un servicio de acceso bajo los protocolos Radius desempeñando las funciones principales AAA (Acceso, Autorización, Contabilidad) y para mejorar la cobertura del servicio de internet se implementaron equipos DECO-M5 en el sector de Bachillerato, permitiendo la movilidad de los equipos de un sector a otro sin perder la conexión inalámbrica, esta tecnología trabaja bajo un canal donde se comunican entre si brindado el servicio de internet hacia todo el personal que se encuentra en esa área.

#### **ABSTRACT**

The "Santa María del Fiat" Fiscomisional Educational Unit located between the Montañita – Olón community in the province of Santa Elena, is constantly improving in the technological area, guaranteeing excellent academic and religious training. One of the primary objectives is to provide quality education through technological tools, for which several of its problems are access to wireless network services in the high school sector and the security vulnerabilities that exist in terminal equipment. , therefore, they have postponed certain academic activities where internet access has been essential for administrative staff, teachers and students. The purpose of this proposal has as main objective is a frequency study identifying existing problems and establishing strategic points to install the new deco-M5 devices under AAA security protocols, improving wireless coverage in the sector and solving connectivity problems. that exist. The project was based on the prototyped methodology and its different phases that compose it. Applying the NAC network admission control where they were adapted to the need of the institution, through a LAMP server that applies the following tools: Linux Operating System, Apache, MariaDB and PHP, managing to implement an access service under the Radius protocols performing the main AAA functions (Access, Authorization, Accounting) and to improve the coverage of the internet service, DECO-M5 equipment was implemented in the Baccalaureate sector, allowing the mobility of the equipment from one sector to another without losing the wireless connection, this technology It works under a channel where they communicate with each other, providing the internet service to all the personnel that are in that area. d

# **DECLARACIÓN**

El contenido del presente Trabajo de Graduación es de mi responsabilidad; el patrimonio intelectual del mismo pertenece a la Universidad Estatal Península de Santa Elena.

Hautethy Coronada

Madelyn Danixa Coronado Lainez

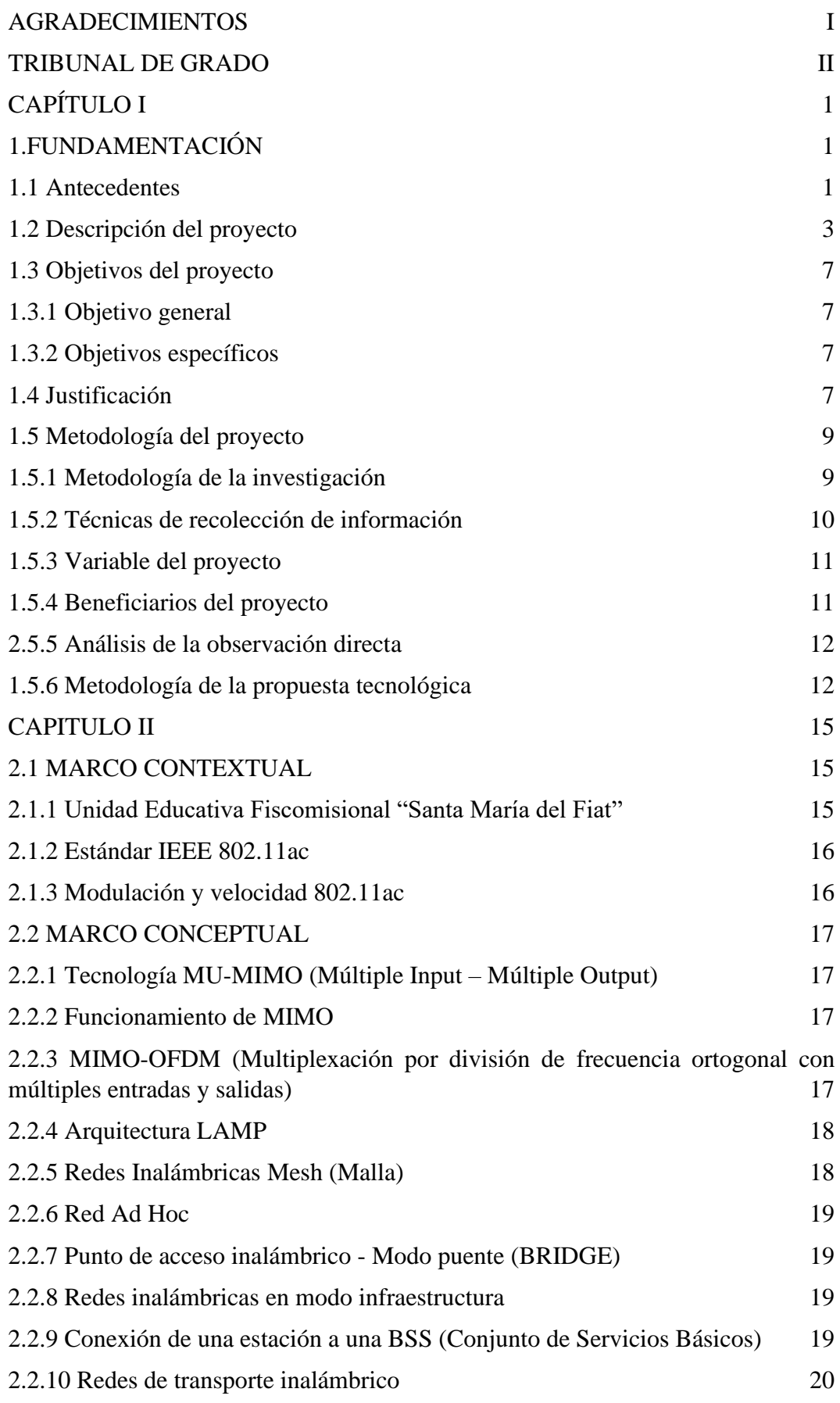

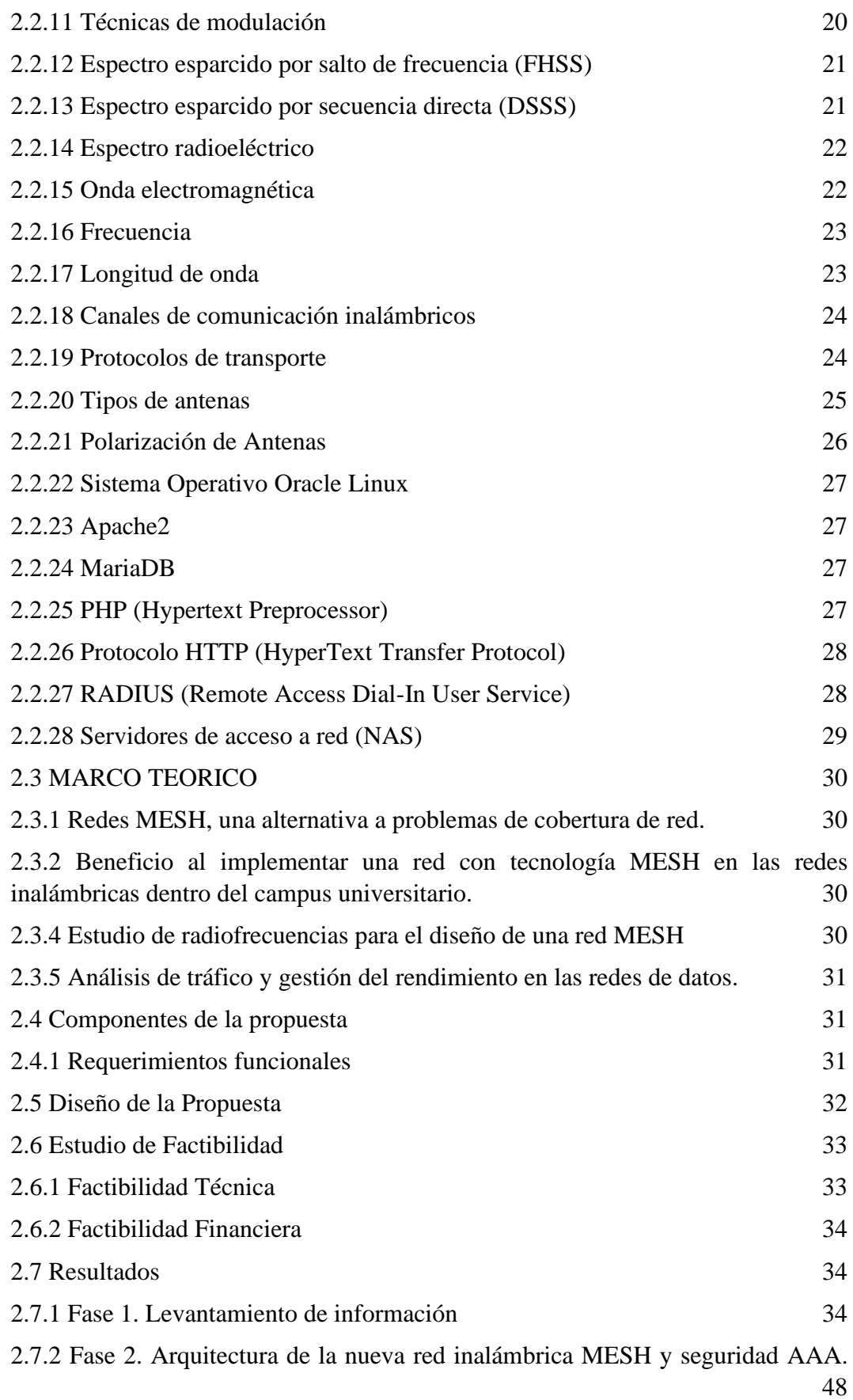

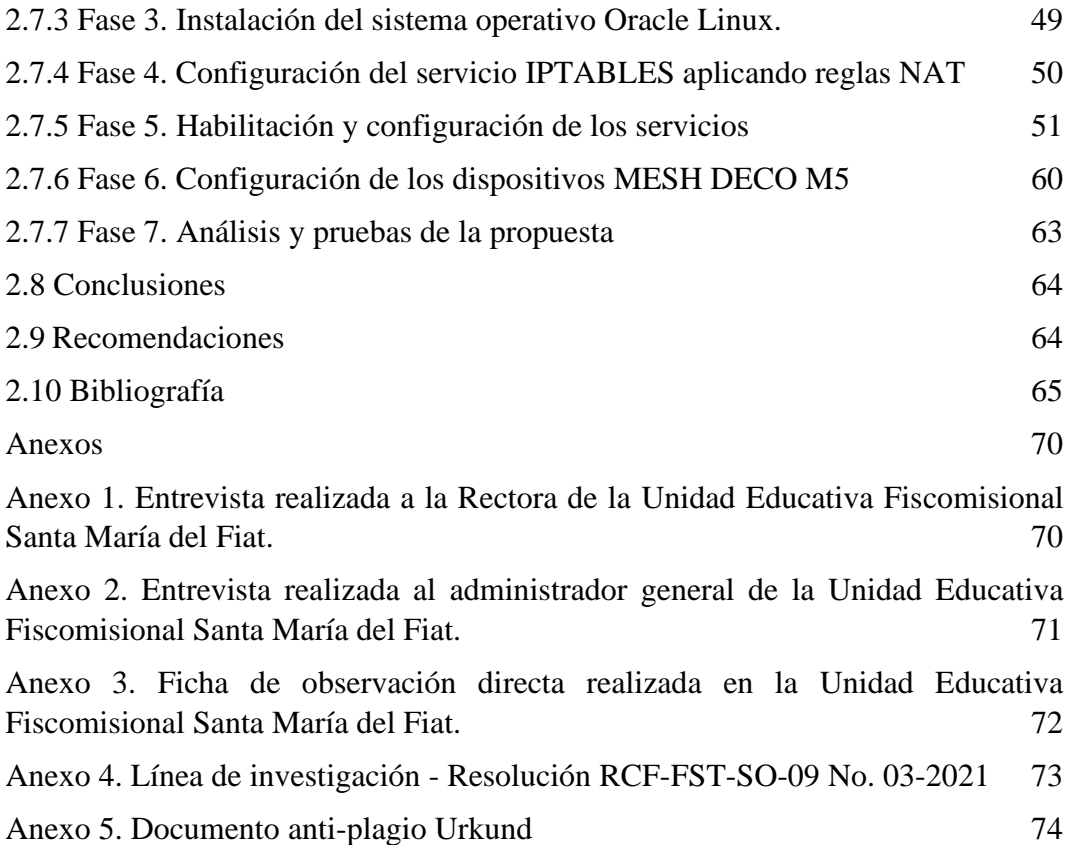

# **ÍNDICE DE FIGURAS**

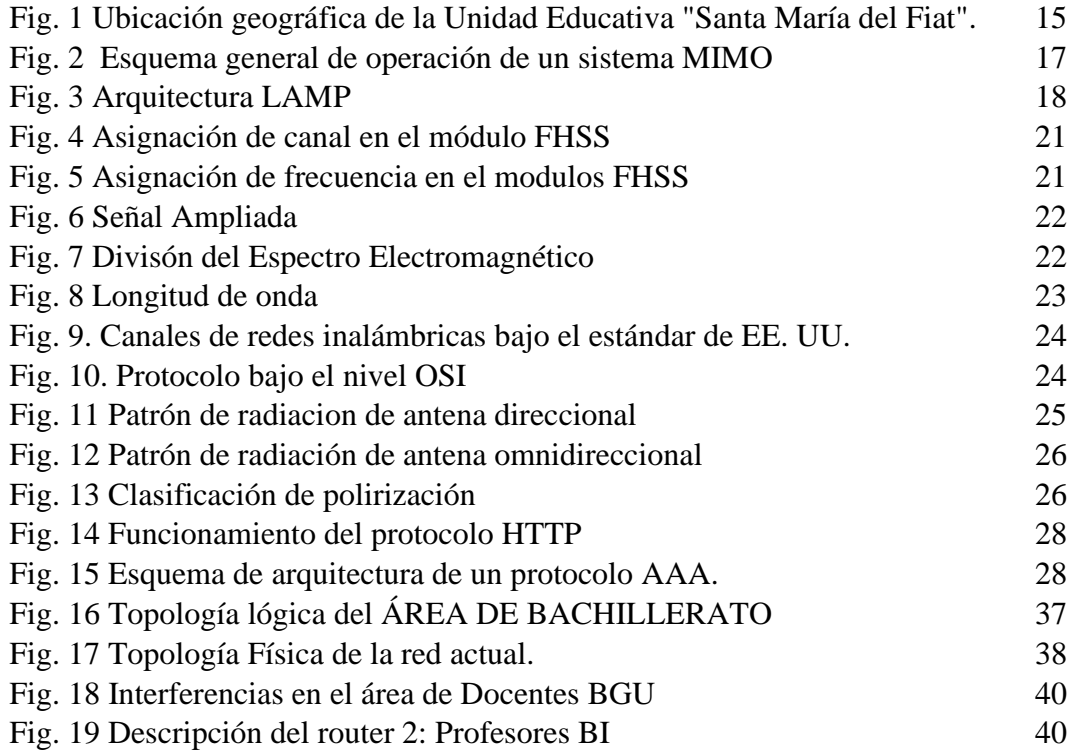

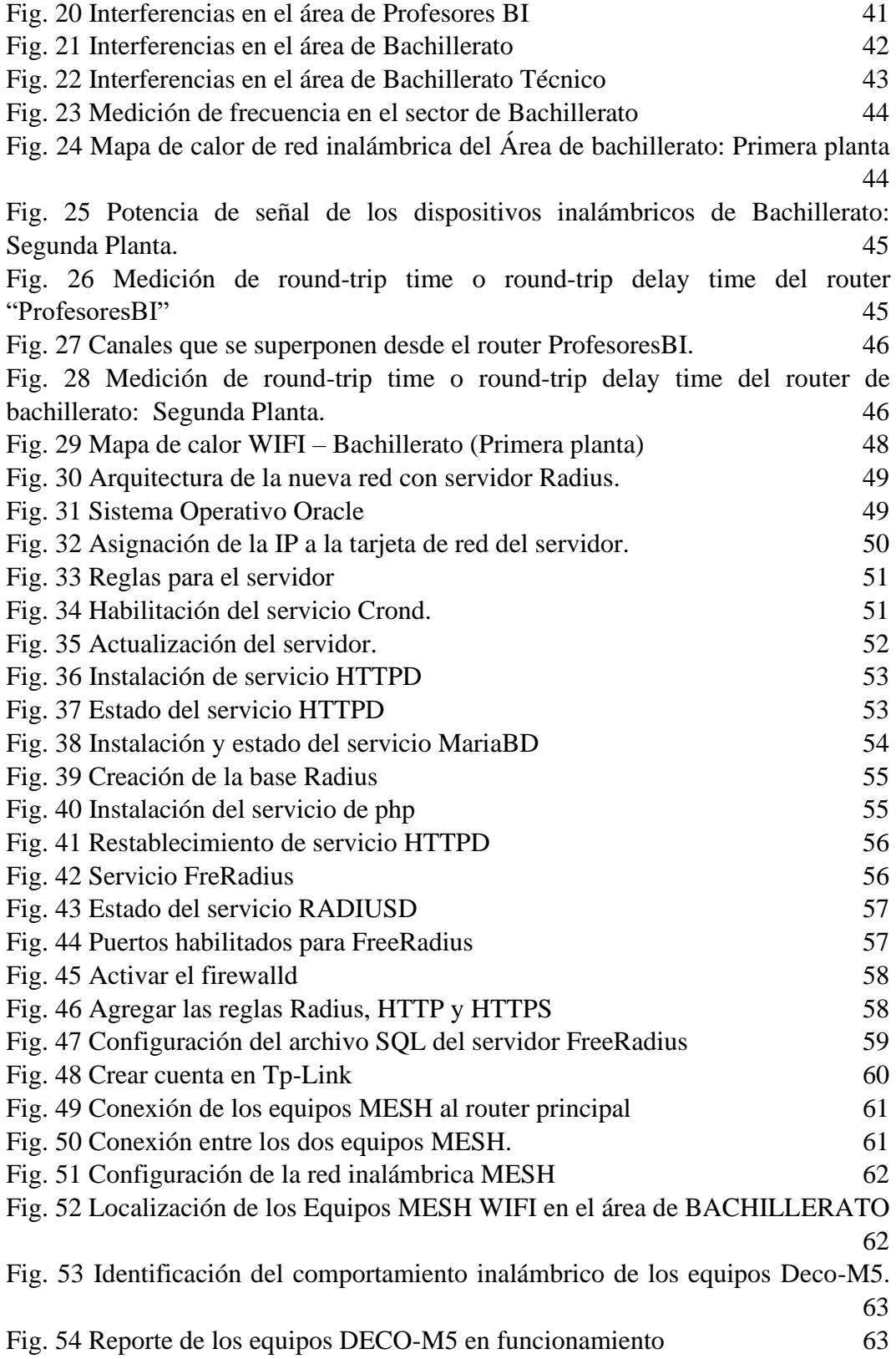

# **ÍNDICE DE TABLAS**

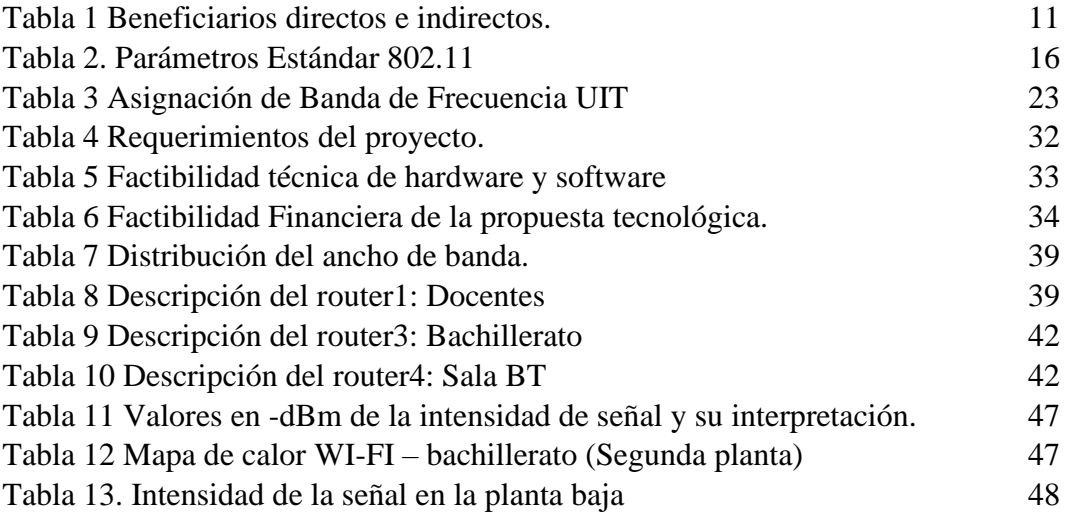

#### **INTRODUCCIÓN**

La Unida Educativa Fiscomisional "Santa María del Fiat" es una institución que constantemente está innovando su ámbito académico, empleando nuevos medios tecnológicos para el correcto desempeño de los estudiantes

Uno de los objetivos primordiales es brindar una educación de calidad a través de herramientas tecnológicas, por el cual varias de sus problemáticas es el acceso a los servicios de las redes inalámbricas en el sector de bachillerato y las vulnerabilidades de seguridad que existen en los equipos terminales, por lo tanto, han postergado ciertas actividades académicas donde ha sido esencial el acceso a internet tanto para el personal administrativo, docentes y estudiantes.

Aplicando el control de admisión de red NAC donde fueron adaptadas a la necesidad de la institución, mediante un servidor LAMP que aplica las siguientes herramientas: Sistema Operativo Linux, Apache, MariaDB y PHP, logrando implementar un servicio de acceso bajo los protocolos Radius desempeñando las funciones principales AAA (Acceso, Autorización, Contabilidad) y para mejorar la cobertura del servicio de internet se implementaron equipos DECO-M5 en el sector de Bachillerato.

**Capítulo I:** La fundamentación se componen por los antecedentes, descripción del proyecto, objetivos, justificación y las metodologías aplicadas en el proyecto de implementación en la Unidad Educativa Santa María del Fiat, donde se presenta constantemente problemas de conexión inalámbrica y acceso a la red de personas externas a la institución. Haciendo que el tráfico de daos en la arquitectura actual de la red se eleve, ocasionando en ciertos momentos que la conexión se encuentre lenta.

**Capítulo II:** La propuesta se conforma por el marco conceptual, marco contextual, marco teórico y la descripción de las fases que está compuesta el proyecto. En la sección de la propuesta se define el diseño, los requerimientos, el diagnóstico y la aplicación de la nueva estructura planteada.

# **CAPÍTULO I**

#### **1. FUNDAMENTACIÓN**

#### <span id="page-13-2"></span><span id="page-13-1"></span><span id="page-13-0"></span>**1.1 Antecedentes**

En la actualidad la demanda de los dispositivos móviles por usuario y la globalización del Internet; la tecnología WIFI ha generado inconvenientes de velocidad, seguridad e integridad de la información [1]. Las redes inalámbricas de datos son capaces de proporcionar ubicuidad y movilidad a usuarios en diferentes escenarios de despliegue [2]. Al momento de tener una conexión a redes inalámbricas (sea en el trabajo, hogar y/o comunitaria), la información que se transmite o recibe puede ser interceptada por una o varias personas que estén conectadas a esta red, por lo que se requiere de seguridad para proteger la información, mediante protocolos de enrutamiento para la seguridad [3].

La Unidad Educativa Fiscomisional Santa María del Fiat Ubicada en la comuna de Olón en la provincia de Santa Elena. Fundada el 24 de Julio de 1995 por el Rev. Othmar Stäheli Baldauf, el centro educativo teniendo en la actualidad 43 docentes, 10 personas en el área administrativa y 1166 estudiantes. Es una institución que tiene como misión brindar una educación solida e innovadora basada en currículo de competencia para el progreso de la sociedad. Para su funcionamiento está conformada por rectorado, docentes, colecturía, secretaria, área tecnológica que permiten el cumplimiento de los procesos de gestión institucional [4].

La rectora de la Unidad educativa ha indicado en la entrevista (Ver anexo 1) y el personal administrativo (Ver anexo 2), que la institución ha presentado problemas de conexión WIFI en el área de bachillerato esto se debe al incremento de estudiantes, optando por ampliar su infraestructura e implementar dispositivo que ayuden a tener un mejor servicio en la red. Considerando que también han existido que personal externo a la institución se logre conectar a la red inalámbrica por el filtrado de las contraseñas. La unidad educativa recibe 250 Megas de TELCONET, teniendo tres puntos conectados con fibra óptica, brindan el servicio de internet a través de red cableada e inalámbrica, en varias ocasiones la red WIFI falla y no logran reconocer con exactitud el problema, existiendo fallas de conexión en los dispositivos de los docentes y el personal administrativo evitando que desarrollen sus actividades académicas.

Luego de haber realizado el estudio técnico a nivel de cobertura de internet inalámbrico en la institución, se observó el bajo nivel de señal en el área de bachillerato internacional, laboratorios y aulas de bachillerato BGU, existiendo router de baja latencia que están operando en el sitio. El router solo permite la conexión por medio de cableado a laptops de estudiantes de BI y docentes.

En el retorno progresivo de estudiantes de bachillerato se observó que algunas laptops de estudiantes no tienen el puerto para conectarse por cable, por normas de seguridad los estudiantes no deben tener la contraseña del Wifi institucional. Cuando acontecen falla de internet los estudiantes interrumpen sus actividades académicas para trasladarse al pabellón central donde se encuentra el servidor para acceder a la red y poder cumplir con la actividad académica.

Administración de redes inalámbricas MESH bajo tecnología libre se implementó en Bolivia como objetivo era realizar prototipos piloto para conocer protocolos MESH y sus aplicaciones, teniendo como resultado los alcances que tiene las redes de malla y el costo que abarcaría al implementarse [5]. Este estudio permitió un análisis de nodos que se deben aplicar antes de su ejecución y evitar la saturación de la red, pero este sistema no se realizaron el análisis de la cobertura y considerando que no aplican un sistema de seguridad en red.

En Quito se realizó una propuesta para mejorar la cobertura de la red inalámbrica WI-FI en los hogares impartida por la Universidad pontifica católica del Ecuador, esto permitió realizar un prototipo de miembros de hogares lograse conectarse a un mismo punto de red en el mismo instante y el al acceso a múltiples dispositivos [1]. Este proyecto por su alto costo para cubrir varias áreas no se logró implementar, ya que los switches que se utilizaron eran de baja potencia y se necesitaba metros de cables para implementar los router. Sin tomar en considerado un análisis de la cobertura y sus diferentes interferencias que ocasionaban la perdida de señal.

La Universidad Católica de Santiago de Guayaquil implemento un análisis y diseño de redes MESH que permitió dotar servicio de comunicación inalámbrica a las áreas correspondientes a la Facultad Técnica, brindando redes WIFI en cualquier sitio de la facultad por medios de parámetros físicos para operar redes inalámbricas [6]. Pero no contempla un estudio de radiofrecuencia y las interferencias que se provocaban por otros dispositivos, tampoco tienen un mapa de calor mostrando las interferencias de los equipos activos en la entidad.

Luego de la investigación correspondiente y revisión de trabajos, se ha evidenciado que las redes implementadas no son las adecuadas para aplicar a la institución educativa, es decir que al implementar redes MESH y protocolos de seguridad y dispositivos que permitirá a la institución tener una mejor cobertura hacia las personas que se encuentren en la institución, Para una adecuada administración de la red se aplicará software libre permitirá un mejor manejo de la red.

#### <span id="page-15-0"></span>**1.2 Descripción del proyecto**

Debido a los problemas de conexión y vulnerabilidades que se presenta en las conexiones inalámbricas en Unidad educativa Fiscomisional Santa María del Fiat se propone desarrollar una solución tecnológica que permita acceder a los servicios de comunicación inalámbrico en el área de bachillerato, por medio de los parámetros y las normativas técnicas para poder operar con tecnología MESH con un firewall que permita el acceso al servicio de internet. Para el desarrollo del proyecto se basará en la metodología prototipado y consistirá en las siguientes fases:

#### **Fase de levantamiento de información de la red existente.**

Mediante la entrevista que se realizó a la rectora y al personal administrativo, se logró recabar información sobre los problemas de conexión y las vulnerabilidades que se presentan en las redes inalámbricas específicamente en el sector de bachillerato. La tentativa es evaluar la funcionalidad de la red, el sitio donde funciona el nodo principal, identificar la distribución del ancho de banda, las vulnerabilidades existentes en la red inalámbrica, la cantidad de los equipos

terminales que se encuentran en el sector de bachillerato y el tipo de seguridad que aplican en las redes inalámbricas.

Se diseña la topología actual de la red integrando los Access Point que se encontraban en funcionamiento, la utilización de canales y la frecuencia que emitía cada nodo, a través de un croquis se estableció la ubicación de los dispositivos y mediante el mapa de calor se realizó escenarios sobre los valores de energía de la frecuencia central de cada nodo.

#### **Fase de implementación de la propuesta tecnológica**

Se plantea implementar equipos TP-LINK MESH bajo un servidor LAMP, a través del protocolo RADIUS, este protocolo permite la gestión de autenticación, autorización y contabilización de los usuarios aplicando la gestión AAA. Para la ejecución del proyecto se crea una máquina virtual de Oracle Linux como memoria base de 2538 MB y conectado a la red mediante un adaptador Puente.

Las configuraciones se realizan mediante la consola de Oracle haciendo uso del servicio IPTABLES mediante la creación scripts donde se aplicarán las reglas NAT. Las tareas de administración de un servidor se ejecutan de forma periódica, para aquello se activa el servicio DAEMON CRON que es el encargado de manejar la ejecución periódica del sistema. A continuación, se activan los servicios de PHP, HTTPD que consiste en acceder al servidor Apache http a través de una dirección flotante IP virtual, donde los nodos están conectados a una red pública funcionando como una alimentación de red y con almacenamiento compartido [7], y MariaDB: permite la administración de la base de datos "Radius" a través de su servicio permite ejecutar la estructura de la información que es compartida en la red sin la necesidad a ningún cambio dentro del código web.

Al culminar la configuración del firewall se realiza la instalación y configuración de los equipos MESH creando una red LAN inalámbrica que servirá como puntos de a acceso a internet para los docentes, estudiantes, invitados y personal administrativo. Considerando dentro de la red los equipos de los docentes y personal administrativo como prioridad.

#### **Fase de prueba y documentación**

Luego de la instalación se establecen las pruebas establecidas de los nuevos equipos y el firmware, donde se identifica el correcto funcionamiento al estar operando y brindando el servicio a la red. Para culminar se realiza la documentación donde se identifica la configuración y funcionalidad de esta mediante un mapa de calor.

Para el diseño y desarrollo se consideró las siguientes herramientas que se las menciona a continuación:

**INSSIDER:** Aplicativo de uso libre, el cual permite ver los ESSID de las redes inalámbricas que se encuentren en la zona, muestra gráficamente los canales usados, el solapamiento de las señales y la intensidad de trasmisión [8].

**ACRYLIC WIFI:** Permite realizar análisis de cobertura y seguridad WiFi, estudiar redes de comunicaciones WiFi en un tiempo muy reducido y mapear todos los dispositivos al alcance [9].

**HEATMAPS ACRYLIC WIFI:** Es un software que facilita el diseño, análisis y optimización de una instalación ya existente. Estudiando la cobertura WiFi, visualizando los resultados con mapas de calor y genera informes [9].

**ORACLE VIRTUALBOX:** Es un producto de virtualización permitiendo ejecutar hosts de Linux y gran cantidad de sistemas operativos, caracterizado por ser un software gratuito y código abierto bajo los términos de licencia [10].

**SISTEMA OPERATIVO LINUX:** Esta basado en Unix, es un sistema de libre licenciado bajo GPL y es utilizado bajo el empaquetado del software a que se le denomina distribución Linux (Debian) es el indicado para trabajos de redes de datos [11].

**IPTABLES:** Servicio que ofrece aplicar configuraciones de filtrado en la red, permitiendo gestionar un cortafuego mediante la creación de un script [12].

**CRON:** Es un fichero de traza permitiendo de un Daemon del operativo se encargue en generar ciertas tareas de un fichero hacia donde se desea redirigir [13].

**APACHE:** Es un servidor web que soporta decena de funciones contiene un código ejecutable, permitiendo la alimentación de red y almacenamiento compartido del nodo principal conectado a una red de acceso público [7].

**MariaDB/MySQL:** Es un servicio que permite ejecutar la estructura de datos que se comparte en la red sin necesidad a ningún cambio en el código web [14].

**RADIUS:** Es un protocolo que proporciona los servicios AAA (Autenticación, Autorización, Contabilización) en PPP (Point-To-Point) conmutado y el acceso a servidores de terminal, funcionando como punto central de la red (NAS) [15].

**EQUIPOS DECO-MESH:** Expande los límites de Wi-Fi para áreas amplias. La tecnología de UniFi® Mesh simplifica los despliegues de infraestructura Wi-Fi, habilitando aplicaciones casi ilimitadas incluyendo pueblos, estadios, salas de conferencias, y sitios de conciertos [16].

La línea de investigación de este proyecto está enmarcada en la carrera de Tecnología de la Información enuncia que está relacionada con temas de infraestructura y seguridad de las tecnologías de la información, tecnologías verdes, virtualización y computación en la nube, seguridad de la información, el Internet en las cosas a través de las redes de comunicación, sensores eléctricos y sistemas informáticos, sistemas de información geográfica, gestión de seguridad de la información que permitan generar información indispensable para la toma de decisiones.

Además, se relaciona con temas de gestión de desarrollo de software para tecnologías de comercio electrónico, gestión de base de datos, inteligencia de negocios (minería de datos) con la finalidad de dar soporte a las decisiones en tiempo real a las empresas [17].

También se consideró las sub-líneas de investigación (Ver anexo 4) para el desarrollo del proyecto, aquellas son:

Tecnología y Sistemas de la Información en las organizaciones y en la sociedad.

Tecnología y Sistemas de la Información adaptables e inteligentes.

Ingeniería y gestión de Tecnología y Sistemas de la Información.

Inteligencia Computacional.

# <span id="page-19-0"></span>**1.3 Objetivos del proyecto**

## <span id="page-19-1"></span>**1.3.1 Objetivo general**

Implementar una red MESH con protocolo AAA por medio de dispositivos DECO-M5 y un servidor RADIUS para la extensión de la cobertura de la red inalámbrica y control de conexiones en la Unidad Educativa Santa María del Fiat.

## <span id="page-19-2"></span>**1.3.2 Objetivos específicos**

- Analizar los problemas de cobertura y vulnerabilidades que se presentan en las redes inalámbricas del sector de bachillerato para el diseño de una red inalámbrica MESH.
- Implementar un servidor RADIUS con seguridad AAA para el control de acceso a la red inalámbrica a través de herramientas de acceso de red (NAS).
- Evaluar el funcionamiento del escenario establecido entre el servidor RADIUS y los dispositivos Deco-M5 para el mejoramiento de la conectividad y la seguridad que se aplica en el acceso a las redes inalámbricas.

# <span id="page-19-3"></span>**1.4 Justificación**

El uso de redes de comunicación e Internet han sido herramientas imprescindibles tanto en empresas como instituciones educativas [18]. El acceso a dispositivos WIFI con confiabilidad de conectividad y un ancho de banda adecuado con el cual permite navegar en la red a gran velocidad [6]. Los medios digitales actuales permiten que los individuos entren en contacto con la información digital y su percepción del mundo cambia de manera considerable en función de lo que viven y reciben en los dispositivos tecnológicos actuales [19].

Al realizar el estudio de radiofrecuencia en la institución se determina la deficiencia del funcionamiento de la red actual y en base a ello se realiza la propuesta tecnológica de una nueva topología con equipos DECO-M5. Esta red brinda la cobertura en las áreas de esparcimiento dentro de la institución, evitando

que el usuario deba cambiar la configuración del WIFI de sus dispositivos portátiles al movilizarse dentro del sector de bachillerato.

Frente a la necesidad de que varios usuarios externos se conectan a la red sin autorización, se implementó un servidor bajo los protocolos de RADIUS con la finalidad de que el usuario final se conecte al dispositivo Deco-M5 y solicite el acceso a la red, este procesa los datos concediendo o denegando el acceso para los recursos de internet, esta operación se basa en el paradigma de cliente-servidor.

Se establece la facilidad de reubicación de áreas de estudio evitando el implemento de cableado, por medio de los canales establecidos permite la transmisión de datos con cualquier dispositivo, accediendo a colocar los dispositivos en diferentes lugares sin realizar mínimos cambios en la configuración de la red, los dispositivos siguen operando en la red si uno empieza a fallar.

Aplicando los protocolos AAA en un servidor RADIUS es una alternativa que facilita salvaguardar los datos, este elemento es fundamental y es una de las alternativas utilizadas en redes de comunicación. Los servicios de autenticación permiten el acceso a la información a equipos autorizados dentro de la entidad, evitando la manipulación de datos de cada dispositivo conectado a la red inalámbrica. La topología en malla ofrece seguridad en las comunicaciones, mediante los mensajes que son trasmitidos por canales privados entre equipos, evitando el hurto de información, dificultando la intervención de enlaces. Proporcionando al usuario administrador el acceso a la información de una manera rápida y eficaz.

El presente estudio está alineado al Plan Creando Oportunidades, estableciendo énfasis en el eje Social, el cual detalla lo siguiente:

Objetivos del eje Social

Objetivo 5: Proteger a las familias, garantizar sus derechos y servicios, erradicar la pobreza y promover la inclusión social [20].

Política 5.5 Mejorar la conectividad digital y acceso a nuevas tecnologías de la población [20].

Objetivo 7. Potenciar las capacidades de la ciudadanía y promover una educación innovadora, inclusiva y de calidad en todos los niveles [20].

Política 7.1 promover la modernización y eficacia del modelo educativo por medio de la innovación y el uso de herramientas tecnológicas [20].

Política 7.4 fortalecer el sistema de educación superior bajo los principios de libertad, autonomía responsable, igualdad de oportunidades, calidad y pertinencia; promoviendo la investigación de alto impacto [20].

#### <span id="page-21-0"></span>**1.5 Metodología del proyecto**

#### <span id="page-21-1"></span>**1.5.1 Metodología de la investigación**

Para el desarrollo de la propuesta tecnológica, se llevará a cabo el estudio exploratorio que consiste un panorama amplio y general acerca del fenómeno que se desea investigar. Es una etapa previa a la investigación y tiene como finalidad sentar bases y dar lineamientos generales que permitan que nuestro estudio sea lo más completo posible [21]. Esta metodología se cumple con la revisión de trabajos similares a lo establecido con este proyecto, sin embargo, para la organización en donde se está desarrollando no existe un proyecto similar a lo que se plantea.

El estudio de diagnóstico consiste en realizar una investigación que presente como factor esencial el adquirir los conocimientos necesarios sobre la determinada área, localidad y/o problema, como el propósito de dar soporte para la toma de decisiones en el diseño de la intervención [22]. Para conocer los procesos que aplica la institución y luego realizar un análisis del problema que se presenta, se realiza la entrevista a la rectora Msc. Magaly Sesme G. y al administrador general Sr. Manuel Apolinario Del Pezo de la unidad educativa Fiscomisional Santa María del Fíat, permitiendo conocer la infraestructura y la seguridad de la red que está en funcionamiento. Para cumplir con este objetivo se aplicó la metodología de investigación de tipo diagnostica.

#### <span id="page-22-0"></span>**1.5.2 Técnicas de recolección de información**

Con la propuesta expuesta se plantea disminuir los problemas de conexión y vulnerabilidades de las redes inalámbricas de la institución dentro del sector de bachillerato, garantizando el acceso al servicio de internet mediante un servidor bajo los protocolos de RADIUS cliente-servidor. Para cumplir con este proceso se entrevistó a la rectora de la institución Msc. Magaly Sesme G. y personal administrativo Manuel Apolinario del Pezo, y mediante la técnica de observación nos permitirá identificar la infraestructura de red que lleva actualmente la institución, el protocolo de seguridad que se aplica en los dispositivos y los problemas que se están generando.

En base a la entrevista (Ver anexo 1 y Anexo 2) se aplicaron preguntas abiertas dirigidas a la rectora y al administrador general de la institución, donde se logró conocer el proveedor de red, los gigabytes que reciben y la infraestructura de la red.

La institución consta de tres sectores el área central, área de bachillerato y el área de la escuela, está equipada con equipos que le permiten distribuir la red teniendo como proveedor a NetLife. El proveedor le proporciona 205 Mb/s donde solo se utiliza 200 Mb/s considerando que aquello se distribuyen en los diferentes router de cada sector de la institución. Existe un técnico que le ha brindado su servicio para realizar las conexiones de los equipos y estructurar la red, él es un personal externo que usualmente no se encuentra en la unidad educativa, pero ha dado instrucciones sobre el funcionamiento de los equipos y la administración de la red al gerente general.

Por lo consiguiente nos manifiesta que la estructura de la red es tipo estrella ya que facilita la división de la red para toda el área, pero hay ciertos sectores donde se está generando problemas de conexión inalámbrica. El personal administrativo de la institución ha manifestado que ha existido fallas de conexión de la red inalámbrica y por tal motivo los docentes optan en buscar puntos donde se logren conectarse por red, ocasionando retraso en el tiempo para impartir sus clases.

Piensa que es muy necesario utilizar herramientas tecnológicas que permita verificar el problema que ocasiona la conexión inalámbrica, la implementación del proyecto con su debido análisis permitirá reconocer por medio de mapas de calor los dispositivos, el área de cobertura WIFI y la distribución de banda ancha que está en funcionamiento. A partir de aquello se identifica el lugar estratégico donde se instalará los equipos inalámbricos (MESH) que permita la conexión inalámbrica de forma segura.

# <span id="page-23-0"></span>**1.5.3 Variable del proyecto**

El presente proyecto ofrece una alternativa de seguridad donde se establece reglas de autenticación, autorización y contabilización en un servidor como intermediario entre una red WAN y LAN. Permitiendo el acceso al servicio de internet de manera segura, estableciendo también la conectividad a la red a todos los usuarios que se encuentren en el sector, ellos pueden movilizarse sin perder la conexión a la red. Para cumplir con este objetivo, se evalúa la red inalámbrica que se encontraba en la institución y después la implementación del servidor RADIUS y equipos Deco M5.

#### <span id="page-23-1"></span>**1.5.4 Beneficiarios del proyecto**

La propuesta Tecnológica beneficiará directa e indirectamente a varios grupos que forman parte de la Unidad Educativa Santa María del Fiat.

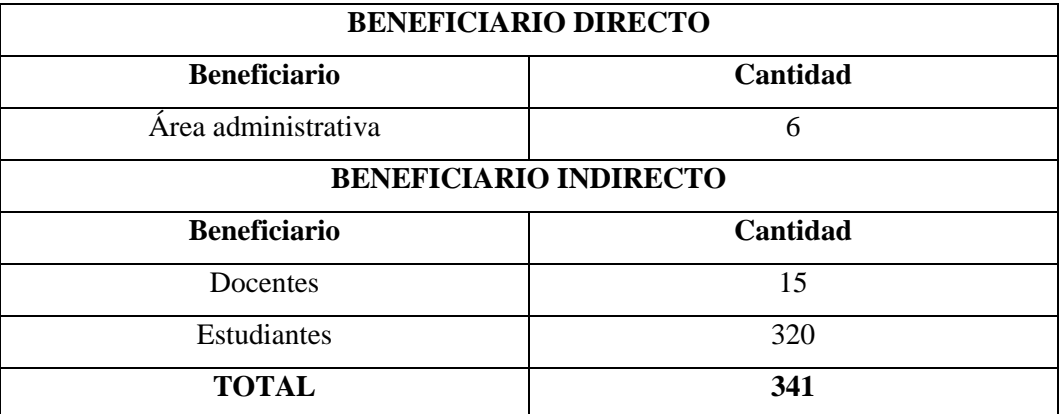

<span id="page-23-2"></span>*Tabla 1 Beneficiarios directos e indirectos.*

#### <span id="page-24-0"></span>**2.5.5 Análisis de la observación directa**

Para la recolección de información en base a la observación directa (Ver anexo 3), el administrador general y técnico encargado se establecieron una fecha en específica para el ingreso a la institución y conocer la estructura de la red.

De tal manera se pudo constatar que la institución no tiene establecido un croquis, evidenciando que tampoco existe un inventario de los dispositivos que están operando en la red y su ubicación exacta. Se logro comprobar que el sector Bachillerato es donde existe problemas en conexión inalámbrica, también se verificó que solo existe un puerto de conexión por cable en la sala de docentes del Bachillerato General Unificado y en la sala de docentes de Bachillerato Internacional los docentes se conectan de manera inalámbrica porque no hay puertos para la conexión por cable, por lo tanto, en ocasiones existe inestabilidad en la red inalámbrica en dicho sector por varios dispositivos conectados a la red tanto terminales de docente, estudiantes o invitados.

Mediante la aplicación de software se logró identificar el tráfico de la red en tiempo real y el solapamiento de canales de los dispositivos que se encontraban en la red como punto de conexión externo. Identificando que red no cuenta con restricción alguna para redes sociales y tampoco una división de red que solo los estudiantes puedan conectarse.

#### <span id="page-24-1"></span>**1.5.6 Metodología de la propuesta tecnológica**

Para el respectivo análisis de la problemática y los factores externos que los ocasionan se utiliza la metodología prototipada, ya que aplica el proceso de desarrollo evolutivo donde se especifica la exploración de nuevas herramientas y la implantación de aquella, esto permite detallar en la documentación el paso a paso para lograr a los objetivos planteados y dar solución a la problemática. Realizando un análisis en base a contexto teórico, objetivos y a las variables que se establecieron. A continuación del proyecto se divide en las siguientes fases:

#### **Fase de levantamiento de información de la red existente.**

Se diseña la topología actual de la red integrando los Access Point que se encuentran en funcionamiento, la utilización de canales y la frecuencia que emitía cada nodo. A través de un croquis se estableció la ubicación de los dispositivos y mediante el mapa de calor se realiza escenarios sobre los valores de energía de la frecuencia central que emite cada nodo.

# **Fase 2. Diseño de la arquitectura de la nueva red inalámbricas MESH bajo la seguridad AAA.**

Se plantea implementar equipos TP-LINK MESH bajo un servidor LAMP, a través del protocolo RADIUS, este protocolo permite la gestión de autenticación, autorización y contabilización de los usuarios aplicando la gestión AAA.

#### **Fase 3. Instalación del sistema operativo Oracle Linux.**

Para la ejecución del proyecto se crea una máquina virtual de Oracle Linux como memoria base de 2538 MB y conectado a la red mediante un adaptador Puente.

#### **Fase 4. Configuración del servicio IPTABLES aplicando reglas NAT.**

Las configuraciones se realizan mediante la consola de Oracle haciendo uso del servicio IPTABLES mediante la creación scripts donde se aplicarán las reglas NAT.

#### **Fase 5. Habilitación y configuración de los servicios.**

Las tareas de administración de un servidor se ejecutan de forma periódica, para aquello se activa el servicio DAEMON CRON que es el encargado de manejar la ejecución periódica del sistema.

A continuación, se activan los servicios de PHP, HTTPD que consiste en acceder al servidor Apache http a través de una dirección flotante IP virtual, donde los nodos están conectados a una red pública funcionando como una alimentación de red y con almacenamiento compartido [7], y MariaDB: permite la administración de la base de datos "Radius" a través de su servicio permite ejecutar la estructura de la información que es compartida en la red sin la necesidad a ningún cambio dentro del código web.

#### **Fase 6. Configuración de los dispositivos MESH DECO-M5.**

Al culminar la configuración del firewall se realiza la instalación y configuración de los equipos MESH creando una red LAN inalámbrica que servirá como puntos de a acceso a internet para los docentes, estudiantes, invitados y personal administrativo. Considerando dentro de la red los equipos de los docentes y personal administrativo como prioridad.

#### **Fase 7. Prueba y diagnóstico del funcionamiento de la propuesta tecnológica.**

Luego de la instalación se establecen las pruebas establecidas de los nuevos equipos y el firmware, donde se identifica el correcto funcionamiento al estar operando y brindando el servicio a la red. Para culminar se realiza la documentación donde se identifica la configuración y funcionalidad de esta mediante un mapa de calor.

# **CAPITULO II**

## <span id="page-27-1"></span><span id="page-27-0"></span>**2.1 MARCO CONTEXTUAL**

#### <span id="page-27-2"></span>2.1.1 Unidad Educativa Fiscomisional "Santa María del Fiat"

La unidad Educativa Fiscomisional "Santa María del Fiat", fue creada el 24 de Julio de 1995 por el Rev. Othmar Stäheli Baldauf, está ubicada en la avda. Blanca Estrella de la Mar en la comunidad de Olón, de la parroquia Manglaralto, en la provincia de Santa Elena, la institución se encuentra a una latitud al sur 1° 48' 54.5" y latitud al oeste 80° 45' 25.3" (Anexo 1). El plantel es considerado Fiscomisional mediante el acuerdo No. 107 del Ministerio de Educación con fecha 28 de marzo de 2008 [23].

Las pruebas se llevarán a cabo en la red de la Unidad Educativa en el área de Bachillerato para el año lectivo 2022 - 2023, permitiendo identificar los problemas que se están efectuando en las conexiones inalámbricas permitiendo que los usuarios en el área administrativa, docentes y estudiantes aprovechen los recursos cuando sea necesario, tomando en consideración el acceso a internet con fines investigativos.

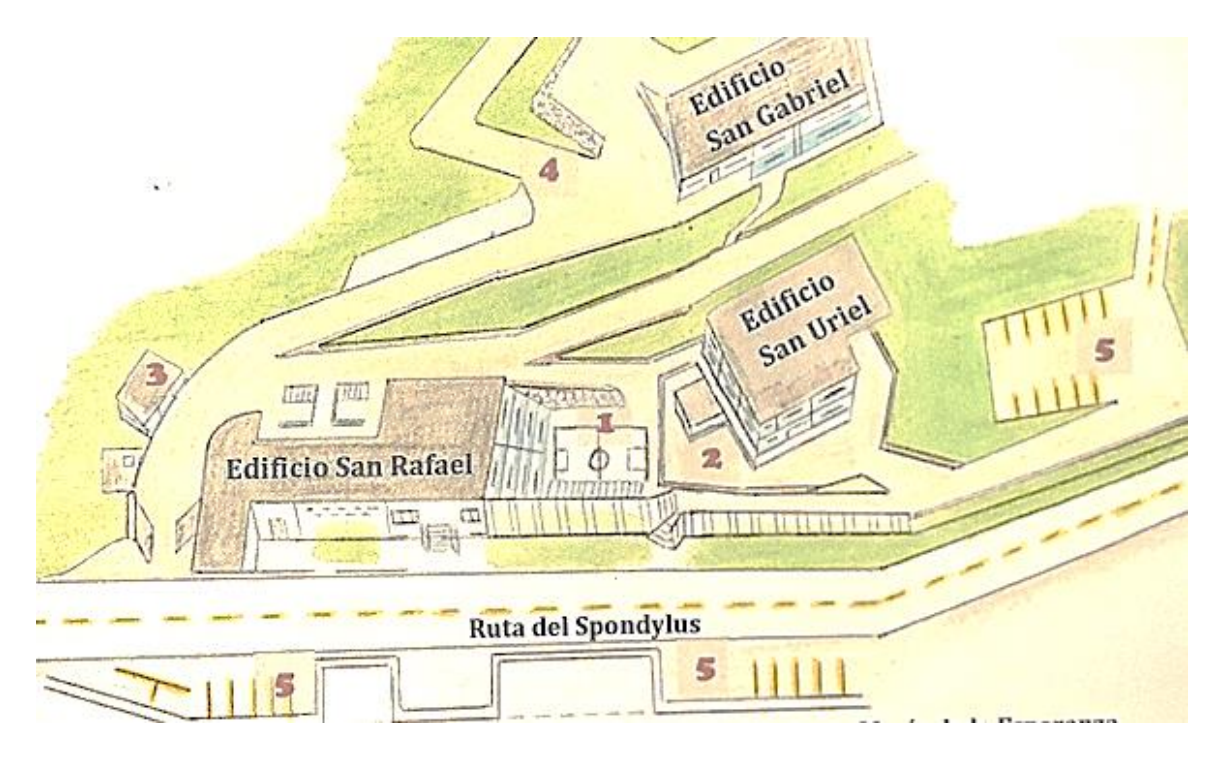

*Fig. 1 Ubicación geográfica de la Unidad Educativa "Santa María del Fiat".*

#### <span id="page-27-3"></span>**Visión**

Ser anunciadores de una vida cristiana ofreciendo una educación de calidad para ser protagonistas en la transformación social con seres reflexivos y críticos [23].

#### **Misión**

Somos una institución cristiana que ofrece una educación sólida e innovadora basada en un currículo de competencias y en la práctica de valores participando activamente en el progreso de la sociedad [23].

#### <span id="page-28-0"></span>**2.1.2 Estándar IEEE 802.11ac**

La IEEE es la entidad que está encargada de regular el uso, la propiedad intelectual, propiedad intelectual y las medidas que existan sobre la manipulación de herramientas y dispositivos que apliquen frecuencias de 2.4 GHz y 5.8 GHz, ayudando a fomentar la igualdad de condiciones de trabajo, estableciendo el orden y equidad competitiva industrial; las redes que aplican 802.11 usan la modulación OFDM (Multiplexación por División de Frecuencia Ortogonal), alcanzando su velocidad de a 54 Mbps posibilitando la transmisión simultanea de video en alta resolución a varios usuarios, estableciendo una sincronización inalámbrica al instante y compartimiento de archivos de gran tamaño [24]. En la tabla 4 se observa las frecuencias y velocidad con relación al estándar aplicado [25].

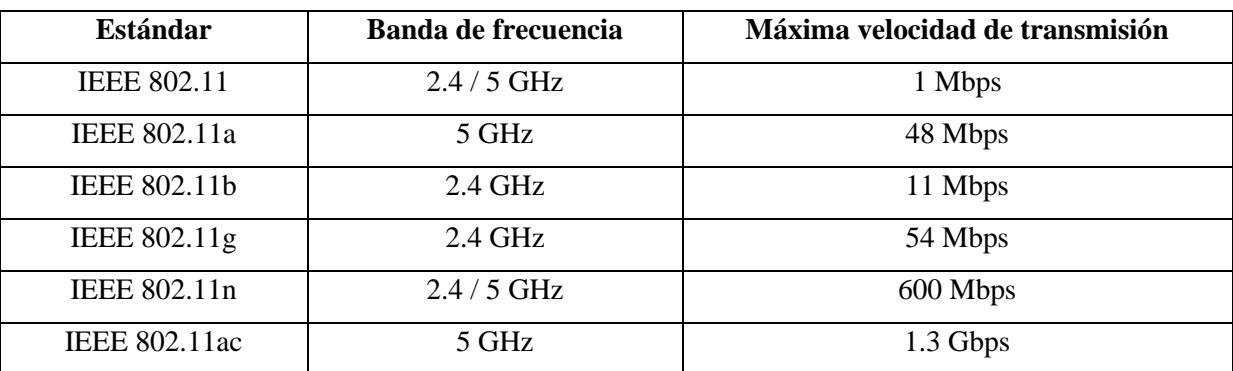

*Tabla 2. Parámetros Estándar 802.11 [25].*

#### <span id="page-28-2"></span><span id="page-28-1"></span>**2.1.3 Modulación y velocidad 802.11ac**

Una de las ventajas para los administradores de redes es permitir un mayor número de dispositivos conectados sin degradaciones en el rendimiento, mediante las características que proporciona el estándar 802.11ac permite dar solución a los problemas que enfrenta las redes inalámbricas [24], más unión de canales, una modulación más densa usando la modulación de amplitud cuadratura (QAM) de 256 y un número elevado de flujos espaciales compatible.

#### <span id="page-29-0"></span>**2.2 MARCO CONCEPTUAL**

#### <span id="page-29-1"></span>**2.2.1 Tecnología MU-MIMO (Múltiple Input – Múltiple Output)**

Es la tecnología de múltiples usuarios, estableciendo múltiples entradas y salida, permitiendo a un router inalámbrico comunicarse con múltiples dispositivos de forma simultánea, enviando tramas a varios usuarios al mismo tiempo y en la misma frecuencia tomando en consideración que un punto de acceso puede generar funciones similares a un switch Ethernet asistiendo a varios usuarios [24].

#### <span id="page-29-2"></span>**2.2.2 Funcionamiento de MIMO**

Un sistema MIMO dispondrá de un transmisor con NT antenas transmisoras espacialmente distribuidas; Con un esquema de transmisión MIMO se consigue un incremento lineal en la eficiencia espectral frente al incremento logarítmico que consiguen otros sistemas tradicionales de una sola antena. En consecuencia, la cobertura (en términos de distancia), la calidad (en términos de BER, Bit Error Ratio, o probabilidad de error), la capacidad (referida en Bits/Hz/segundo o número de usuarios/Hz) y la tasa de bits (Bits/segundo) se verán mejoradas notablemente, en la figura 5 se muestra el esquema general presente en un sistema MIMO [25].

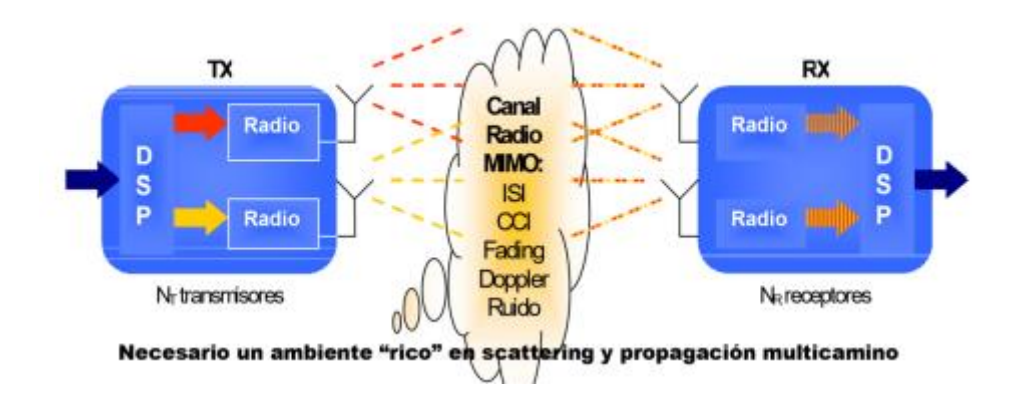

*Fig. 2 Esquema general de operación de un sistema MIMO [25]*

# <span id="page-29-4"></span><span id="page-29-3"></span>**2.2.3 MIMO-OFDM (Multiplexación por división de frecuencia ortogonal con múltiples entradas y salidas)**

La técnica de transmisión MIMO permite una comunicación de alto rendimiento, duplicando el canal con respecto al antecesor, obteniendo 300 Mbps y 600 Mbps, utilizando un canal de 20MHz para el primer canal y 40 MHz para el segundo, ofreciendo notables rendimiento con la aplicación de censado al medio TDMA (Time Division Multiple Access) [26].

## <span id="page-30-0"></span>**2.2.4 Arquitectura LAMP**

Las siglas LAMP se define a una pila de herramientas tecnológicas (Fig. 3) que ofrecen dar solución de manera eficiente y confiable, entre ellas tenemos: Los sistemas operativos Linux, Servidores web (Apache), base de datos (SQL) y lenguaje de programación (PHP). Permitiendo trabajar en las diferentes áreas con un entorno de desarrollo de código abierto. Considerando a Oracle - LINUX como el sistema operativo base, encargado de administrar, supervisar y controlar los periféricos de servidores. Entre los servicios web tenemos "Apache2" que es el encargado de recibir y responder las peticiones. Para la gestión y almacenamiento se utiliza MariaDB existiendo otras herramientas de base de datos que se pueden aplicar. Y como ultima herramienta se utiliza PHP para codificar dentro del script las normas que se establecieron bajo el protocolo de RADIUS.

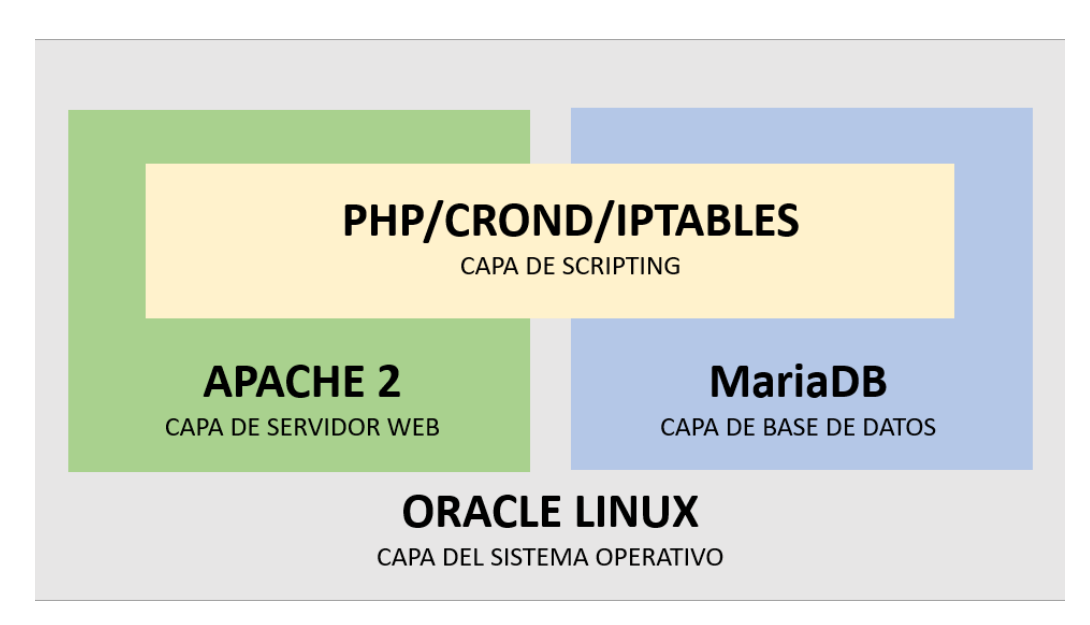

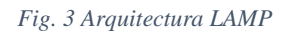

#### <span id="page-30-2"></span><span id="page-30-1"></span>**2.2.5 Redes Inalámbricas Mesh (Malla)**

Este tipo de redes permite la conexión de multipunto a multipunto, estableciendo la conexión directa entre otros equipos conectados en la red; la interconectividad inalámbrica está siendo ampliamente aplicadas en instituciones por su bajo coste y utilizando software libre [27]. Son aquellas redes que permite unir dispositivos (AP) a pesar de que los dispositivos estén fuera de rango de cobertura de los puntos de acceso o nodos establecidos, estableciendo que los dispositivos WIFI se comuniquen, independientemente del AP; es necesario aplicar los protocolos de enrutamiento que permitan transmitir los datos hasta su destino con el mínimo número de saltos, es tolerante a fallos puesto que la caída de un nodo no implica la caída del resto de la red [28].

#### <span id="page-31-0"></span>**2.2.6 Red Ad Hoc**

Es un grupo de ordenadores que se comunican directamente con otros a través de señales de radio sin excluir la presencia de nodos fijos, trabajando de manera independiente sin llevar ningún control el uno con el otro, aplicando un sistema distribuido [28]. Pueden cambiar su posición libremente y tener comunicación entre sí por medio de enlaces inalámbricos; es una topología variable tomando en consideración que cualquier nodo pude formar un enlace con otro nodo, aunque este salga de la radio de cobertura e ingresa a su vez a otra radio de un nuevo nodo, estableciendo nuevas rutas de encaminamiento [29].

#### <span id="page-31-1"></span>**2.2.7 Punto de acceso inalámbrico - Modo puente (BRIDGE)**

Comunicación entre dos dispositivos que se encuentran enlazados, estos operan en el nivel de enlace de datos del modelo OSI; se conectan mediante dos segmentos de red, estableciendo paquetes de datos por medio de la dirección física donde se solicita estas pueden ser remotas enlazando dos o más redes locales [30].

#### <span id="page-31-2"></span>**2.2.8 Redes inalámbricas en modo infraestructura**

Conexión de una red WLAN con una red cableada mediante puntos de acceso, el AP se encarga de coordinar las comunicaciones en su área de cobertura [28]. Permite la conexión inalámbrica e intercambio de información entre usuario, se enfoca en organización y administración de la red estableciendo extender la cobertura, impactando de manera directa en la planeación y los recursos [31].

#### <span id="page-31-3"></span>**2.2.9 Conexión de una estación a una BSS (Conjunto de Servicios Básicos)**

La estación debe obtener información de una sincronización del AP (Configuración en modo infraestructura) o de otra estación (Configuración de modo independiente), la estación puede aplicar uno de los dos métodos para establecer los datos de los equipos operando [28], entre las cuales tenemos:

#### **Método active Scanning**

La estación localiza el punto de acceso transmitiendo tramas de petición de sondeo, esperando la respuesta de los paquetes de sondeo del nodo que ha transmitido [32].

#### **Método Passive Scanning**

La estación se encuentra en la espera en recibir una trama "beacon", lo cual contiene la información de sincronización proporcionando a la estación los datos que necesita [33]. La estación establecerá el método dependiendo de la operabilidad para establecer la conexión adecuada de una estación, se debe tomar en consideración los siguientes parámetros:

## **1. Proceso de autenticación y asociación**

Una vez que la estación ha localizado el punto de acceso se une a su BSS, iniciando un proceso de autenticación; intercambiando información entre puntos de acceso y la estación donde cada extremo realiza pruebas de una contraseña predefinida [28]. A continuación, se realiza inicia el proceso de asociación; la estación y el BSS intercambian información acerca de su capacidad, y el DSS reconoce el estado actual dentro de la estación, este punto de acceso no puede recibir y tampoco transmitir si el proceso no ha culminado [33].

## **2. Itinerancia o roaming**

Si la red inalámbrica disponga más de una celda, los clientes pueden desplazarse entre el área de cobertura sin perder la conexión, se considera por roaming al proceso de movimiento de una celda o BSS a otra [28]. Las celdas se deben solapar ligeramente para no tener problemas al desplazarse área de cobertura y no perder la conexión inalámbrica; para que el roaming se establezca se utilizar el mismo SSID y la clave de encriptación WEP [32].

# **3. Sincronización**

Mantener sincronizado las estaciones para llevar a cabo saltos, se toma en consideración actualizar el reloj de las estaciones mediante tramas de "beacon", lo cual contiene el valor de reloj del punto de acceso en el momento de transmitir [34].

# <span id="page-32-0"></span>**2.2.10 Redes de transporte inalámbrico**

Las redes de transporte inalámbrico dan solución a la necesidad de conectividad punto a punto para extender la red de datos, control y automatización con un elevado ancho de banda, este tipo de redes otorgan la reducción de costos relativos a cableado y consumo energético [25].

# <span id="page-32-1"></span>**2.2.11 Técnicas de modulación**

El termino de modulación es referente al conjunto de técnicas que se utilizan para transportar información sobre una onda portadora, esta técnica permite un mejor aprovechamiento del canal de comunicación ayudando a transmitir más información de forma simultánea; por consiguiente, modular una señal consiste en modificar alguna característica de esa señal, estableciéndola como portadora, mediante las características de la otra señal denominada moduladora [25].

#### <span id="page-33-0"></span>**2.2.12 Espectro esparcido por salto de frecuencia (FHSS)**

Es la técnica de modulación con espectro ensanchado donde la señal que emiten los dispositivos series de frecuencias de manera aleatoria, por medio de saltos de frecuencia que están sincronizados con el transmisor; tomando como referencia en la figura 2 y 3 se identifica el número de canales que son asignados mediante la señal FHSS, considerando que el ancho del canal es correspondiente a la señal de entrada y el transmisor opera en un canal para cada intervalo estableciendo un número de bit a través de un esquema de codificación [35].

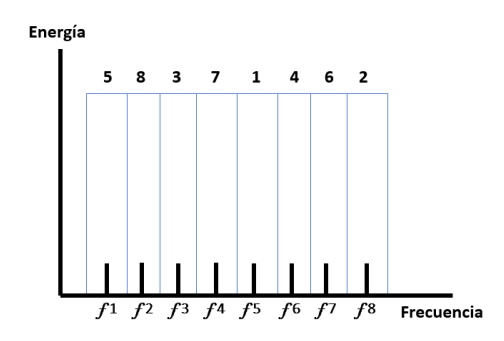

*Fig. 4 Asignación de canal en el módulo FHSS*

<span id="page-33-2"></span>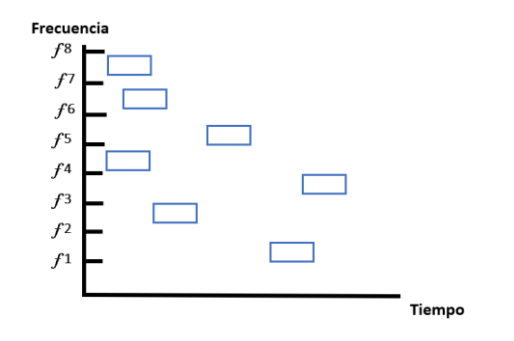

*Fig. 5 Asignación de frecuencia en el modulos FHSS*

#### <span id="page-33-3"></span><span id="page-33-1"></span>**2.2.13 Espectro esparcido por secuencia directa (DSSS)**

En DSSS, cada bit se codifica en una secuencia de impulsos más cortos, definido como chips, dado que los 11 chips se dividen para cada bit original ocupando el mismo intervalo de tiempo [25]. Amplifica la señal base multiplicando cada bit por medio de pseudoruido, este código se conforma por chips 1 y -1 mostrando una señal de velocidad ampliada (fig.4) [36].

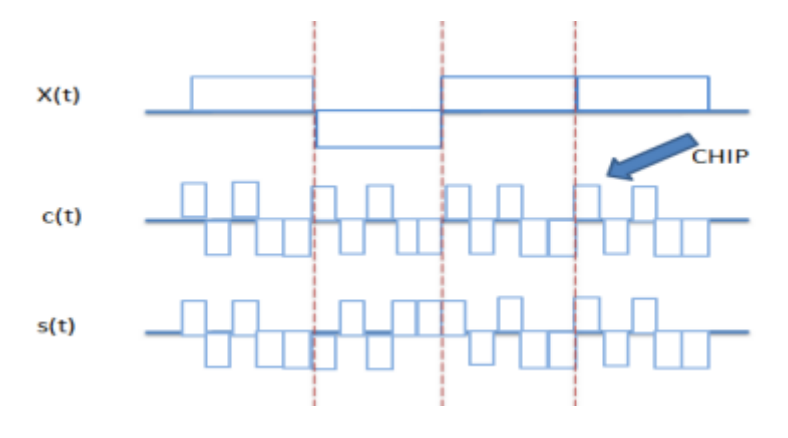

*Fig. 6 Señal Ampliada [36].*

#### <span id="page-34-2"></span><span id="page-34-0"></span>**2.2.14 Espectro radioeléctrico**

El espectro radioeléctrico o electromagnético es un recurso natural que está limitado de propiedad, por lo que su uso es de carácter público y este que por el mismo agente es encargado de normalizar un correcto uso [37]. La unión de frecuencias posibles a la que se denomina radiación electromagnética, subdivididas por: Ondas radioeléctricas, rayos cósmicos, microondas, ondas subradios, rallos infrarrojos, entre otras [38].

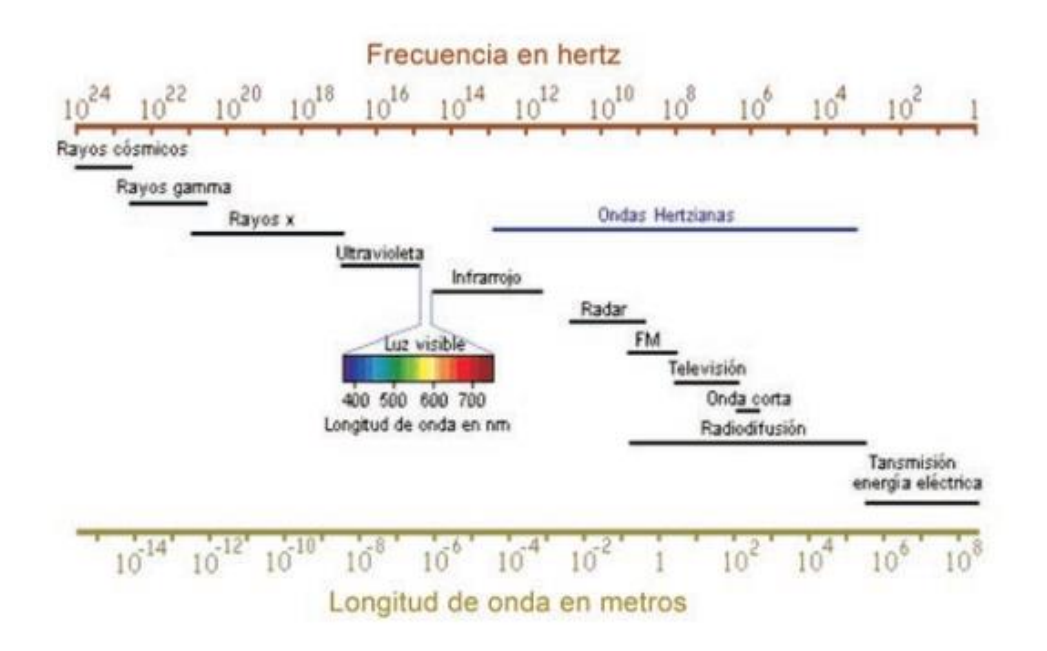

*Fig. 7 Divisón del Espectro Electromagnético [38]*

# <span id="page-34-3"></span><span id="page-34-1"></span>**2.2.15 Onda electromagnética**

Es un mecanismo que transporta energía a través del espacio y el tiempo, mediante una onda que se propaga por la perturbación de algún medio explicito; se puede emplear para la transmisión de información, dando origen a una forma de telecomunicación [38].

# <span id="page-35-0"></span>**2.2.16 Frecuencia**

Es la cantidad de veces que la onda se repite en cierto tiempo correspondiente a ciclos por segundos, estableciendo su unidad de medida en Hertz tomado el nombre en honor al físico alemán Heinrich Rudolf Hertz; el espectro electromagnético se encuentra divido en varios grupos de bandas de frecuencias y es asignado a los diferentes servicios que brinda las telecomunicaciones, elaborando una tabla de asignación de bandas de frecuencia (Tabla 2) con su respectiva abreviatura, longitud de onda y el nombre asignado a cada frecuencia [37].

| Nombre                | Abreviatura | Frecuencias  | Longitud de onda      |
|-----------------------|-------------|--------------|-----------------------|
| Extra Baja Frecuencia | <b>ELF</b>  | $3-30$ Hz    | $100.000 - 10.000$ km |
| Super Baja Frecuencia | <b>SLF</b>  | $30-300$ Hz  | $10.000 - 1.000$ km   |
| Ultra Baja Frecuencia | ULF         | 300-3000 Hz  | $1.000 - 1000$ km     |
| Muy Baja Frecuencia   | VL F        | 3-30 KHz     | $100 - 10$ km         |
| Baja Frecuencia       | LF          | 30-300 KHz   | $10 - 1 \text{ km}$   |
| Media Frecuencia      | <b>MF</b>   | 300-3000 KHz | $1.000 - 100$ m       |
| Alta Frecuencia       | <b>HF</b>   | $3-30$ MHz   | $100 - 10$ m          |
| Muy Alta Frecuencia   | VHF         | 30-300 MHz   | $10 - 1$ m            |
| Ultra Alta Frecuencia | UHF         | 300-3000 MHz | $1.000 - 100$ mm      |
| Super Alta Frecuencia | <b>SHF</b>  | $3-30$ GHz   | $100 - 10$ mm         |
| Extra Alta Frecuencia | <b>EHF</b>  | 30-300 GHz   | $10 - 1$ mm           |

*Tabla 3 Asignación de Banda de Frecuencia UIT [37]*

# <span id="page-35-3"></span><span id="page-35-1"></span>**2.2.17 Longitud de onda**

Es el trayecto que recorre una onda en un determinado intervalo de tiempo entendido en dos máximos consecutivos y es representado por la letra griega lambda "λ" [39].

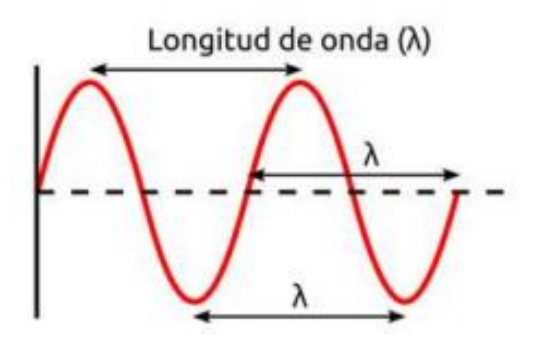

<span id="page-35-2"></span>*Fig. 8 Longitud de onda [39]*
#### **2.2.18 Canales de comunicación inalámbricos**

De acuerdo con el país o regio donde este ubicado, se usan ciertos canales de frecuencia de acuerdo con la topología a implementar, en Ecuador se rige bajo es estándar de Estados unidos, por lo que cuenta con 11 canales que no son totalmente independiente y en ocasiones se superponen entre sí, tomando en consideración el canal 1, 6 y 11 disponible para diferentes prácticas [37]. En la figura 7 se puede observar el solapamiento de los canales.

Banda RF - 2.4 GHz

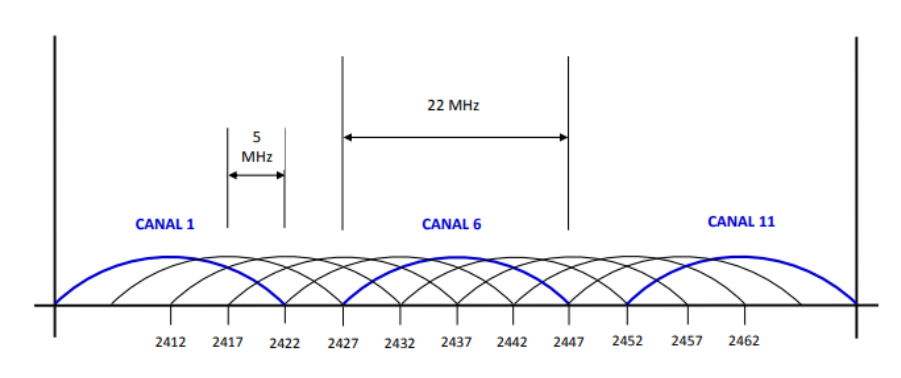

*Fig. 9. Canales de redes inalámbricas bajo el estándar de EE. UU. [37]*

#### **2.2.19 Protocolos de transporte**

# **Protocolos de trasporte en TCP/IP – Transmisión punto a punto**

Garantiza que los paquetes lleguen en secuencia y sin errores, al momento que se intercambia la confirmación de la recepción de datos y retransmite los paquetes que se pierden, donde existen protocolos de transporte de acuerdo a su nivel, entre ellos tenemos: Protocolo de control de transmisión (TCP), protocolo de datagramas de usuario (UDP) y protocolo de transmisión para transmisión de flujo (SCTP) [40].

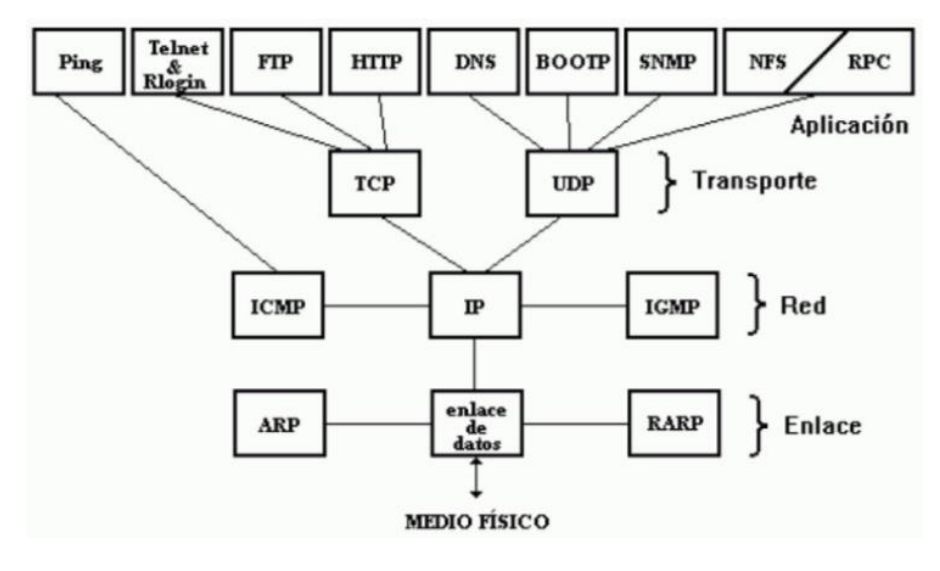

*Fig. 10. Protocolo bajo el nivel OSI [41].*

#### **Protocolo TCP**

Permite que las aplicaciones se comiqueen entre sí como si físicamente estuvieran conectadas; envía los datos mediante un formato que es trasmitido carácter por carácter, en lugar de ser transmitido por paquetes discretos, esta transmisión consiste en: punto de partida (abre la conexión), transmisión completa en orden de los bytes y punto fin (Cierre de conexión) [40].

#### **Protocolo UDP**

Permite un servicio de entrega de datagramas, este elimina los procesos de establecimiento y la verificación de las conexiones, resulta eficiente para las aplicaciones que envían pequeñas cantidades de datos [40].

#### **2.2.20 Tipos de antenas**

Para establecer una infraestructura de red inalámbrica se debe considerar el uso de una antena, lo cual es un dispositivo físico que transforma señales eléctricas emitidas por un Access Point en ondas electromagnéticas para transmitirlas por medio del espectro electromagnético hacia una antena receptora realizando el mismo proceso para la recepción de señal [37]. Entre aquellas encontramos las siguientes:

#### **Antenas Direccionales**

La señal es orientada hacia una determinada dirección con un haz estrecho, pero de gran alcance (Fig.9); la forma de cómo se ilustra es parecida a un foco que emite un haz concreto y estrecho de manera intensa (gran alcance), este es determinado por una combinación de dBi de ganancia de la antena, la potencia al emitir y la sensibilidad a recibir [42].

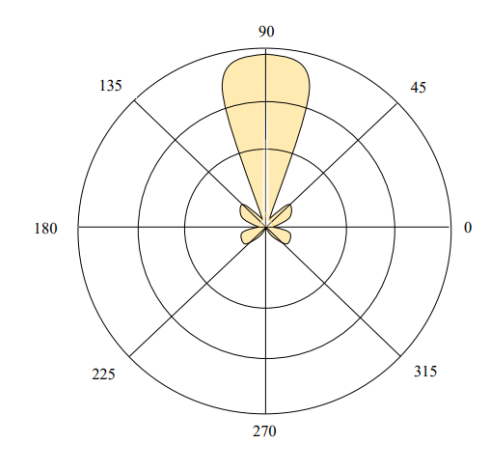

*Fig. 11 Patrón de radiacion de antena direccional [37]*

# **Antena Omnidireccional**

Es una antena que permite radiar energía en todas las direcciones, al emitir una señal pierde su alcance cubriendo todo a su alrededor, pero perdiendo distancia de manera horizontal, se puede encontrar antenas isotrópicas y omnidireccionales reales [43].

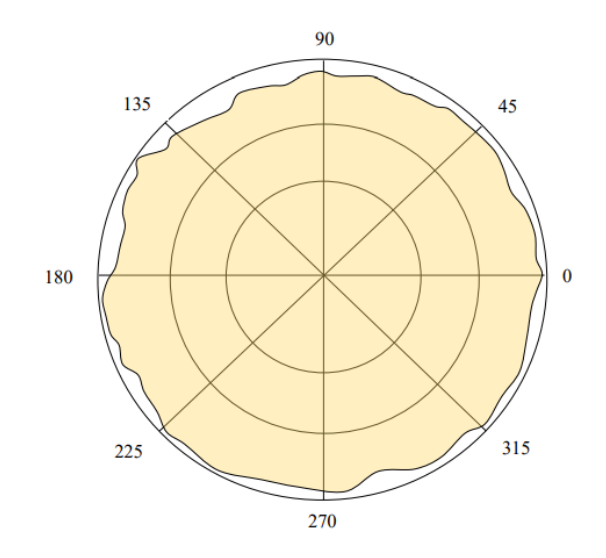

*Fig. 12 Patrón de radiación de antena omnidireccional [37].*

### **2.2.21 Polarización de Antenas**

Para lograr transmitir una señal, la antena debe asignarle a la onda electromagnética una polarización lo cual es una figura geométrica que representa la trayectoria del vector de campo eléctrico mediante la línea de tiempo en la posición designada; es el tipo de orientación que tendrá la radiación la onda que es emitida por una antena [37]. Entre se ellas se encuentra:

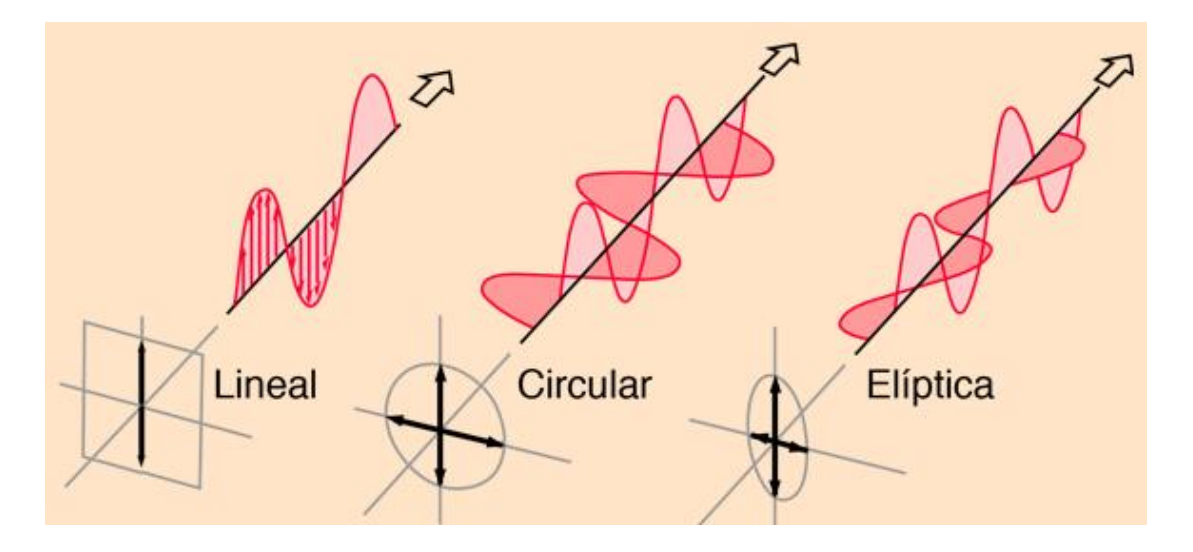

*Fig. 13 Clasificación de polirización [44]*

### **Polarización Lineal**

El vector del campo se establece el mismo eje de la antena en el transcurso del tiempo, puede posicionar a la antena en una orientación horizontal, vertical o en algún ángulo intermedio entre aquello [45].

### **Polarización Elíptica**

La polarización emite una fuerza que es trasmitida en distintas direcciones, provocando una forma elíptica, se evidencia mediante el sentido de rotación que tenga la onda si se mueve a favor o en contra de las manecillas del reloj (izquierda o derecha) [37].

### **Polarización Circular**

Debido a los avances tecnológicos las antenas deben cumplir ciertos requisitos específicos y restrictivos para transmitir datos din inconveniente; el vector del campo eléctrico rota con un movimiento circular en dirección de la propagación, realizando una vuelta completa para cada ciclo de RF esta rotación se puede generar hacia la derecha o izquierda [45]**.** 

### **2.2.22 Sistema Operativo Oracle Linux**

Es un entorno operativo seguro y tiene un elevado rendimiento ofreciendo herramientas de virtualización, automatización, computación nativa de la nube y gestión; es compatible tanto con entornos híbridos tales como multinube y aplicaciones binarias hacia una Red Hat Linux / Cento Linux [46].

# **2.2.23 Apache2**

Es un servidor intermedio entre un cliente – servidor, permitiendo aceptar peticiones de clientes y es transmitido por un servidor de origen, y luego devuelve la respuesta del servidor origen al cliente; el servidor proxy sirve como puerta de enlace a internet [47].

# **2.2.24 MariaDB**

Es un motor de base de datos relacional de código abierto, teniendo gran compatibilidad con MySQL, tiene un mejor rendimiento debido al cache en memoria RAM permitiendo tener un cliente activo-activo que consiste en la realización de cambios en la configuración [48].

# **2.2.25 PHP (Hypertext Preprocessor)**

Es un lenguaje abierto y adecuado para el desarrollo web, de tal manera que funciona como cliente, donde este recibe el resultado y lo ejecuta como script [49].

# **2.2.26 Protocolo HTTP (HyperText Transfer Protocol)**

Es un protocolo que se ejecuta mediante solicitud y respuesta, donde este incluido ente los protocolos TCP/IP; permitiendo el acceso a una página y este establece una conexión diferente e independiente de las anteriores, teniendo como resultado la respuesta del servidor [50].

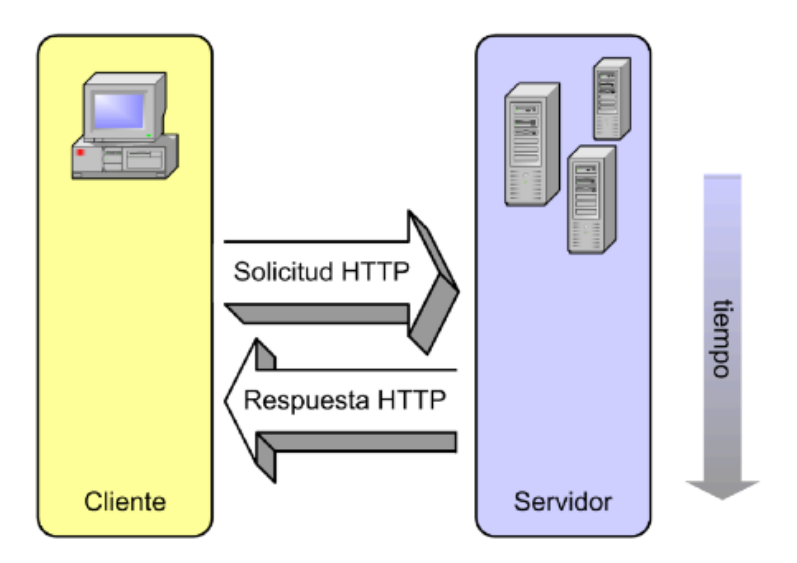

*Fig. 14 Funcionamiento del protocolo HTTP [50].*

### **2.2.27 RADIUS (Remote Access Dial-In User Service)**

Proporciona servicios AAA (Fig15), que aplica un sistema de autenticación, autorización y contabilización; permite al usuario el acceso o denegación de servicio mediante la comprobación de información, teniendo como ventaja las operaciones que se basan en paradigmas de cliente- servidor y la seguridad en la red [15].

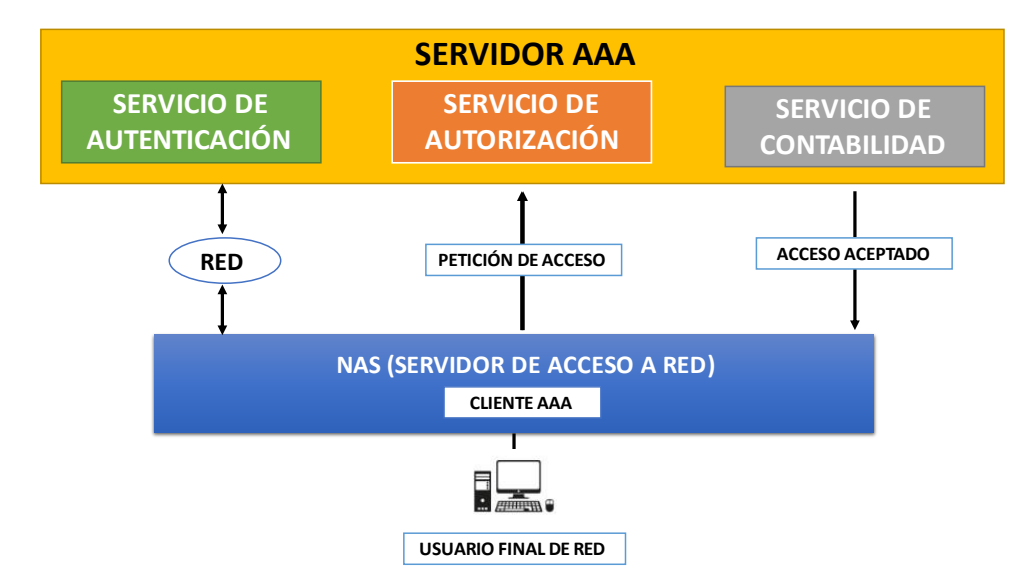

*Fig. 15 Esquema de arquitectura de un protocolo AAA.*

**Autenticación:** es el método donde el usuario se identifica antes de acceder a la red y el servicio que está habilitado, aplicando una lista de métodos donde se define el tipo de métodos y la secuencia que se lleva a cabo [51].

**Autorización:** son atributos asociados que garantiza a un usuario acceder a recursos de la red, permitiendo o denegando al servicio específico al intentar ingresar mediante los niveles de acceso [52].

**Contabilidad:** es el medio donde se recopila datos sobre el uso del servicio de la red y sobre qué sector, el tiempo de utilización del servicio y el consumo del recurso de acuerdo con la necesidad del usuario [39].

#### **Seguridad en redes inalámbricas**

Se establece un modelo de autenticación mediante el estándar 802.11i que permite proteger la red frente algún ataque malicioso, mediante los protocolos de autenticación y codificación [53].

#### **Acceso Protegido a Wifi (WPA)**

Es un protocolo de seguridad que aplica algoritmo de encriptación RC4 incluyendo el cifrado de clave dinámica y un contador de tramas que permite la protección ante ataques de repetición [37]. Existiendo dos versiones: WPA Personal y WPA Empresarial.

#### **WPA2**

Es la versión mejorada al protocolo WPA incluyendo el protocolo AES para el cifrado de datos y el protocolo PSK que permite cambiar los cables constantemente, actualmente es el más utilizados en ambientes pequeños.

#### **2.2.28 Servidores de acceso a red (NAS)**

Está orientado a ficheros ofreciendo un área de almacenamiento, se ejecuta desde un sistema operativo facilitado el movimiento de datos, cualquier aplicación que es residente en el sistema de cliente independientemente de del sistema operativo puede enviar o recibir datos desde un dispositivo NAS; en el proceso de virtualización de almacenamiento combina múltiples dispositivos de almacenamiento físico en un dispositivo lógico donde puede gestionar de forma centralizada y este proceso se presenta el aplicaciones de red [15] .

#### **2.3 MARCO TEORICO**

#### **2.3.1 Redes MESH, una alternativa a problemas de cobertura de red.**

Esta exploración desarrollada por el grupo de investigación de la Universidad Francisco de Paula Santander Ocaña de Colombia, establece que "Las redes Mesh, son una derivación de las WLAN ofreciendo beneficios, que satisfacen niveles de cobertura mayores, en lugares donde se desea mantener una conectividad constante con la red, pues dispone de múltiples nodos comunicados entre sí, que ayudan a conservar una conexión estable" por esta razón su estudio considera la importancia en implementar redes inalámbricas en malla priorizando al máximo la cobertura en el campo de implementación, utilizando protocolos de enrutamiento OLSR que permiten encaminar los paquetes de datos más optimo [27].

El propósito de aplicar redes Mesh dentro del campus universitario, se debe para resolver los diferentes inconvenientes que se presentan con las WLAN, referente a las bajas velocidades en la transmisión de datos basándose en el estándar 802.11s; de tal manera se evitaran el colapso en la red al no tener un solo puntos de acceso central aplicando también el mejoramiento de la seguridad en la red; de tal manera se opte por obtener un firmware de código libre [27].

# **2.3.2 Beneficio al implementar una red con tecnología MESH en las redes inalámbricas dentro del campus universitario.**

En esta investigación Ayón realizó una revisión sistemática donde determino los beneficios al implementar una red inalámbrica aplicando tecnología MESH con el fin de resolver la variedad de inconvenientes de seguridad, conectividad y velocidad de transmisión que presentaba las redes inalámbricas; priorizando al máximo toda la cobertura en el campus universitario utilizando dispositivos que permita mejorar el encaminamiento de paquetes de datos de una forma más segura y optima [54].

#### **2.3.4 Estudio de radiofrecuencias para el diseño de una red MESH**

Kevin Cárdenas establece en su trabajo de investigación que se aplicó en el campus universitario, realizando un levantamiento de información de los equipos inalámbricos que se encontraban en funcionamiento tomando en consideración las características de funcionamiento de cada apunto de acceso, donde se observó que hay áreas donde existen congestión espectral elevado, ocupando todo el ancho de banda del espectro en las frecuencias de 2.4 GHz, provocando el impedimento de instalación de nuevos puntos de acceso; por consíguete se establece una propuesta de la red tipo MESH donde se deberá considerar aspectos de seguridad, el tiempos de acceso y las páginas permitida [37]. Considerando un estudio previo para una correcta instalación de equipos inalámbricos dentro del campus, con el fin de disminuir los niveles de interferencia que ocasionan que falle la red inalámbrica.

# **2.3.5 Análisis de tráfico y gestión del rendimiento en las redes de datos.**

Edward Rodríguez en su investigación estableció que se al aplicar un sistema de monitoreo de tráfico CACTI, ejecutando como servidor local permitiendo analizar las redes para observar el flujo de datos dentro de la red; tomando en consideración determinar que la investigación permitió buscar alternativas para mejorar la conectividad en la carrera de sistema computacional y tecnología de información logrando la obtención del control en el instante que los usuarios inicien sus actividades permitiendo cubrir sus necesidad y mejorando el servicio de la red inalámbrica [55].

#### **2.4 Componentes de la propuesta**

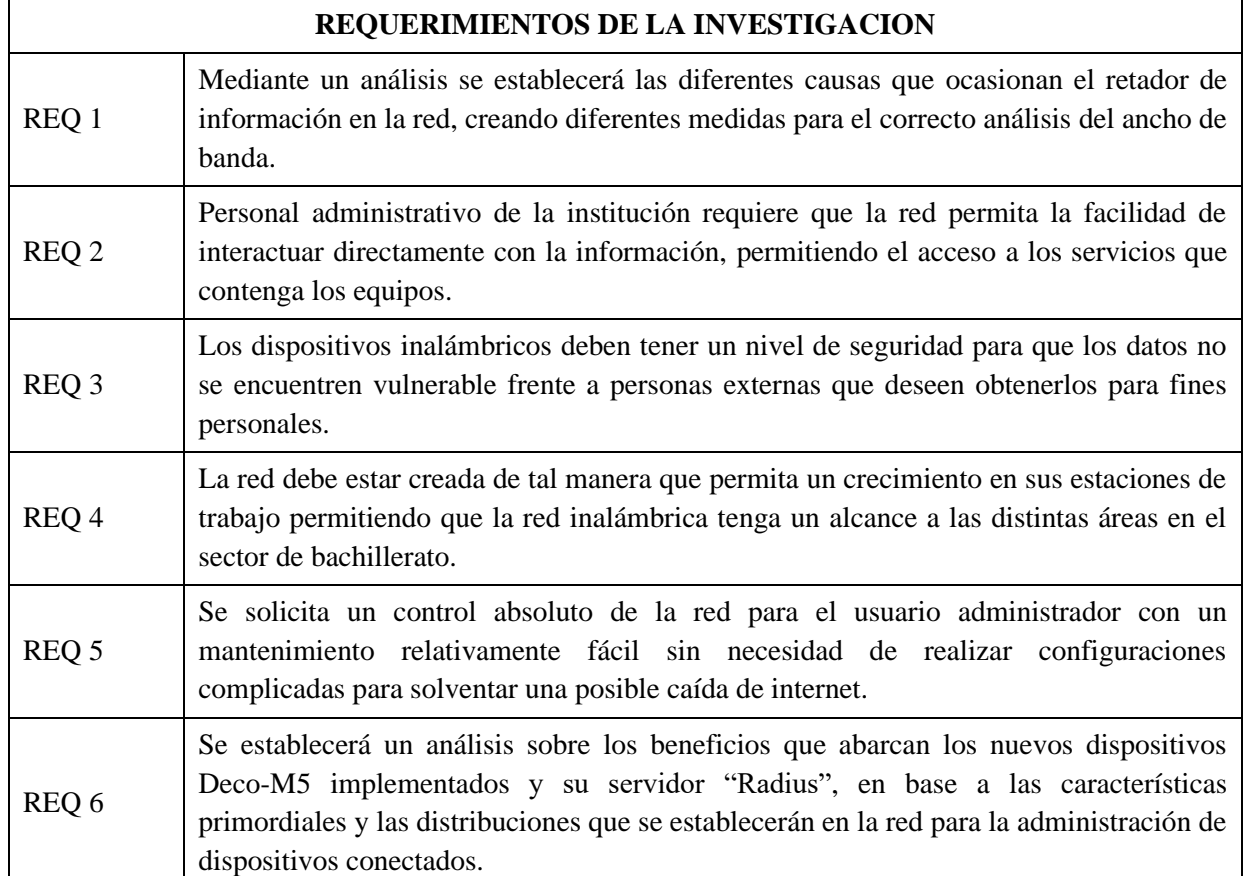

#### **2.4.1 Requerimientos funcionales**

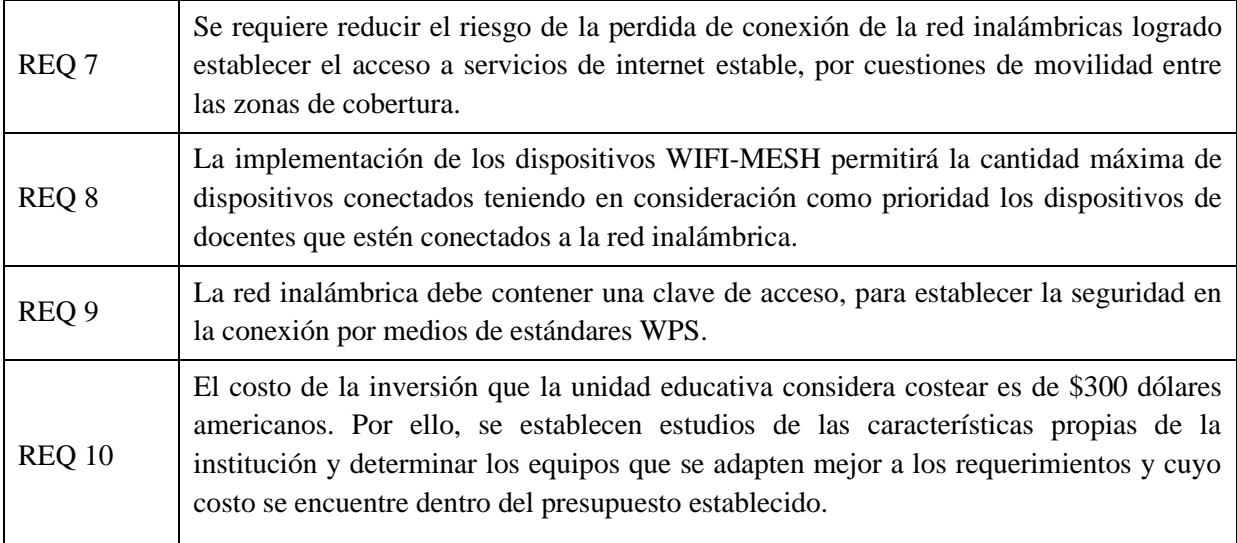

*Tabla 4 Requerimientos del proyecto.*

### **2.5 Diseño de la Propuesta**

### **Fase 1. Levantamiento de información**

Se realiza la recopilación de información sobre los fallos y vulnerabilidades que existen en la red inalámbrica del sector de bachillerato, para aquello se realizará de forma detalla un informe sobre todas las anomalías que se encontró dentro de la red.

Se diseñará un croquis del sector especificando la ubicación de los equipos terminales y el tipo de conexión que tienen entre ellos. Se realizará un bosquejo de la topología lógica y física de la red que está en funcionamiento, por medio de un testeo se identificará los bytes de carga y descarga de cada router.

Se obtendrá información sobre las interferencias que existe en cada dispositivo terminal y el canal que está ocupando, para luego establecer un gráfico "Mapa de calor" de tal manera se logre visualizar el alcance de cada dispositivo dentro del área de bachillerato.

# **Fase 2. Arquitectura de la nueva red inalámbricas MESH y la seguridad AAA.**

Se diseñará la arquitectura del funcionamiento de la propuesta aplicando un servidor bajo el protocolo "RADIUS" y su normativa AAA operando de manera cliente – servidor, de tal manera la conexión de los equipos DECO-M5.

# **Fase 3. Instalación del sistema operativo Oracle Linux**

Crear una máquina virtual con el sistema operativo de Oracle Linux 8.5.0 aplicando las configuraciones adecuadas para su funcionamiento, se debe tomar en consideración la conexión de red esta debe estar conectada mediante un adaptador puente.

# **Fase 4. Configuración del servicio IPTABLES aplicando reglas NAT**

Mediante la línea de comandos del sistema operativo instalado se procede en la configuración de las reglas de iptables, a continuación, se realizará el enmascaramiento de la red aplicando las reglas NAT.

### **Fase 5. Habilitación y configuración de los servicios**

Se establecerá la habilitación de los servicios de CROND permitiendo al servidor un óptimo funcionamiento de manera constante con los servicios que posee la máquina virtual que fueron previamente establecido.

# **Fase 6. Configuración de los dispositivos MESH DECO M5**

Se configurará los dispositivos Deco-M5 funcionando como una red LAN, a través del servidor Radius que contiene los reglamentos establecidos por el protocolo de seguridad.

# **Fase 7. Prueba y diagnóstico del funcionamiento de la propuesta tecnológica**

Se realizará pruebas desde la PC conectado a los dispositivos DECO-M5 fijando el dispositivo principal y el secundario conectándole vía DHCP. Mediante un diagnóstico se verifica el funcionamiento del servicio cliente- servidor aplicado en los dispositivos terminales DECO-M5.

# **2.6 Estudio de Factibilidad**

# **2.6.1 Factibilidad Técnica**

En esta sección se establece el estudio de la viabilidad técnica para el desarrollo de la propuesta tecnológica se establecen herramientas de hardware y software.

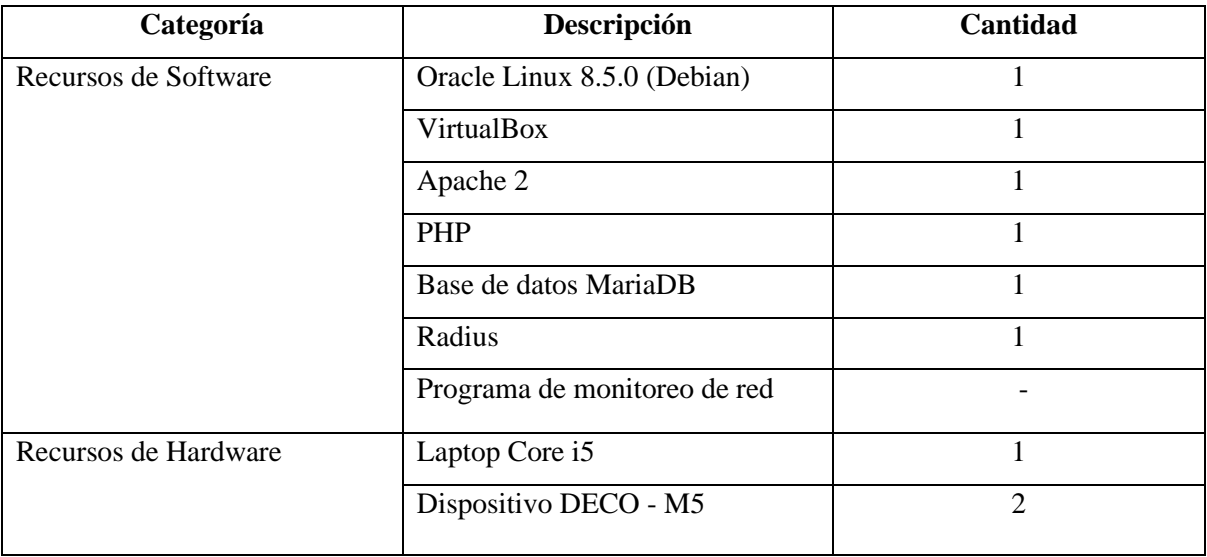

*Tabla 5 Factibilidad técnica de hardware y software*

El estudio aplicado de factibilidad se establece que el proyecto es factible, ya que sus herramientas son de código abierto y no reflejan costos adicionales excepto los dispositivos terminales que se utilizaron para el desarrollo.

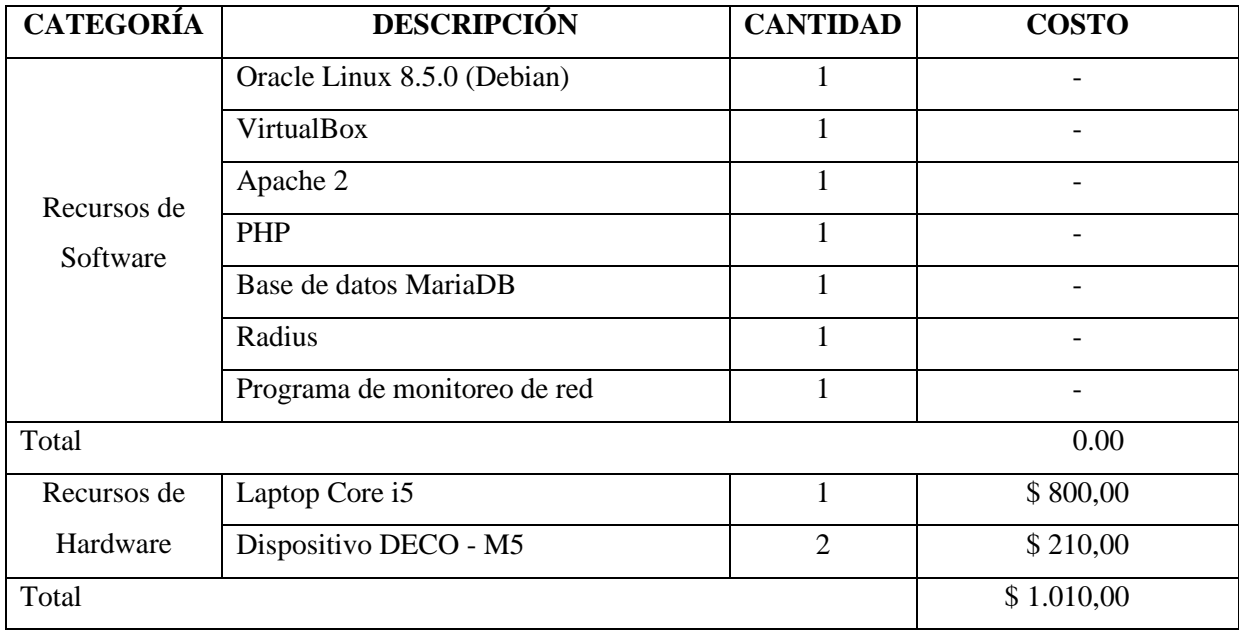

#### **2.6.2 Factibilidad Financiera**

*Tabla 6 Factibilidad Financiera de la propuesta tecnológica.*

Mediante el estudio financiero, se identifica que los softwares utilizados en el proyecto son libres y de código abierto considerando que la institución ya cuenta con una laptop y la compra de otra laptop es un gasto innecesario. Aunque se debe considerar la compra de equipos DECO- M5 ya que se encuentra dentro del presupuesto establecido.

# **2.7 Resultados**

#### **2.7.1 Fase 1. Levantamiento de información**

En base a la entrevista realizada a la rectora y al administrador del establecimiento donde se aplicará la propuesta, se logró constatar de forma detallada el funcionamiento de los equipos, los protocolos que aplica, el direccionamiento y la distribución de los megas recibidos por el proveedor en todo el plantel. Identificando los problemas de conexión inalámbrica en el sector de bachillerato, se estableció un inventario de los equipos tecnológicos que se encuentran operando y los dispositivos que están conectados a la red. Se detalla a continuación los aspectos considerados para el estudio:

Ubicar los equipos inalámbricos encontrados en la institución, con sus características y canales usados. A continuación, se realiza un inventario de equipos en funcionamiento. Se procede a plasmar todos los dispositivos encontrados, así como su cobertura plasmada en un mapa de calor.

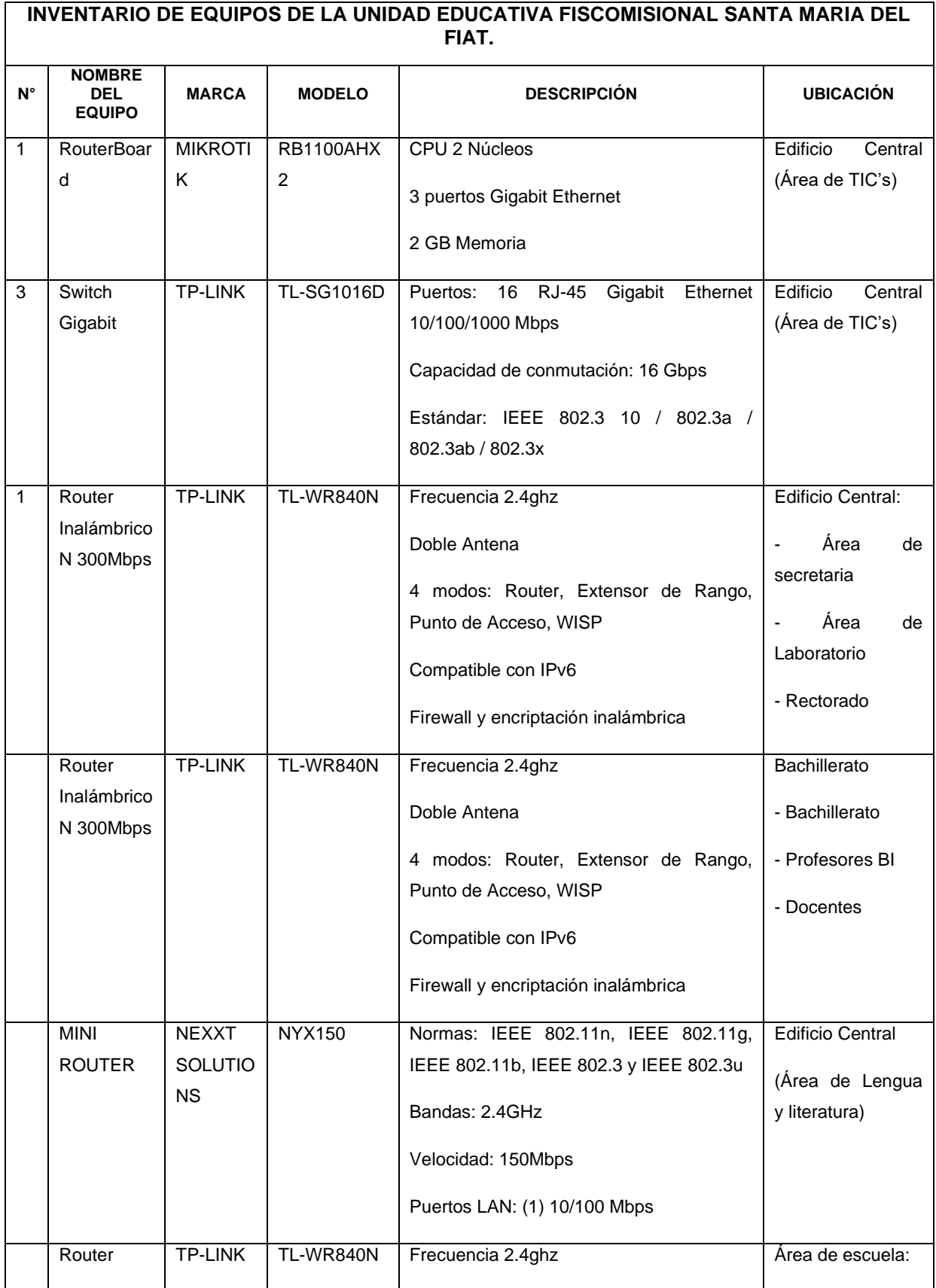

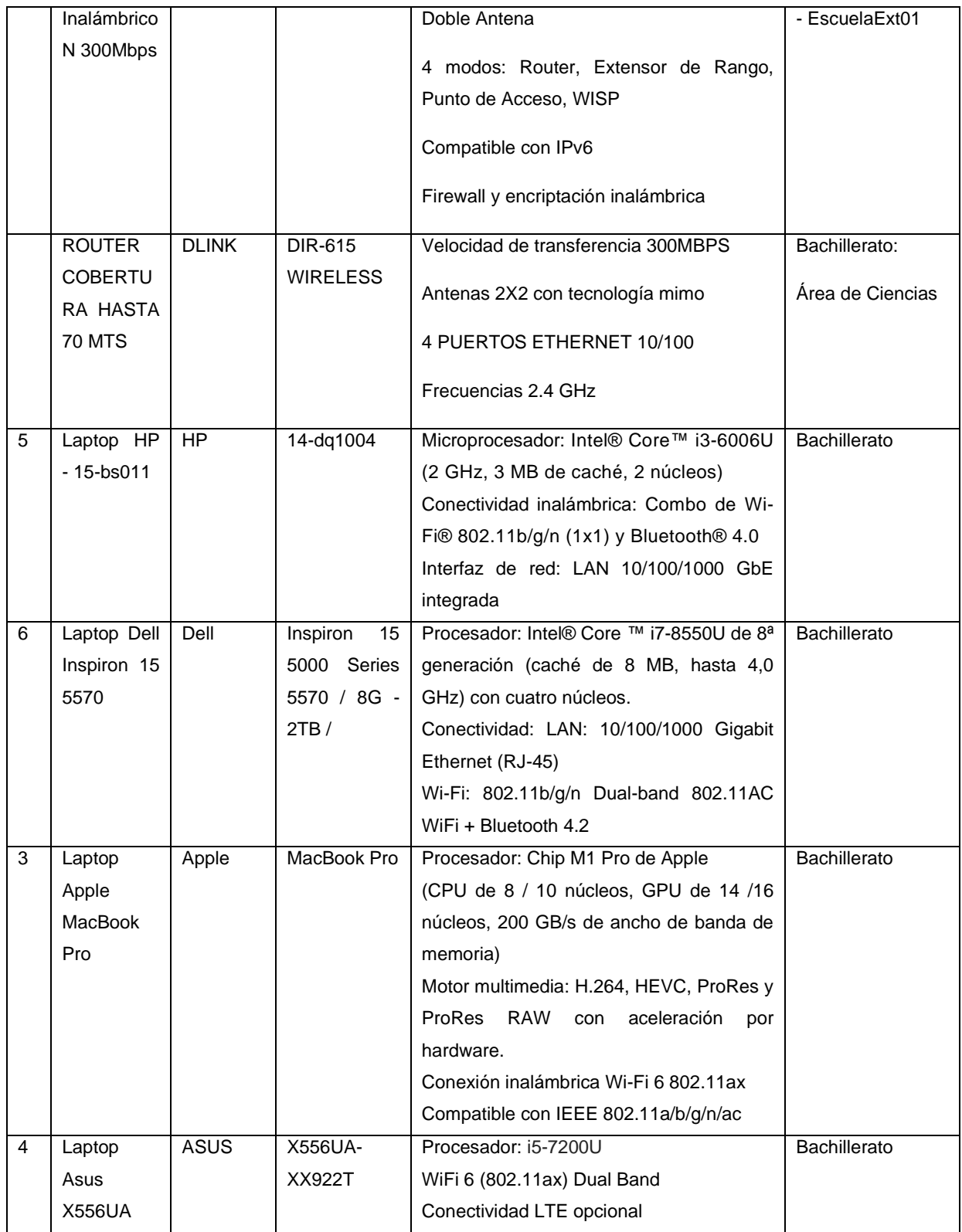

Se realizó el estudio de la situación actual de la red inalámbrica y cableada de la Unidad Educativa Santa María del Fiat esto conlleva al diseño de la infraestructura para establecer la ubicación de los equipos que se encuentran operando en el sector de bachillerato (Fig.13).

También se diseñó la topología física (Fig.14) a nivel institucional para identificar los equipos que permiten la conectividad principal entre todas las dependencias de los sectores.

**Topología lógica de la red que se encuentra en funcionamiento en el sector de Bachillerato.** 

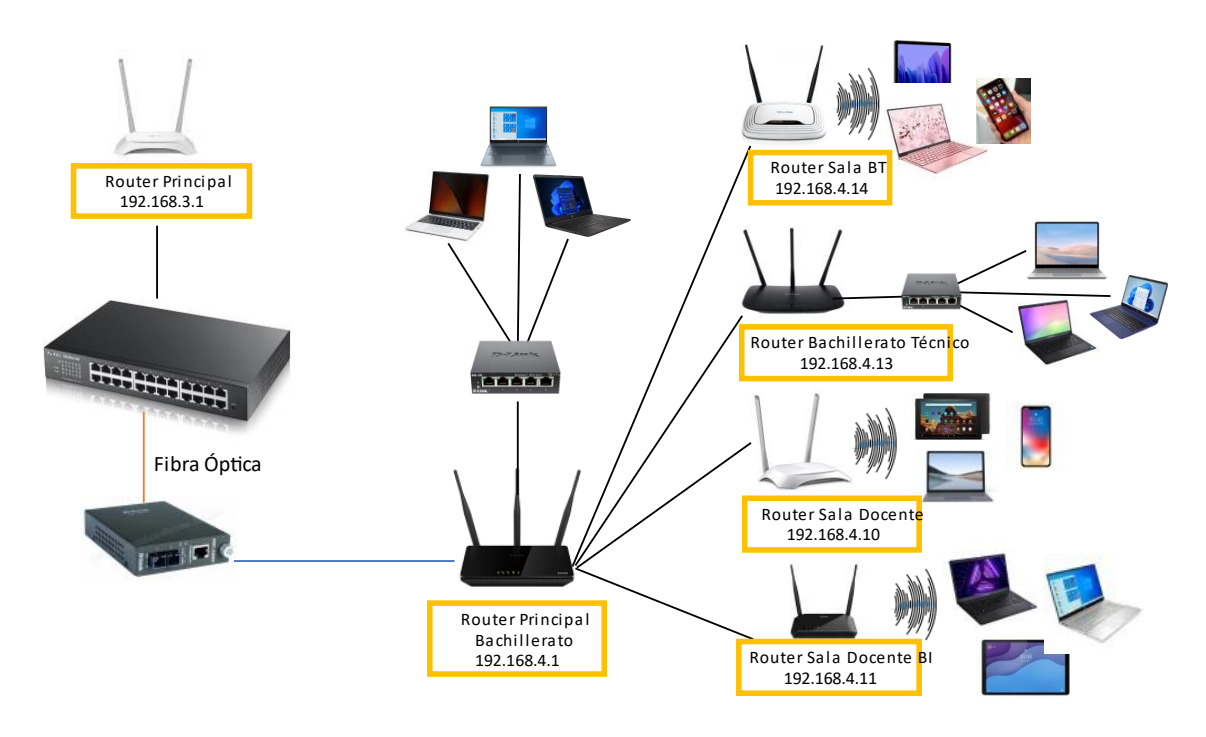

*Fig. 16 Topología lógica del ÁREA DE BACHILLERATO*

Para el estudio se consideró el área de Bachillerato como prioridad por los problemas de conexión inalámbrica que se están presentado. La tentativa a recolectar datos, prueba y la evaluación de la funcionalidad de la red donde se establecerá mediante un análisis que permitirá identificar la distribución del ancho de banda, el tráfico en la red, los equipos que se encuentran en funcionamiento y las señales de interferencia de radiofrecuencia que se encuentra en la capa física con su respectiva medición, utilizando métricas para evaluar el rendimiento de la velocidad de procesamiento y comunicación. Tomando en consideración el diseño de la topología lógica (Fig.13) y física (Fig.14) de la red actual.

**Topología física de la red que se encuentra en funcionamiento en el sector de Bachillerato.**

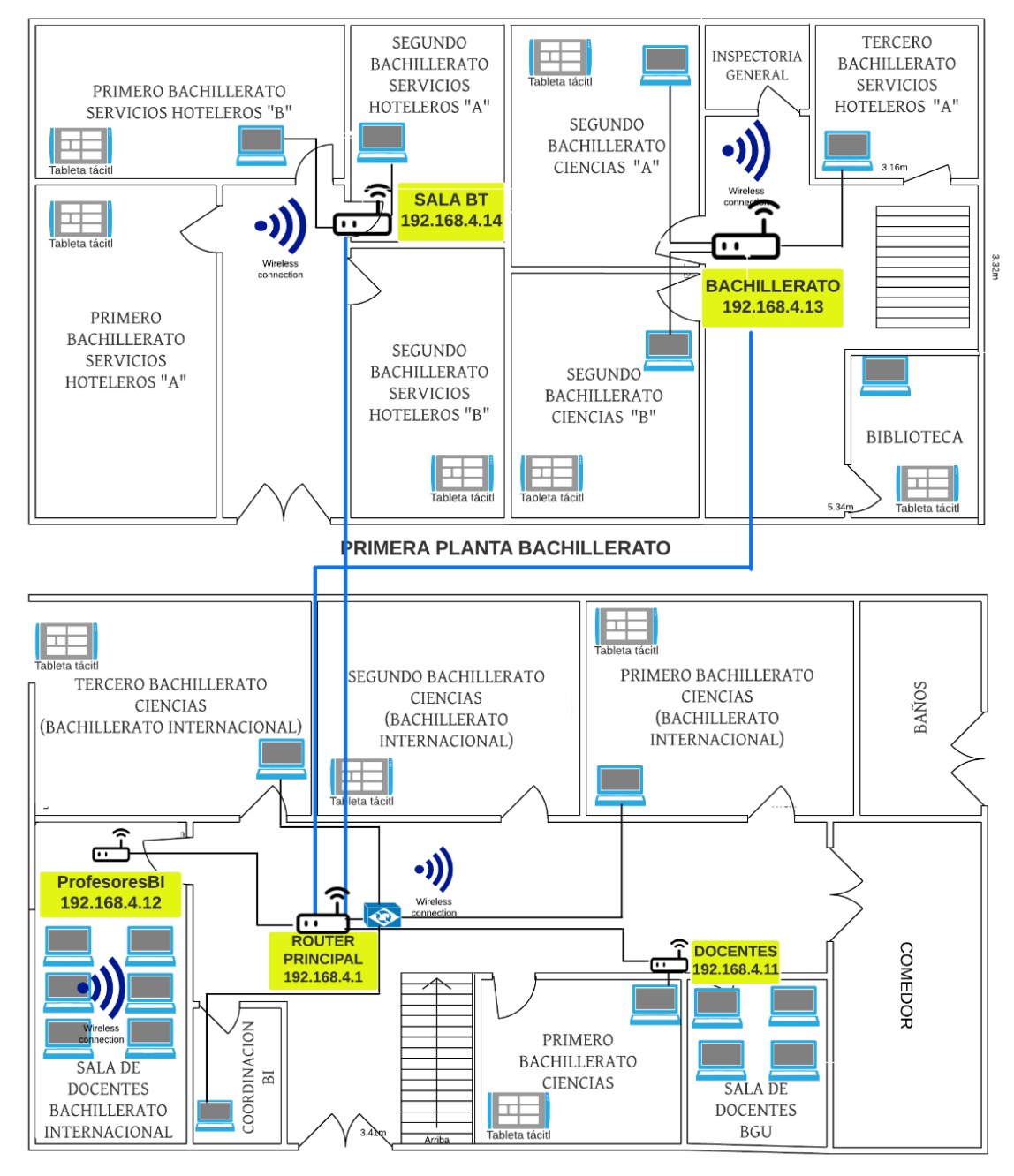

#### **SEGUNDA PLANTA BACHILLERATO**

 $\prec$ 

*Fig. 17 Topología Física de la red actual.*

Distribución del ancho de banda a nivel institucional

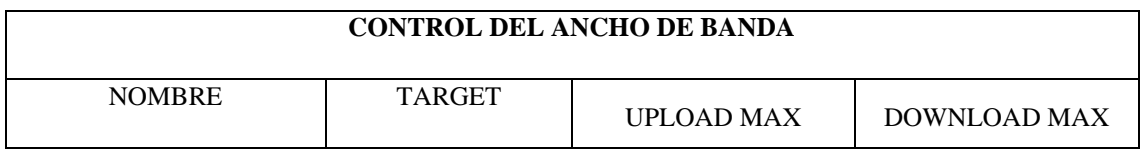

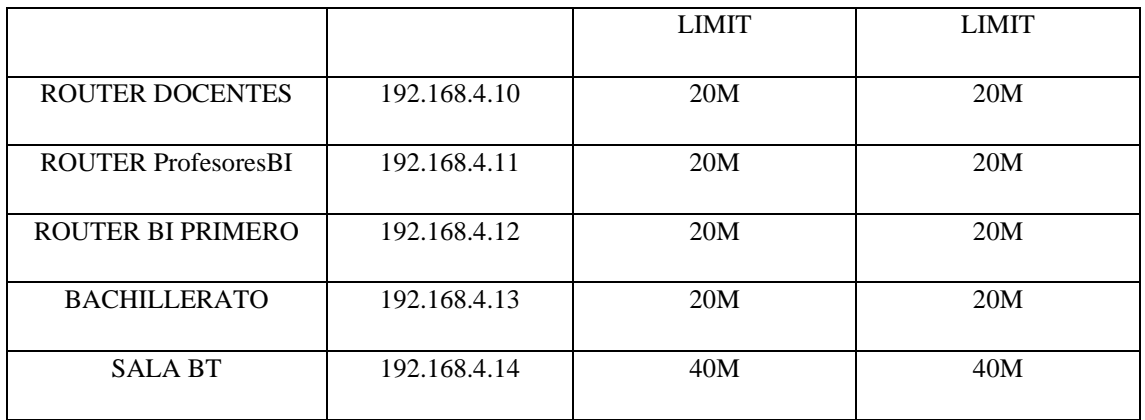

*Tabla 7 Distribución del ancho de banda.*

#### **Estudio de frecuencia de la red actual.**

Se identificó los dispositivos inalámbricos con acceso a internet que se encuentran dentro del sector de bachillerato. Esta acción se lleva a cabo mediante el software InSSIDer y Acrylic Wi-Fi Professional. Mediante el uso de estas herramientas se logró obtener de cada dispositivo las características como:

- La dirección IP
- La dirección MAC
- Frecuencia
- Canal de funcionamiento
- Ancho de banda
- Seguridad que implementan

La información que fue adquirido de los dispositivos inalámbricos fue recolectada por las diferentes áreas que está compuesto el sector de Bachillerato. Cabe recalcar que al efectuarse el levantamiento de información en los puntos de acceso se realizó los mapas de calor, de tal manera se logra visualizar de manera grafica hasta donde cubre la señal de WIFI en el sector. El análisis de la investigación se detalla a continuación:

#### **TP-LINK TECHNOLOGIES**

#### SSID: **Docentes**

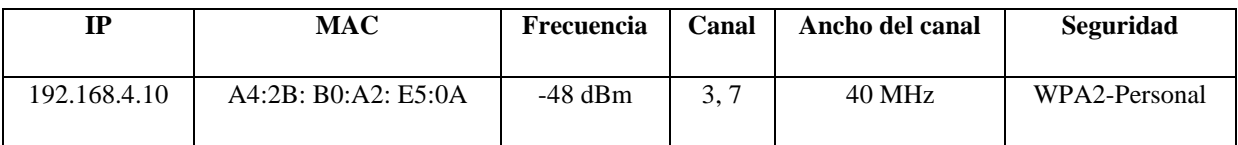

*Tabla 8 Descripción del router1: Docentes*

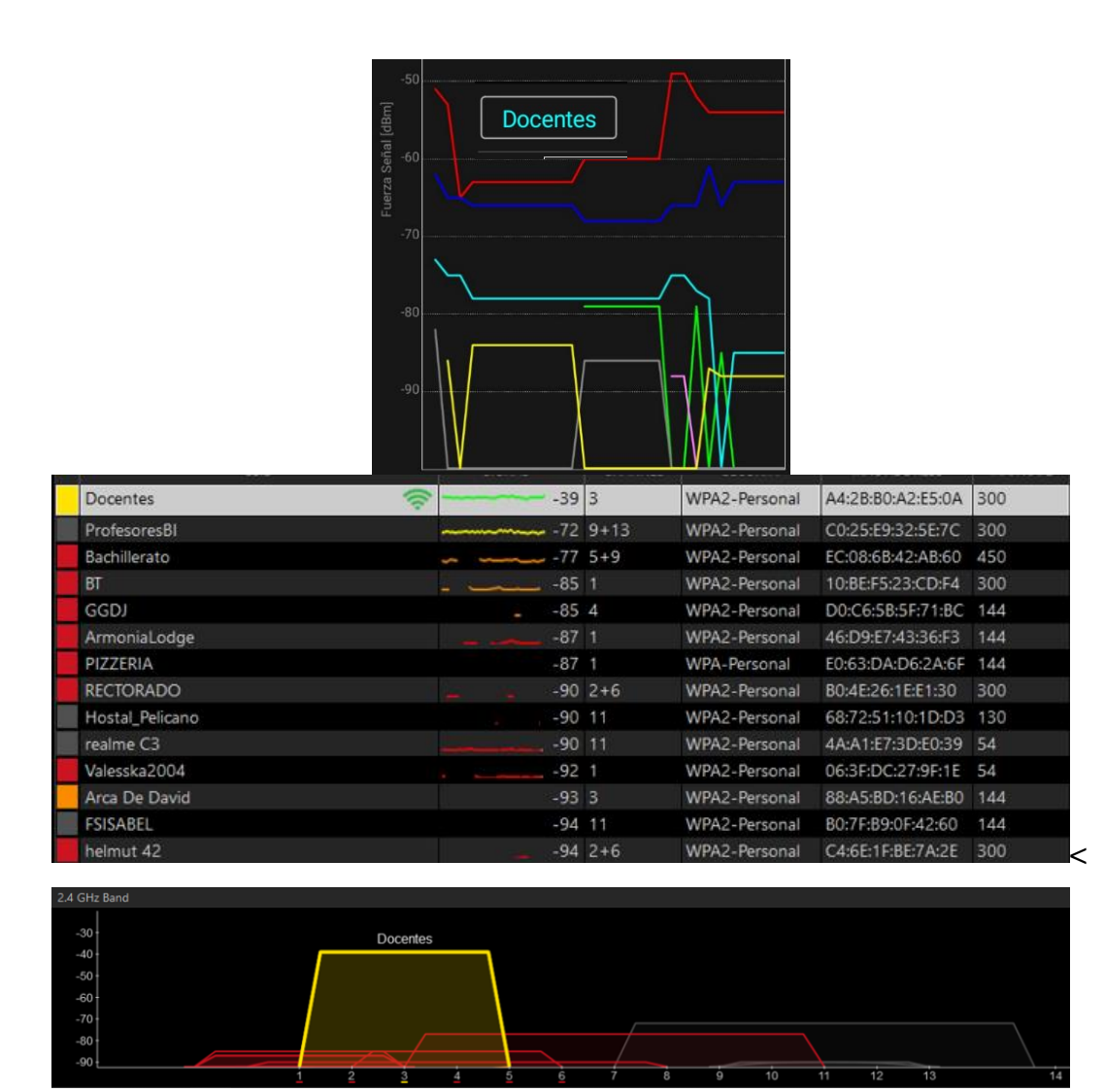

*Fig. 18 Interferencias en el área de Docentes BGU*

La interferencia que existe en el área de Docentes (Fig. 15) se observa que la señal de color amarillo solapa a las del color rojo al usar los canales del 2 al 4; la señal de amarillo represente al dispositivo de "Docentes" ubicado en la planta baja del edificio, y los otras señales que interfieren en los canales son señales de dos router que se encuentran de la misma área y otra señal externa de un hostal provocando interferencia de canales y ocasionando perdidas de conexión inalámbrico.

#### **TP-LINK TECHNOLOGIES**

#### SSID: **Profesores BI**

| TР           | MAC                 | Frecuencia | Canal | Ancho del canal | Seguridad  |
|--------------|---------------------|------------|-------|-----------------|------------|
| 192.168.4.11 | C0:25: E9:32: E5:7C | $-50$ dBm  | 9.13  | 40 MHz          | WPA2 (AES) |

*Fig. 19 Descripción del router 2: Profesores BI*

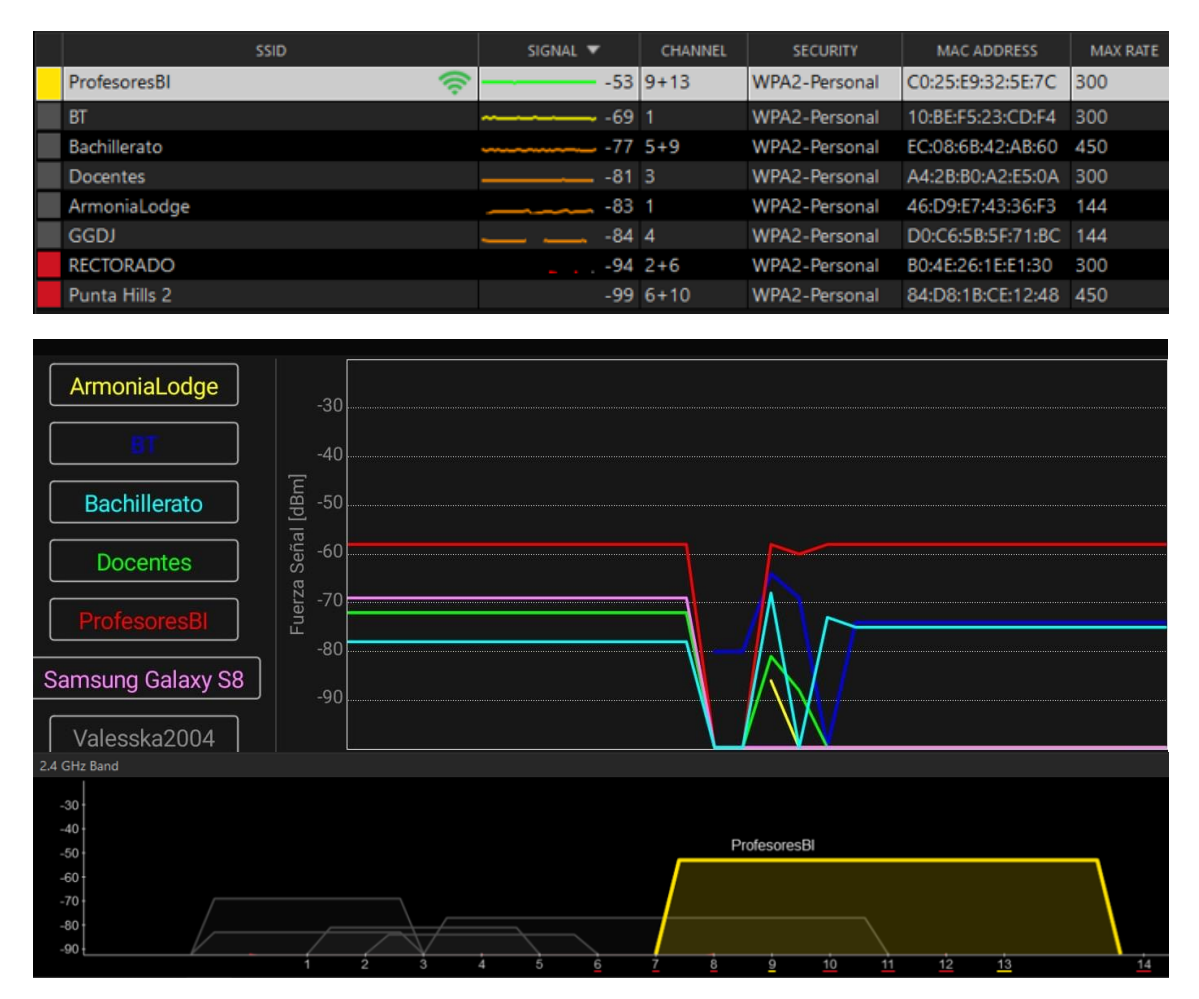

*Fig. 20 Interferencias en el área de Profesores BI*

En el sector de Profesores BI (Fig. 17) se observa que la señal de color amarillo solapa a las del color plomo al usar los canales del 9 al 11; la señal de amarillo represente al dispositivo de "Profesores BI" ubicado en la planta baja extremo izquierdo del edificio, la señal que interfiere en los canales es externa y no pertenece a la Unidad Educativa, pero se encuentran en un área cercano provocando solapamiento de canales en varios puntos. Evidenciando que los docentes del área experimentan caída de señal inalámbrica y en ocasiones perdida de conexión WIFI.

#### **TP-LINK TECHNOLOGIES**

#### SSID: **Bachillerato**

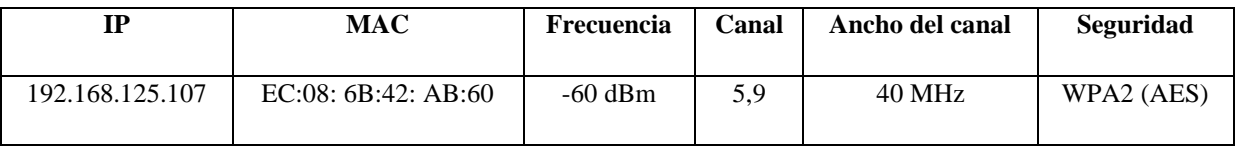

| <b>SSID</b><br>ProfesoresBI                                      |                                                                            |              |              |                 |                       |                 |
|------------------------------------------------------------------|----------------------------------------------------------------------------|--------------|--------------|-----------------|-----------------------|-----------------|
|                                                                  |                                                                            | SIGNAL V     | CHANNEL      | <b>SECURITY</b> | MAC ADDRESS           | <b>MAX RATE</b> |
|                                                                  |                                                                            | $-599 + 13$  |              | WPA2-Personal   | C0:25:E9:32:5E:7C     | 300             |
| Bachillerato                                                     | ຣ                                                                          |              | $-60$ 5+9    | WPA2-Personal   | EC:08:6B:42:AB:60     | 450             |
| Docentes                                                         |                                                                            | $-613$       |              | WPA2-Personal   | A4:2B:B0:A2:E5:0A     | 300             |
| ВT                                                               |                                                                            | $-781$       |              | WPA2-Personal   | 10:BE:F5:23:CD:F4     | 300             |
| <b>GGDJ</b>                                                      |                                                                            | $-814$       |              | WPA2-Personal   | D0:C6:5B:5F:71:BC 144 |                 |
| EscuelaSala                                                      |                                                                            | $-842+6$     |              | WPA2-Personal   | B0:4E:26:1E:E8:74     | 300             |
| RECTORADO                                                        |                                                                            |              | $-90$ 2+6    | WPA2-Personal   | B0:4E:26:1E:E1:30     | 300             |
| lengua literatura                                                |                                                                            | $-921$       |              | WPA-Personal    | C0:25:67:0C:D5:A8 144 |                 |
| SANTA MARIA DEL FIAT                                             |                                                                            | $-927$       |              | WPA2-Personal   | 70:8C:B6:76:3C:D0     | 144             |
| <b>SJACINTA</b>                                                  |                                                                            |              | $-95$ $8+12$ | WPA2-Personal   | 10:62:EB:87:79:CB     | 300             |
| F.Santamaria                                                     |                                                                            |              | $-10(11+7)$  | WPA2-Personal   | AC:CF:85:8B:EB:A0 270 |                 |
| <b>DECE</b>                                                      |                                                                            | $-10(11)$    |              | WPA2-Personal   | B0:4E:26:1E:F0:F4     | 144             |
| SANTA MARIA                                                      |                                                                            | $-10(11)$    |              | WPA2-Personal   | E4:C3:2A:04:75:27     | 144             |
| <b>FSISABEL</b>                                                  |                                                                            | $-10(11)$    |              | WPA2-Personal   | B0:7F:B9:0F:42:60     | 144             |
| Docente                                                          | $-40$<br>Señal [dBm<br>$-50$<br>$-60$<br>Fuerza<br>$-70$<br>$-80$<br>$-90$ |              |              |                 |                       |                 |
| 2.4 GHz Band                                                     |                                                                            |              |              |                 |                       |                 |
| $-30$<br>$-40+$<br>$-50$<br>$-60+$<br>$-70+$<br>$-80+$<br>$-901$ | <b>Docentes</b>                                                            | Bachillerato |              | 10              | 12<br>13              | $\frac{1}{14}$  |

*Fig. 21 Interferencias en el área de Bachillerato*

Las interferencias que existen en el área de Bachillerato Técnico (Fig. 18) se observa que la señal de color amarillo solapa a las del color rojo y azul en los canales del 2 al 8; la señal de amarillo represente al dispositivo de "Bachillerato" ubicado en la planta baja en el área central del edificio, la señal que interfiere en los canales son de dispositivos que se encuentran en el mismo edificio, provocando solapamiento de canales en varios puntos. El problema del dispositivo es que se encuentra trabajando sobre el canal 2 al 11, lo que en la práctica provoca interferencia en los canales adyacentes.

# **D-LINK INTERNATIONAL**

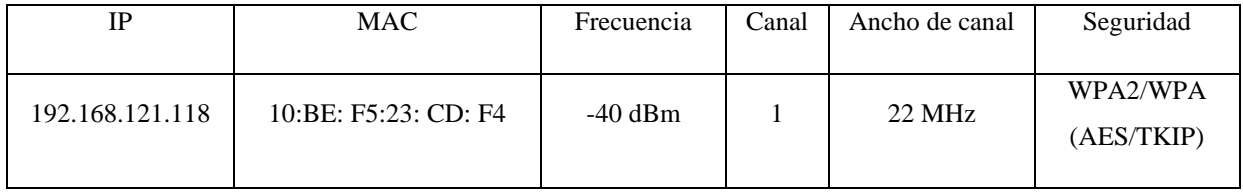

SSID: **Sala BT**

| ArmoniaLodge           | $-30$                       |                                                    |             |                                                     |                                    |                 |
|------------------------|-----------------------------|----------------------------------------------------|-------------|-----------------------------------------------------|------------------------------------|-----------------|
| <b>BT</b>              | $-40$                       |                                                    |             |                                                     |                                    |                 |
|                        | $-50$                       |                                                    |             |                                                     |                                    |                 |
| <b>Docentes</b>        | Fuerza Señal [dBm]<br>$-60$ |                                                    |             |                                                     |                                    |                 |
| <b>EscuelaSala</b>     | $-70$<br>$-80$              |                                                    |             |                                                     |                                    |                 |
| <b>GGDJ</b>            | $-90$                       |                                                    |             |                                                     |                                    |                 |
|                        | SSID                        | SIGNAL A                                           | CHANNEL     | SECURITY                                            | <b>MAC ADDRESS</b>                 | MAX RATE        |
| lengua_literatura      |                             | $-10(1)$                                           |             | WPA-Personal                                        | C0:25:67:0C:D5:A8                  | 144             |
| SANTA MARIA DEL FIAT 2 |                             | $-10(8)$                                           |             | WPA2-Personal                                       | 70:8C:B6:77:53:94                  | 144             |
| <b>INTATEC</b>         |                             | $-10(10)$                                          |             | WPA2-Personal                                       | 00:27:22:40:78:73                  | 130             |
| ArmoniaLodge           |                             | $-10(1)$                                           |             | WPA2-Personal                                       | 46:D9:E7:09:4D:71                  | 144             |
| Punta Hills 2          |                             |                                                    | $-996+10$   | WPA2-Personal                                       | 84:D8:1B:CE:12:48                  | 450             |
| F.Santamaria           |                             |                                                    | $-98$ 11+7  | WPA2-Personal                                       | AC:CF:85:8B:EB:A0                  | 270             |
| FSMEC <sub>2</sub>     |                             | $-95$ 10                                           |             | WPA2-Personal                                       | 10:62:EB:87:79:C7                  | 300             |
| RECTORADO              |                             |                                                    | $-91$ 2+6   | WPA2-Personal                                       | B0:4E:26:1E:E1:30                  | 300             |
| <b>GGDJ</b>            |                             | $-834$                                             |             | WPA2-Personal                                       | D0:C6:58:5F:71:BC                  | 144             |
| ArmoniaLodge           |                             | $-83.1$                                            |             | WPA2-Personal                                       | 46:D9:E7:43:36:F3                  | 144             |
| EscuelaSala            |                             |                                                    | $-81$ 2+6   | WPA2-Personal                                       | B0:4E:26:1E:E8:74                  | 300             |
| ProfesoresBI           |                             |                                                    | $-679 + 13$ | WPA2-Personal                                       | C0:25:E9:32:5E:7C                  | 300             |
| Bachillerato           |                             |                                                    | $-66$ 5+9   | WPA2-Personal                                       | EC:08:6B:42:AB:60                  | 450             |
| BT.                    |                             | ⋐<br>$-35$                                         |             | WPA2-Personal                                       | 10:BE:F5:23:CD:F4                  | 300             |
| 2.4 GHz Band           |                             |                                                    |             |                                                     |                                    |                 |
| $-30$                  | <b>BT</b>                   |                                                    |             |                                                     |                                    |                 |
| $-40$                  |                             |                                                    |             |                                                     |                                    |                 |
| $-50$                  |                             |                                                    |             |                                                     |                                    |                 |
| $-60$<br>$-70$         |                             |                                                    |             |                                                     |                                    |                 |
| $-80$                  |                             |                                                    |             |                                                     |                                    |                 |
| $-90$                  | $\overline{2}$<br>1<br>3    | $\overline{5}$<br>$\overline{6}$<br>$\overline{4}$ | 8           | $\frac{1}{10}$<br>$\overline{9}$<br>$\overline{11}$ | $\overline{12}$<br>$\overline{13}$ | $\overline{14}$ |

*Fig. 22 Interferencias en el área de Bachillerato Técnico*

La interferencia que existe en el área de Bachillerato Técnico (Fig. 19) se observa que la señal de color amarillo solapa a las del color rojo y naranja en los canales del 1 al 3; la señal de amarillo represente al dispositivo de "BT" ubicado en la planta alta lado izquierdo del edificio, la señal que interfiere en los canales son de dispositivos que se encuentran en el mismo edificio y dispositivos de docentes que tienen acceso a internet personal, esto en ocasiones provoca interferencia por otras señales, entre ellas también dispositivos cercanos que usan el mismo canal.

#### **Análisis de la señal radioeléctrica del espectro inalámbrico**

Para realizar el respectivo análisis donde se toma en consideración los croquis digitalizados de las dos plantas que se sitúan en el sector de bachillerato. Se define la escala, longitud, frecuencia, latencia, los datos de subida y bajada de datos de los equipos terminales instalados en el edificio. A medida que realiza el recorrido a en el área de Planta Baja de bachillerato tomando en consideración los router operando, realizando el estudio de la frecuencia emitida por cada dispositivo inalámbrico (Fig. 20).

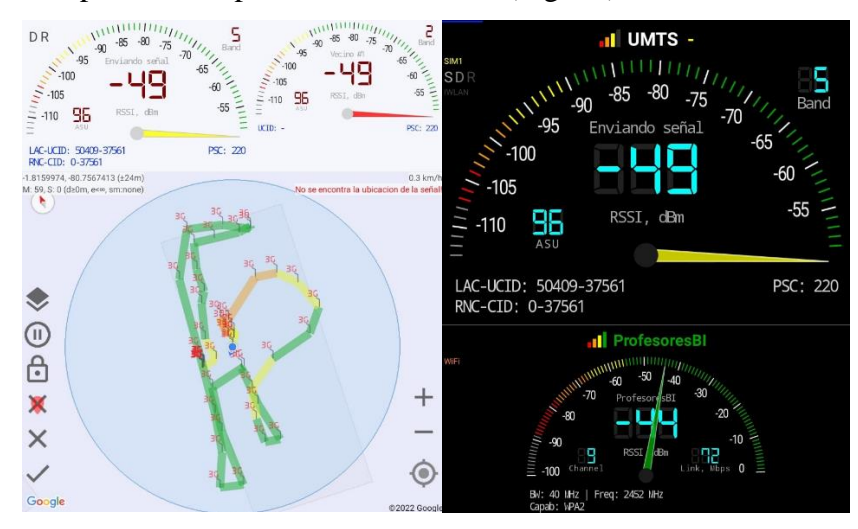

*Fig. 23 Medición de frecuencia en el sector de Bachillerato*

En la figura 13 se tomó en consideración el router de los profesores de BI, las líneas de color verde, rojo, anaranjado y amarillo se observan es el recorrido se tomó en consideración en el sitio para la toma de medidas de la intensidad de la señal. Los niveles son tomados en decibelio (dBm) bajo los siguientes parámetros:

0 a -45 dBm: color verde, la señal excelente.

-45 a -60 dBm: color verde claro, la señal es buena.

-60 a -80 dBm: color amarillo, la señal es regular.

-80 a -100 dBm: colores naranja y rojo, la señal es mala.

Utilizando ACRYLIC WI-FI HEATMAPS se logró graficar el área de cobertura de la red Wireless en bachillerato con la finalidad de observar el nivel de señal y lograr detectar las interferencias que existen en el área (Fig. 21 y 19).

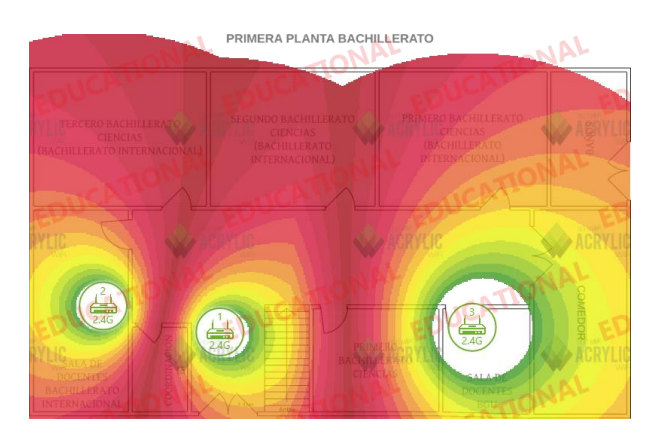

*Fig. 24 Mapa de calor de red inalámbrica del Área de bachillerato: Primera planta*

En la figura 21 se tomaron en consideración ciertos puntos para la medición a lo largo de la superficie, para la elaboración de los siguientes mapas de calor. Donde logramos observar los siguientes aspectos: el nivel de bajo de señal en las aulas de Bachillerato de Servicios Hoteleros, Segundo Bachillerato en Ciencias "A" y "B", ya que las antenas son Omnidireccional. Se puede observar que la convergencia en el caso de 2,4 GHz es más amplia, como era de esperar, y que en el resto de las zonas ambas frecuencias se superponen (Fig. 25).

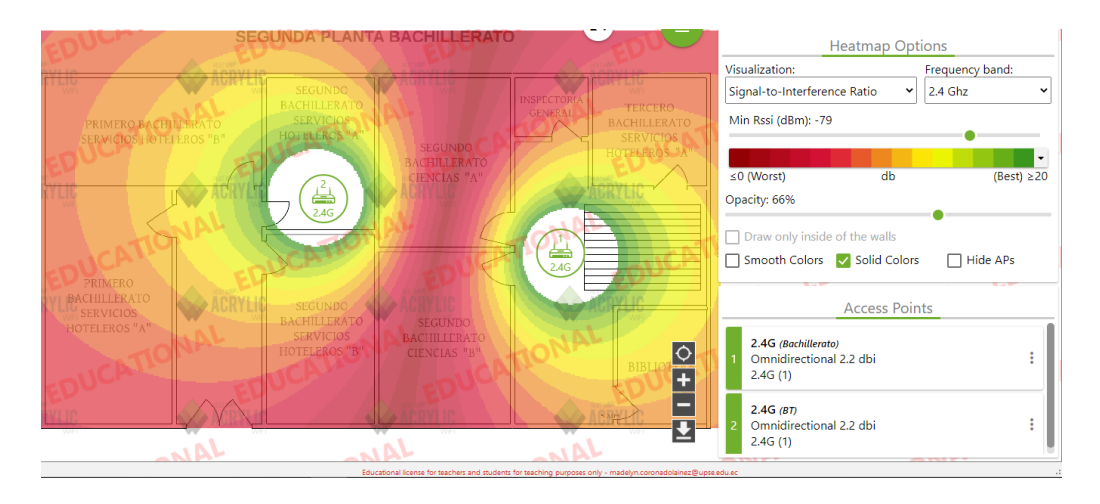

*Fig. 25 Potencia de señal de los dispositivos inalámbricos de Bachillerato: Segunda Planta.*

Por medio del análisis en el router de Profesores BI del área de bachillerato (Fig. 23) se tomó en consideración la velocidad a la conexión para determinar el nivel de carga y descarga de datos. Donde se observó que el tiempo que se tarda en comunicarse desde la conexión local a un equipo remoto es de 15.90 milisegundos y que su nivel de carga es de 19.03Mb/s.

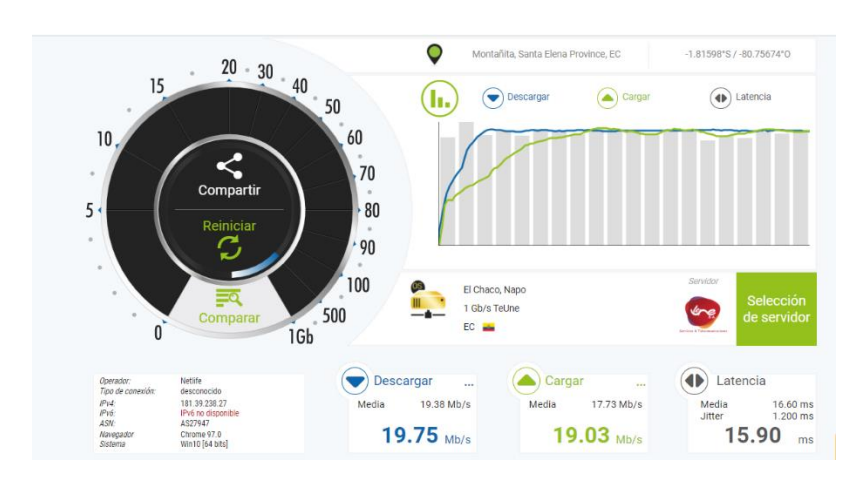

*Fig. 26 Medición de round-trip time o round-trip delay time del router "ProfesoresBI"*

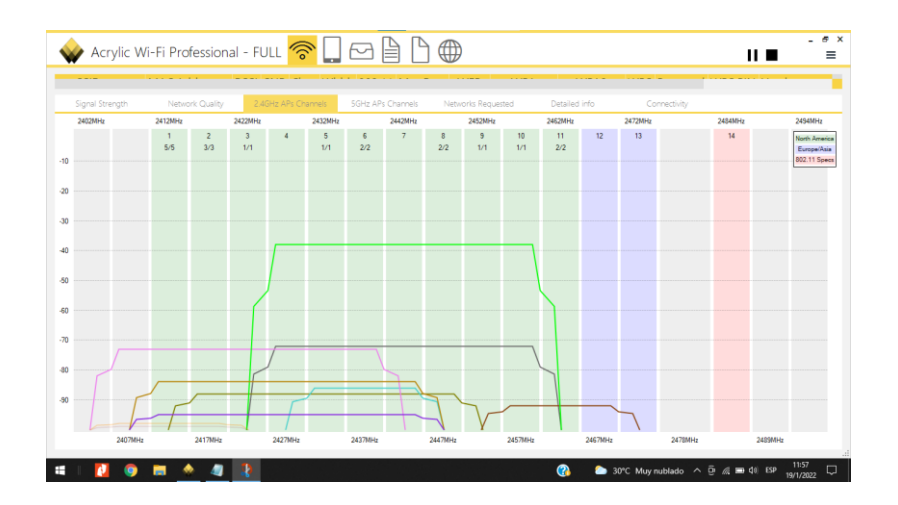

*Fig. 27 Canales que se superponen desde el router ProfesoresBI.*

#### **Segunda Planta de Bachillerato**

El análisis se llevó a cabo el router de Bachillerato (Fig. 26) se tomó en consideración la velocidad a la conexión para determinar el nivel que tiene la red para recibir los paquetes de red, considerando el nivel de carga y descarga de datos. Se observo que el tiempo que se tarda en comunicarse desde la conexión local a un equipo remoto, teniendo como latencia 15.20 milisegundos, considerando que su nivel de carga es de 19.84Mb/s y de descarga es de 19.61Mb/s

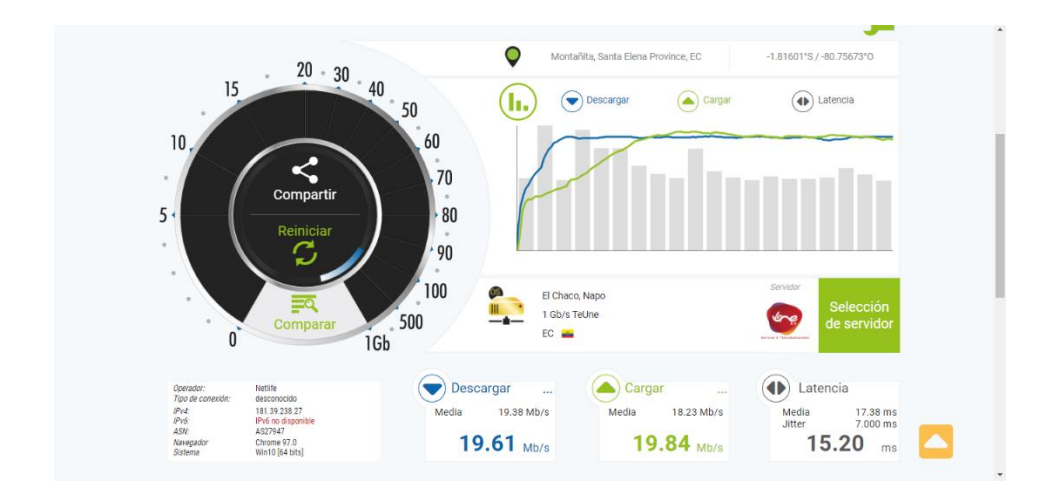

*Fig. 28 Medición de round-trip time o round-trip delay time del router de bachillerato: Segunda Planta.*

### **Intensidad de señal en el área de Bachillerato Segunda Planta**

La intensidad de la señal se denomina mediante la potencia del espectro de radiofrecuencia recibida y aceptada por un dispositivo inalámbrico que se conecta a una red en específica [56]. Mientras la intensidad de señal es mayor, más eficiente y segura es la conexión. Presentada en formato -dBm.

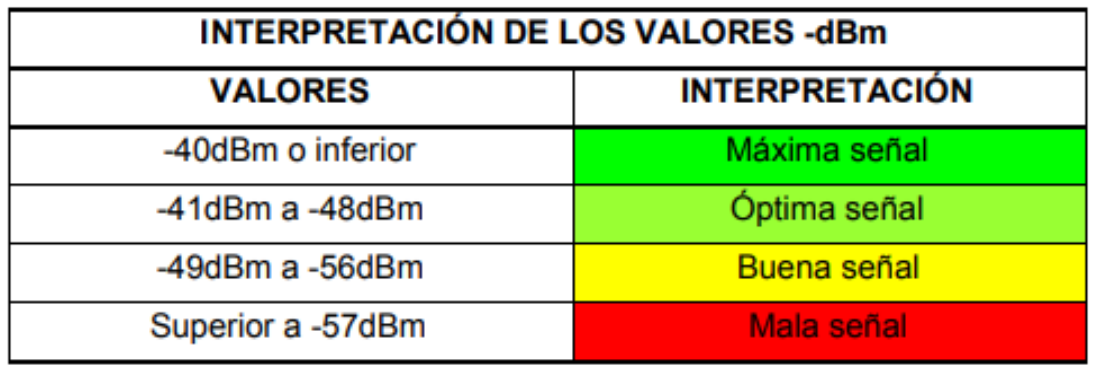

*Tabla 11 Valores en -dBm de la intensidad de señal y su interpretación.*

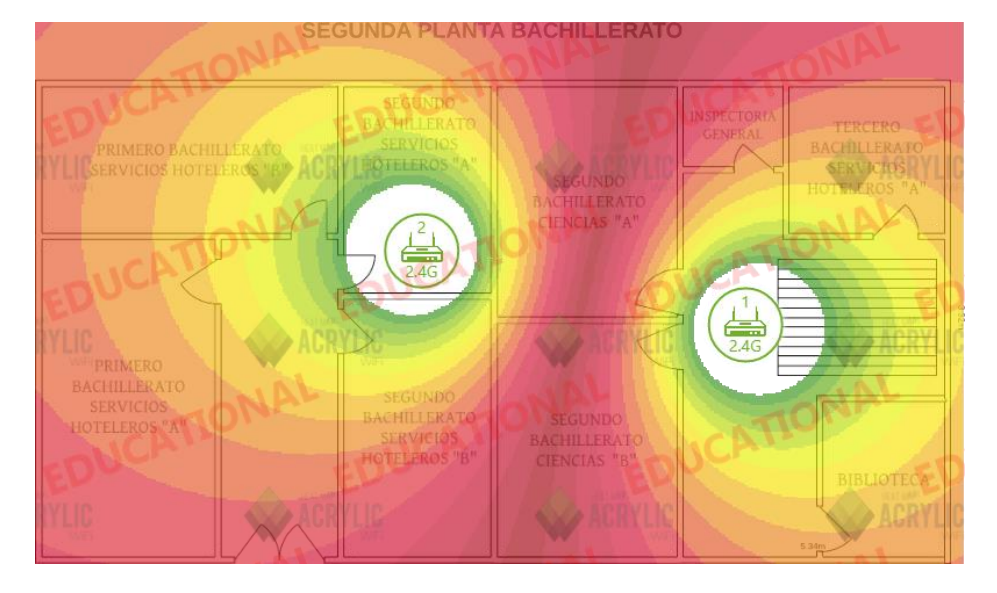

*Tabla 12 Mapa de calor WI-FI – bachillerato (Segunda planta)*

La intensidad de la señal en la primera planta se encuentra en los dos primeros niveles denominados: Máxima señal y Buena Señal en base a los valores de -dBm (Tabla 13).

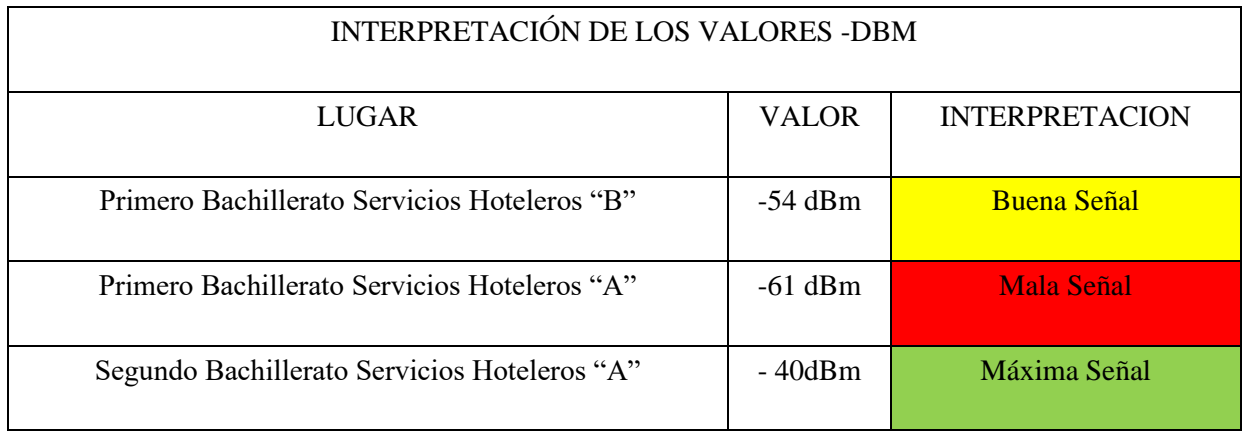

| Segundo Bachillerato Servicios Hoteleros "B" | $-49$ dBm | <b>Buena Señal</b> |
|----------------------------------------------|-----------|--------------------|
| Segundo Bachillerato Ciencias "A"            | $-59$ dBm | Mala Señal         |
| Segundo Bachillerato Ciencias "B"            | $-58$ dBm | Mala Señal         |
| Inspectoría General                          | $-56$ dBm | <b>Buena Señal</b> |
| Tercero Bachillerato Servicios Hoteleros "A" | $-54$ dBm | <b>Buena Señal</b> |
| <b>Biblioteca</b>                            | $-57$ dBm | <b>Mala Señal</b>  |

*Tabla 13. Intensidad de la señal en la planta baja*

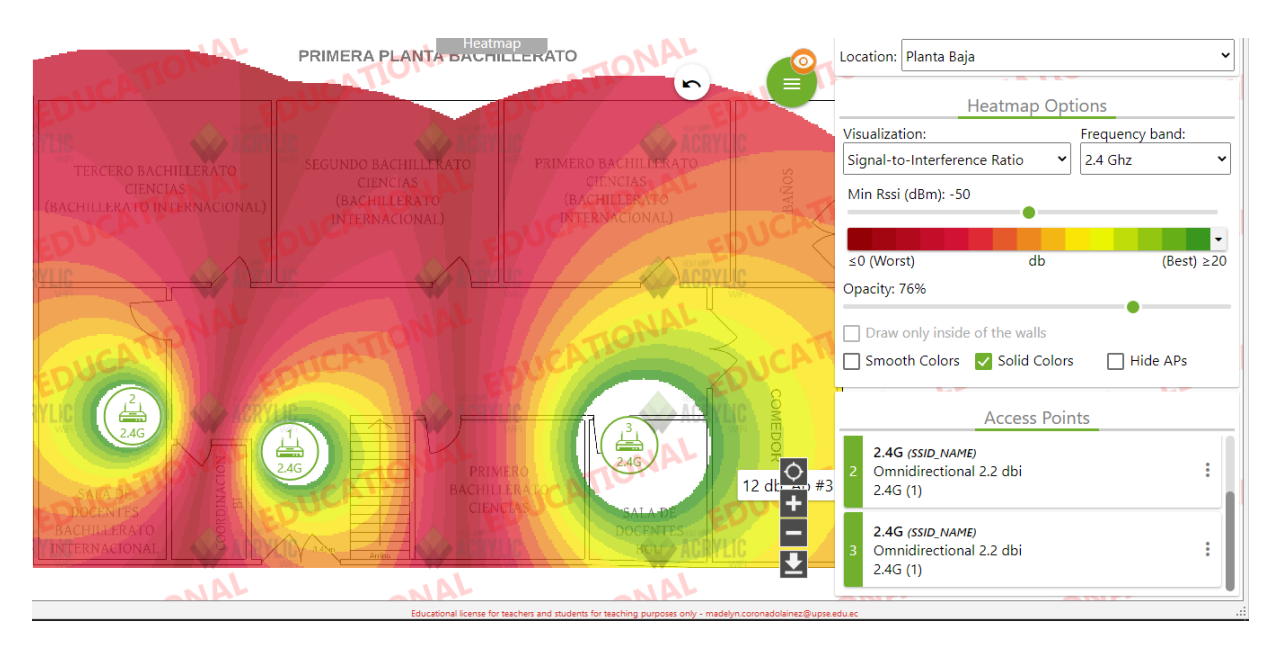

*Fig. 29 Mapa de calor WIFI – Bachillerato (Primera planta)*

# **2.7.2 Fase 2. Arquitectura de la nueva red inalámbrica MESH y seguridad AAA.**

Para la siguiente arquitectura se aplicará un firewall bajo la seguridad AAA, donde se filtran los paquetes entrantes por medio de la tarjeta de red lo cual recibe y reconoce el paquete y decide si logra pasar o no, mientras que el tráfico saliente construye sus paquetes enviándolo a través del firewall (Fig. 27).

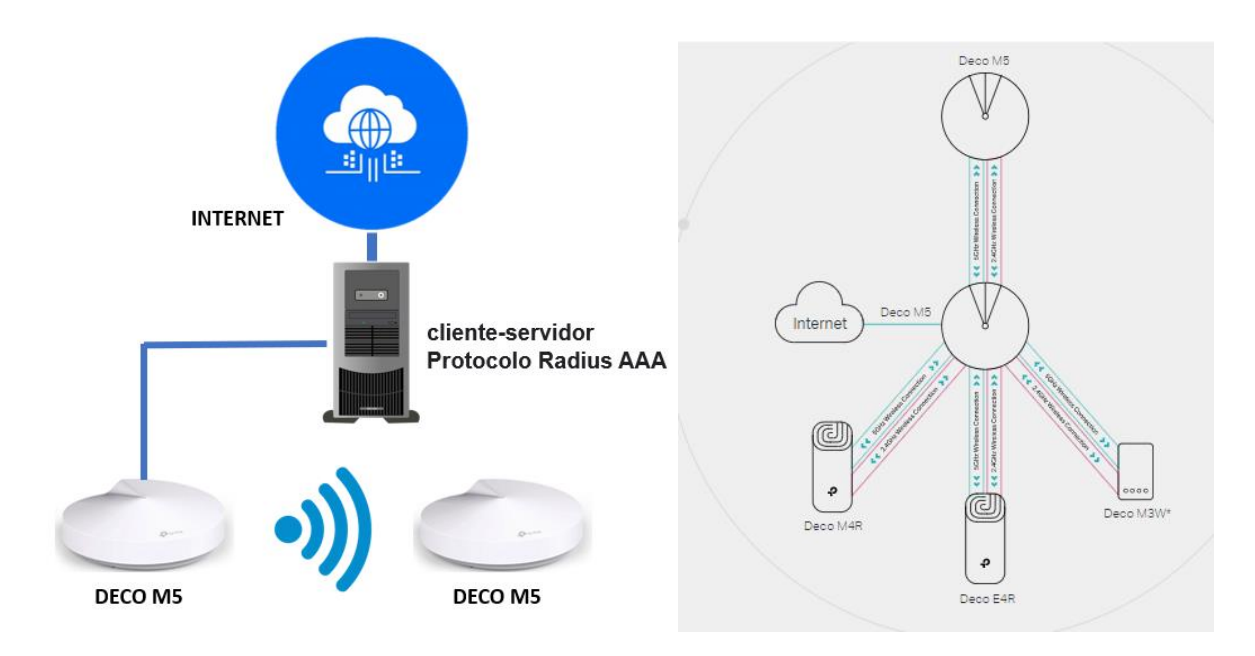

*Fig. 30 Arquitectura de la nueva red con servidor Radius.*

#### **2.7.3 Fase 3. Instalación del sistema operativo Oracle Linux.**

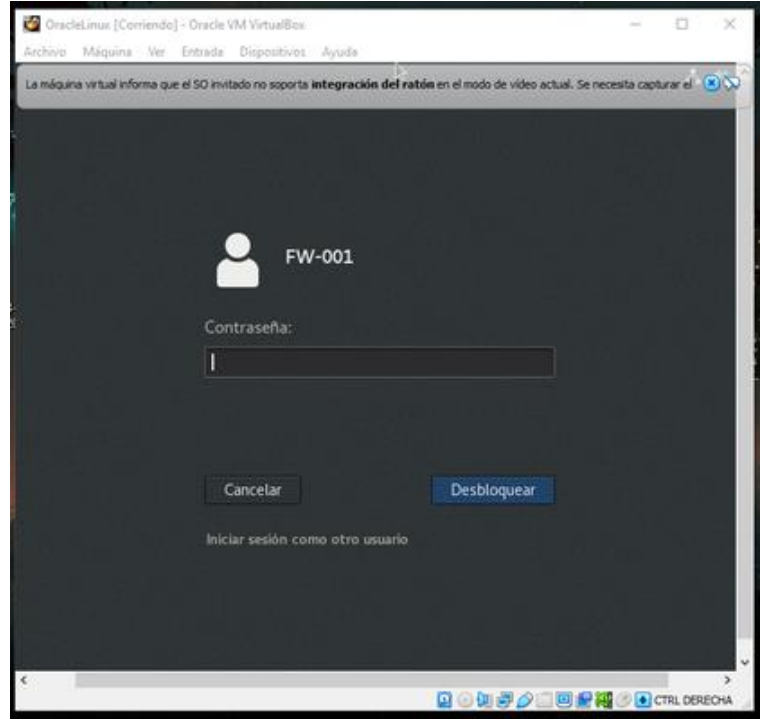

*Fig. 31 Sistema Operativo Oracle*

Generar una máquina virtual en VirtualBox con el sistema operativo Oracle Linux 8.5.0 (Fig. 28), configurándolo como servidor integrado con interfaz gráfica. Para luego realizar la configuración en el servidor donde contiene los hosts para los dispositivos inalámbricos MESH. Mediante el comando **ifconfig** se identifica la IP designada a la tarjeta de red del servidor (Fig.29).

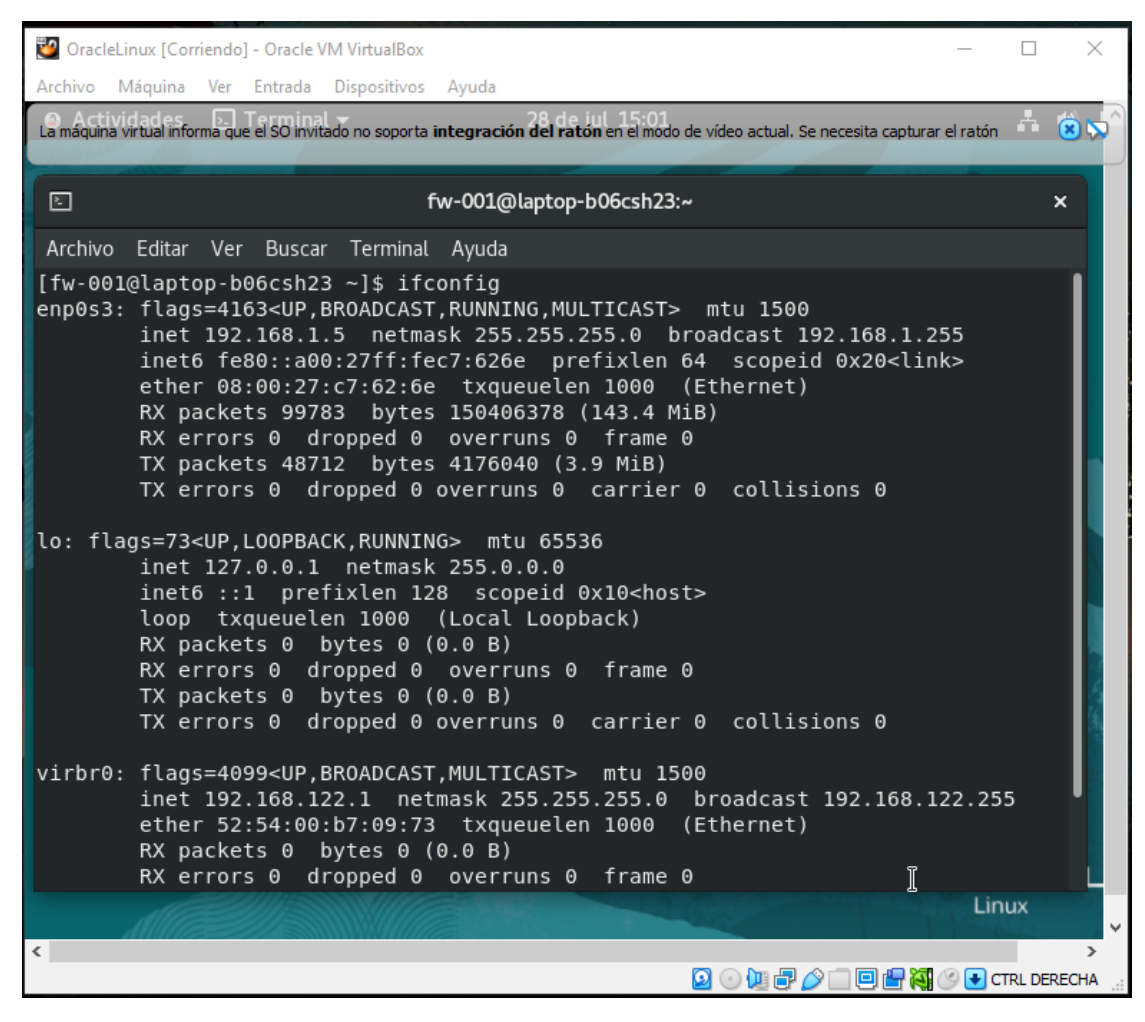

*Fig. 32 Asignación de la IP a la tarjeta de red del servidor.*

#### **2.7.4 Fase 4. Configuración del servicio IPTABLES aplicando reglas NAT**

Se ejecuta los siguientes comandos desde le terminal para crear el archivo con las reglas de NAT, aquellas normas son utilizadas en redes mediante el protocolo IP permitiendo el intercambio de paquetes entre dos redes lo cual tienen asignadas a cada una IP incompatible. Para las configuraciones se debe considera que el usuario se encuentre en modo administrador, mediante el comando "**su**" con su debida contraseña. Desde el terminal y encontrándose como usuario root se aplican las siguientes configuraciones utilizando el **servicio iptables**:

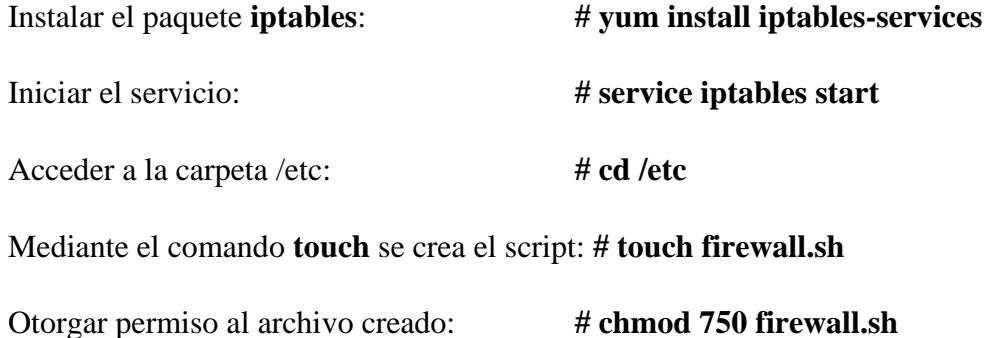

Por medio del comando **chmod 750** se le asigna permisos de lectura, escritura y ejecución al usuario root (administrador). Para ingresar al archivo y editar se utilizará el comando **vi** con el nombre del fichero, de la siguiente manera: vi firewall.sh

Se ingresa al script "**firewall.sh**" donde se definen las siguientes reglas para el servidor (Fig. 30).

| OracleLinux [Corriendo] - Oracle VM VirtualBox                                                                                                    |  | × |
|----------------------------------------------------------------------------------------------------|--|---|
| Archivo Máquina Ver Entrada Dispositivos Ayuda                                                                                                    |  |   |
| Camaguna virtual informa que el SO invitado no soporta integración del ratón en el modo de video actual. Se necesita capturar el ratón                                                                        |  |   |
|                                                                                                    |  |   |
| 囸<br>fw-001@laptop-b06csh23:/etc                                                                                                    |  |   |
| Archivo Editar Ver Buscar Terminal Ayuda                                                                                                    |  |   |
| ptables -F<br>iptables -t nat -F<br>echo 1> /proc/sys/net/ipv4/ip forward<br>iptables -A FORWARD -s 192.168.1.0/24 -d 0/0 -j ACCEPT<br>iptables -t nat -A POSTROUTING -s 192.168.4.0/24 -o enol -j MASQUERADE |  |   |

*Fig. 33 Reglas para el servidor*

# **2.7.5 Fase 5. Habilitación y configuración de los servicios**

Se ejecuta el servicio de **Crond** permitiendo el levantamiento del script **firewall.sh** al momento que se reinicia el servidor, funcionando de manera eficaz con el servicio de enmascaramiento de red. Mediante los siguientes comandos:

[root@laptop-b06csh23 etc]# **systemctl enable crond.service**

[root@laptop-b06csh23 etc]# **systemctl start crond.service**

[root@laptop-b06csh23 etc]# **systemctl status crond.service**

Se identifica que el servicio de crond se encuentra habilitado de forma permanentemente (Fig. 31).

| $AD$ $AD$ $CD$                                                                                                    |
|----------------------------------------------------------------------------------------------------|
| 圖<br>fw-001@laptop-b06csh23:/etc<br>$\mathbf x$                                                                                                    |
|                                                                                                    |
| Archivo Editar Ver Buscar Terminal Pestañas Ayuda                                                                                                    |
| $\mathsf{f}_\mathsf{m} \times \mathsf{f}_\mathsf{m} \times \mathsf{f}_\mathsf{m} \times \mathsf{f}_\mathsf{m} \times \mathsf{f}_\mathsf{m} \times \mathsf{f}_\mathsf{m} \times \mathsf{f}_\mathsf{m} \times \mathsf{f}_\mathsf{m} \times$<br>л |
| Contraseña:                                                                                                    |
| [root@laptop-b06csh23 fw-001]# ls                                                                                                    |
| Descargas Escritorio Música _ Público                                                                                                    |
| Documentos Imágenes Plantillas Vídeos                                                                                                    |
| [root@laptop-b06csh23 fw-001]# service iptables start                                                                                                    |
| Redirecting to /bin/systemctl start iptables.service<br>[root@laptop-b06csh23 fw-001]# cd /etc                                                                                                    |
| [root@laptop-b06csh23 etc]# touch firewall.sh                                                                                                    |
| [root@laptop-b06csh23 etc]# chmod 750 firewall.sh                                                                                                    |
| [root@laptop-b06csh23 etc]# vi firewall.sh                                                                                                    |
| [root@laptop-b06csh23 etc]# systemctl enable crond.service                                                                                                    |
| [root@laptop-b06csh23 etc]# systemctl start crond.service                                                                                                    |
| [root@laptop-b06csh23 etc]# systemctl status crond.service                                                                                                    |
| • crond.service - Command Scheduler                                                                                                    |
| Loaded: loaded (/usr/lib/systemd/system/crond.service; enabled; vendor pre                                                                                                    |
| se                                                                                                    |
| Active: active (running) since Thu 2022-07-28 01:44:23 -05; 53min ago                                                                                                    |
| Main PID: 1116 (crond)                                                                                                    |
| Tasks: 1 (limit: 13540)<br>Memory: 1.2M                                                                                                    |
| CGroup: /system.slice/crond.service                                                                                                    |
| $-1116$ /usr/sbin/crond -n                                                                                                    |
|                                                                                                    |

*Fig. 34 Habilitación del servicio Crond.*

A continuación, se ejecuta el comando crontab este permite guardar el script y luego ejecutarlo en un tiempo establecido. Para abrir el archivo se digitaliza el siguiente comando:

[root@laptop-b06csh23 etc]# **crontab -e**

Al encontrar en el archivo se digitaliza **"@reboot /etc/firewall.sh"** esto permitirá reiniciar el sistema y el levantamiento del servidor con las reglas establecidas en el script.

Previamente se realiza la actualización los servicios del servidor (Fig. 32) bajo el siguiente comando:

[root@laptop-b06csh23 selinux]# **yum -y update**

| [root@laptop-b06csh23 selinux]# yum -y update<br>Última comprobación de caducidad de metadatos hecha hace 1:01:43, el jue 28 j<br>ul 2022 02:14:18 -05.<br>Dependencias resueltas. |                                                  |                         |      |
|----------------------------------------------------------------------------------------------------|--------------------------------------------------|-------------------------|------|
|                                                                                                    |                                                  |                         |      |
| Paquete                                                                                                    | Arg. Versión                                     | Repositorio             | Tam. |
|                                                                                                    |                                                  |                         |      |
| Instalando:                                                                                                    |                                                  |                         |      |
| kernel                                                                                                    | x86 64 4.18.0-372.16.1.0.1.el8 6                 |                         |      |
|                                                                                                    |                                                  | ol8 baseos latest 8.0 M |      |
| oracle-indexhtml                                                                                                    | noarch 8-7.0.2.el8                               | ol8 baseos latest 242 k |      |
|                                                                                                    | se sustituye redhat-indexhtml.noarch 8-7.0.4.el8 |                         |      |
| Actualizando:                                                                                                    |                                                  |                         |      |
| ModemManager                                                                                                    | x86 64 1.18.2-1.el8                              | ol8 baseos latest 1.1 M |      |
| <b>ModemManager-glib</b>                                                                                                    | x86 64 1.18.2-1.el8                              | ol8 baseos latest 304 k |      |
| NetworkManager                                                                                                    | x86 64 1:1.36.0-7.0.1.el8 6                      | ol8 baseos latest 2.3 M |      |
| NetworkManager-adsl                                                                                                    | x86 64 1:1.36.0-7.0.1.el8 6                      | ol8 baseos latest 149 k |      |

*Fig. 35 Actualización del servidor.*

Luego, se emplea los comandos para la actualización, activación y disponibilidad del servicio HTTPD (Fig. 33 y Fig. 34), es un servicio de código abierto que proporciona seguridad, eficiencia y escalabilidad, escucha las solicitudes de la red mediante le protocolo de transferencia de hipertexto y responde aquello. Se toma en consideración los siguientes comandos:

[root@laptop-b06csh23 etc]# **yum -y install httpd-devel**

[root@laptop-b06csh23 selinux]# **systemctl enable httpd**

[root@laptop-b06csh23 selinux]# **systemctl start httpd**

[root@laptop-b06csh23 selinux]# **systemctl status httpd**

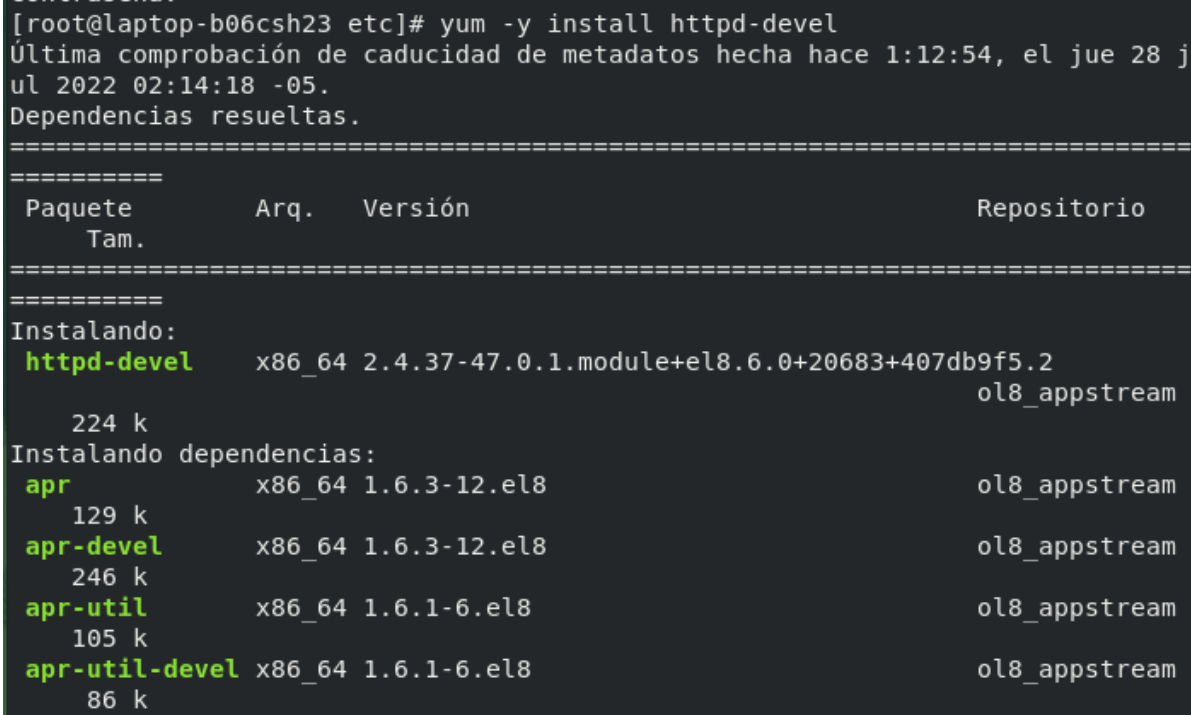

*Fig. 36 Instalación de servicio HTTPD*

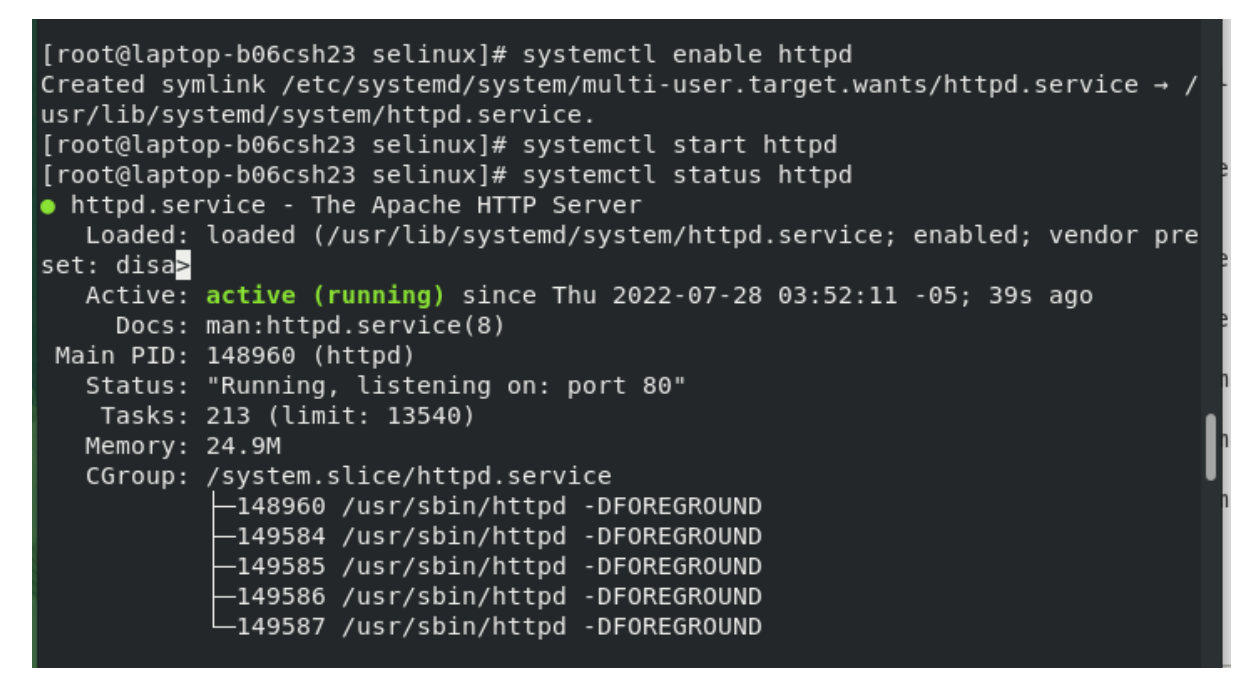

*Fig. 37 Estado del servicio HTTPD*

Posteriormente se realiza la instalación y configuración del sistema de administración de base de datos **MariaDB** (Fig. 35), permitiendo ejecutar la estructura de datos que se comparte en la red sin necesidad a ningún cambio en el código web. Luego se realiza los ajustes iniciales de la base de datos mediante la contraseña establecida, al proceder a dar los permisos se procede a la creación de la base de datos radios (Fig. 36).

Se utilizaron los siguientes comandos para la instalación y verificación del servicio de MariaBD:

[root@laptop-b06csh23 selinux]# **yum install -y mariadb-server**

[root@laptop-b06csh23 selinux]# **systemctl start mariadb**

[root@laptop-b06csh23 selinux]# **systemctl enable mariadb**

[root@laptop-b06csh23 selinux]# **systemctl status mariadb**

Comandos para crear la base de datos radius con el servicio de MariaBD

[fw-001@laptop-b06csh23 selinux]\$ **su**

[root@laptop-b06csh23 selinux]# **mysql\_secure\_installation**

[root@laptop-b06csh23 selinux]# **mysql -u root -p -e "CREATE DATABASE radius"**

[root@laptop-b06csh23 selinux]# **mysql -u root -p -e "show databases"**

[root@laptop-b06csh23 selinux]# **mysql -u root -p**

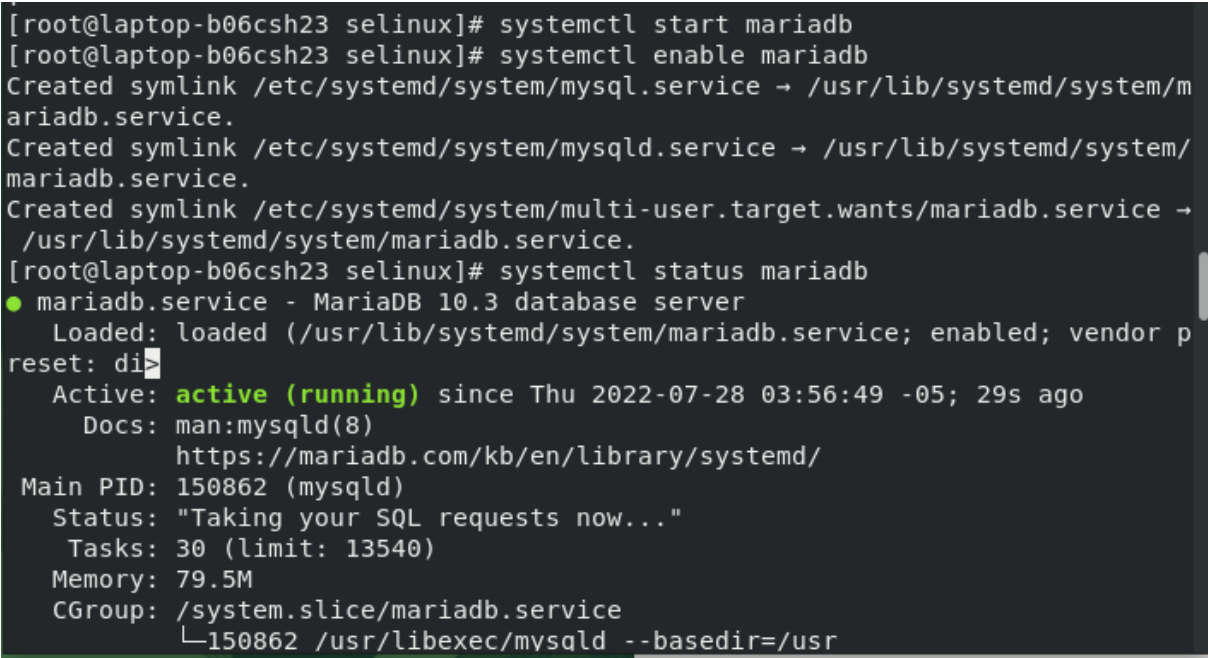

*Fig. 38 Instalación y estado del servicio MariaBD*

Enter password: [root@laptop-b06csh23 selinux]# mysql -u root -p -e "show database" Enter password: ERROR 1064 (42000) at line 1: You have an error in your SQL syntax; check the manual th at corresponds to your MariaDB server version for the right syntax to use near 'databas e' at line 1 [root@laptop-b06csh23 selinux]# mysql -u root -p -e "show databases" Enter password: || Database . . . . . . . . . . . . . . . . . . . ∣∔. information schema mysql performance schema radius [root@laptop-b06csh23 selinux]# mysql -u root -p Enter password: Welcome to the MariaDB monitor. Commands end with ; or  $\gtrsim g$ . Your MariaDB connection id is 19 Server version: 10.3.32-MariaDB MariaDB Server Copyright (c) 2000, 2018, Oracle, MariaDB Corporation Ab and others. Type 'help;' or '\h' for help. Type '\c' to clear the current input statement. MariaDB [(none)]> exit **Bye** 

*Fig. 39 Creación de la base Radius*

A continuación, se realiza la instalación y estableciendo los servicios de PHP (Fig. 37), mediante la siguiente orden:

[root@laptop-b06csh23 selinux]# **yum -y install php**

| $:42:03 - 05.$<br>Dependencias resueltas.                                             |      | [root@laptop-b06csh23 selinux]# yum -y install php<br>Última comprobación de caducidad de metad∆tos hecha hace 0:21:24, el jue 28 jul 2022 03                                                                   |                                |                         |
|---------------------------------------------------------------------------------------|------|----------------------------------------------------------------------------------------------------|--------------------------------|-------------------------|
| Paquete                                                                               | Arg. | Versión                                                                                                    | Repositorio                    | Tam.                    |
| Instalando:<br>php<br>Instalando dependencias:                                        |      | x86 64 7.2.24-1.module+el8.2.0+5510+6771133c                                                                                                    | ol8 appstream                  | 1.5M                    |
| php-cli<br>php-common<br>Activando flujos de módulos:                                 |      | x86 64 7.2.24-1.module+el8.2.0+5510+6771133c<br>x86 64 7.2.24-1.module+el8.2.0+5510+6771133c                                                                                                    | ol8 appstream<br>ol8 appstream | 3.1 M<br>662 k          |
| nginx<br>php                                                                          |      | 1.14<br>7.2                                                                                                    |                                |                         |
| Resumen de la transacción                                                             |      |                                                                                                    |                                |                         |
| Instalar 3 Paquetes                                                                   |      |                                                                                                    |                                |                         |
| Tamaño total de la descarga: 5.3 M<br>Tamaño instalado: 22 M<br>Descargando paquetes: |      | $(1/3)$ : php-common-7.2.24-1.module+el8.2.0+5510+6771133 440 kB/s  <br>(2/3): php-7.2.24-1.module+el8.2.0+5510+6771133c.x86 6 881 kB/s  <br>$(3/3)$ : php-cli-7.2.24-1.module+el8.2.0+5510+6771133c.x 1.1 MB/s | 662 kB<br>$1.5$ MB<br>3.1 MB   | 00:01<br>00:01<br>00:02 |

*Fig. 40 Instalación del servicio de php*

Se restablece el servicio (Fig. 38) para iniciar con los cambios realizados:

[root@laptop-b06csh23 selinux]# **systemctl instart httpd**

[root@laptop-b06csh23 selinux]# **systemctl status httpd**

| [root@laptop-b06csh23 selinux]# systemctl instart httpd                                 |
|-----------------------------------------------------------------------------------------|
| Unknown operation instart.                                                              |
| [root@laptop-b06csh23 selinux]# systemctl status httpd                                  |
| . httpd.service - The Apache HTTP Server                                                |
| Loaded: loaded (/usr/lib/systemd/system/httpd.service; enabled; vendor preset: disa>    |
| Active: active (running) since Thu 2022-07-28 03:52:11 -05; 12min ago                   |
| Docs: man:httpd.service(8)                                                              |
| Main PID: 148960 (httpd)                                                                |
| Status: "Running, listening on: port 80"                                                |
| Tasks: 213 (limit: 13540)                                                               |
| Memory: 24.7M                                                                           |
| CGroup: /system.slice/httpd.service                                                     |
| -148960 /usr/sbin/httpd -DFOREGROUND                                                    |
| -149584 /usr/sbin/httpd -DFOREGROUND                                                    |
| -149585 /usr/sbin/httpd -DFOREGROUND                                                    |
| -149586 /usr/sbin/httpd -DFOREGROUND                                                    |
| └149587 /usr/sbin/httpd -DFOREGROUND                                                    |
|                                                                                         |
| jul 28 03:52:10 laptop-b06csh23 systemd[1]: Starting The Apache HTTP Server             |
| jul 28 03:52:11 laptop-b06csh23 httpd[148960]: AH00558: httpd: Could not reliably dete> |
| jul 28 03:52:11 laptop-b06csh23 systemd[1]: Started The Apache HTTP Server.             |
| jul 28 03:52:12 laptop-b06csh23 httpd[148960]: Server configured, listening on: port 80 |
| $\ldots$ skipping                                                                       |
| . httpd.service - The Apache HTTP Server                                                |
| Loaded: loaded (/usr/lib/systemd/system/httpd.service; enabled; vendor preset: disa>    |
| Active: active (running) since Thu 2022-07-28 03:52:11 -05; 12min ago                   |
| Docs: man:httpd.service(8)                                                              |
| Main PID: 148960 (httpd)                                                                |
| Status: "Running, listening on: port 80"                                                |

*Fig. 41 Restablecimiento de servicio HTTPD*

Se realiza la instalación del servicio FreRadius (Fig. 39), es un protocolo de autenticación y autorización en aplicaciones de acceso, permitiendo la movilidad IP.

[root@laptop-b06csh23 selinux]# **yum -y install freeradius freeradius-utils freeradiusmysql**

| sal<br>$:42:03 - 05.$                                  | [root@laptop-b06csh23_selinux]# yum -y install freradius freeradius-utils freeradius-my<br>Última comprobación de caducidad de metadatos hecha hace 0:24:52, el jue 28 jul 2022 03                                                            |             |       |
|--------------------------------------------------------|----------------------------------------------------------------------------------------------------|-------------|-------|
|                                                        | No hay coincidencias para el argumento: freradius                                                                                                    |             |       |
| ysql<br>$:42:03$ -05.<br>Dependencias resueltas.       | Error: No se pudo encontrar ningún resultado: freradius<br>[root@laptop-b06csh23 selinux]# yum -y install freeradius freeradius-utils freeradius-m<br>Ultima comprobación de caducidad de metadatos hecha hace 0:25:15, el jue 28 jul 2022 03 |             |       |
| ,_____________________________<br>Paquete Arg. Versión |                                                                                                    | Repositorio | Tam.  |
| Instalando:                                            |                                                                                                    |             |       |
|                                                        | freeradius $x86 64 3.0.20 - 12.module+el8.6.0 + 20579 + 542eca26 ol8$ appstream                                                                                                    |             | 1.1M  |
|                                                        | freeradius-mysql x86 64 3.0.20-12.module+el8.6.0+20579+542eca26 ol8 appstream                                                                                                    |             | 101 k |
| Instalando dependencias:                               | freeradius-utils $x86$ 64 3.0.20-12.module+el8.6.0+20579+542eca26 ol8 appstream                                                                                                    |             | 243 k |

*Fig. 42 Servicio FreRadius*

Aplicando los siguientes comandos (Fig.40) se realiza la instalación, el levantamiento de servicio y verificar el estado:

[root@laptop-b06csh23 selinux]# **systemctl start radiusd.service**

[root@laptop-b06csh23 selinux]# **systemctl enable radiusd.service**

[root@laptop-b06csh23 selinux]# **systemctl status radiusd.service**

| [root@laptop-b06csh23 selinux]# systemctl start radiusd.service                                     |
|----------------------------------------------------------------------------------------------------|
| [root@laptop-b06csh23 selinux]# systemctl enable radiusd.service                                    |
| Created symlink /etc/systemd/system/multi-user.target.wants/radiusd.service $\rightarrow$ /usr/lib/ |
| systemd/system/radiusd.service.                                                                     |
| [root@laptop-b06csh23 selinux]# systemctl status radiusd.service                                    |
| • radiusd.service - FreeRADIUS high performance RADIUS server.                                      |
| Loaded: loaded (/usr/lib/systemd/system/radiusd.service; enabled; vendor preset: di                 |
| Active: active (running) since Thu 2022-07-28 04:08:52 -05; 32s ago                                 |
| Main PID: 152769 (radiusd)                                                                          |
| Tasks: 6 (limit: 13540)                                                                             |
| Memory: 78.4M                                                                                       |
|                                                                                                    |
| CGroup: /system.slice/radiusd.service                                                               |
| └152769 /usr/sbin/radiusd -d /etc/raddb                                                             |
|                                                                                                    |
| jul 28 04:08:52 laptop-b06csh23 sh[152725]:<br>URI:http://www.example.c>                            |
| jul 28 04:08:52 laptop-b06csh23 sh[152725]: Certificate is to be certified until Sep 2>             |
| jul 28 04:08:52 laptop-b06csh23 sh[152725]: Write out database with 1 new entries                   |
| jul 28 04:08:52 laptop-b06csh23 sh[152725]: Data Base Updated                                       |
| jul 28 04:08:52 laptop-b06csh23 sh[152725]: openssl pkcs12 -export -in client.crt -ink>             |
| jul 28 04:08:52 laptop-b06csh23 sh[152725]: chmod q+r client.p12                                    |
| jul 28 04:08:52 laptop-b06csh23 sh[152725]: openssl pkcs12 -in client.p12 -out client.>             |
| jul 28 04:08:52 laptop-b06csh23 sh[152725]: chmod g+r client.pem                                    |
| jul 28 04:08:52 laptop-b06csh23 sh[152725]: cp client.pem 'user@example.org'.pem                    |
| jul 28 04:08:52 laptop-b06csh23 systemd[1]: Started FreeRADIUS high performance RADIUS              |
| lines 1-19/19 (END)                                                                                 |
|                                                                                                    |
| Q Q M 5 A F F 4 X A D C TO DEPECHA                                                                  |

*Fig. 43 Estado del servicio RADIUSD*

Mediante el siguiente comando se verifica los puertos que utiliza FreeRadius para trabajar.

[fw-001@laptop-b06csh23 selinux]\$ **cat /usr/lib/firewalld/services/radius.xml**

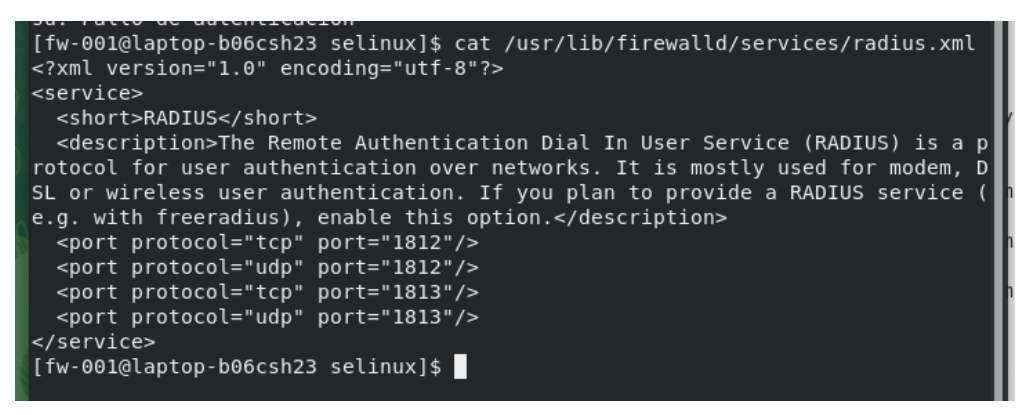

*Fig. 44 Puertos habilitados para FreeRadius*

Configuración del FIREWALLD esto permitirá la entrada y salida de paquete (Fig. 42), mediante los siguientes comandos:

[fw-001@laptop-b06csh23 ~]\$ **systemctl enable firewalld**

### [fw-001@laptop-b06csh23 ~]\$ **systemctl start firewalld**

[fw-001@laptop-b06csh23 ~]\$ **systemctl status firewalld**

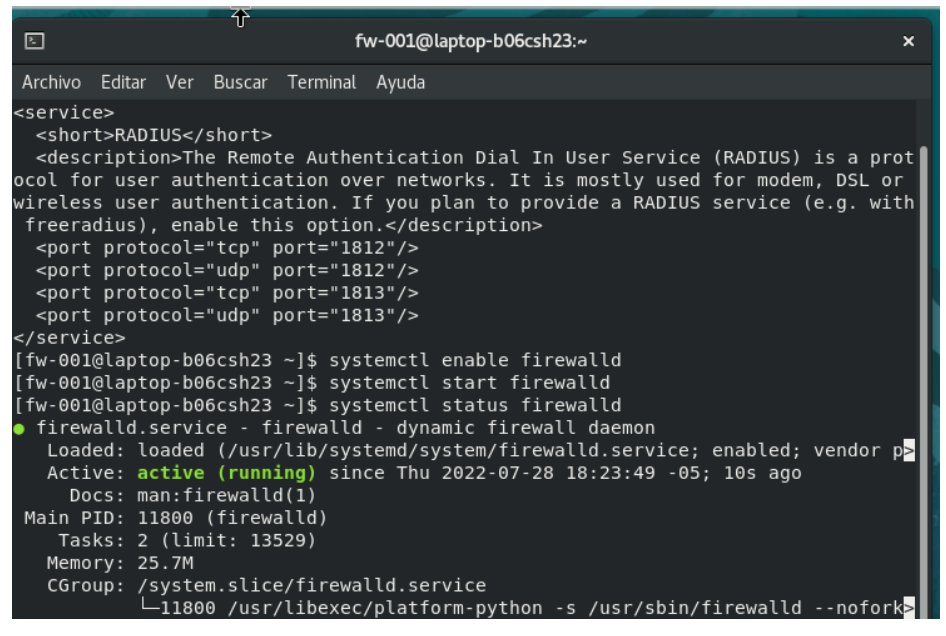

*Fig. 45 Activar el firewalld*

Se adiciona las reglas Radius, HTTP y HTTPS en el firewall creado y luego se recarga el servicio, guardando los cambios que se realizaron (Fig. 43). Por medio del siguiente comando:

# **firewall-cmd --get-services | egrep 'http|https|radius'**

**firewall-cmd --add-service={http,https,radius} --permanet**

| -client ganglia-master git grafana gre high-availability http https imap imaps<br>ipp ipp-client ipsec irc ircs iscsi-target isns jenkins kadmin kdeconnect ker<br>beros kibana klogin kpasswd kprop kshell kube-apiserver ldap ldaps libvirt lib<br>virt-tls lightning-network llmnr managesieve matrix mdns memcache minidlna mon<br>godb mosh mountd mgtt mgtt-tls ms-wbt mssgl murmur mysgl nbd nfs nfs3 nmea-018<br>3 nrpe ntp nut openvpn ovirt-imageio ovirt-storageconsole ovirt-vmconsole plex<br>pmcd pmproxy pmwebapi pmwebapis pop3 pop3s postgresql privoxy prometheus prox<br>y-dhcp ptp pulseaudio puppetmaster quassel radius rdp redis redis-sentinel rpc<br>-bind rquotad rsh rsyncd rtsp salt-master samba samba-client samba-dc sane sip<br>sips slp smtp smtp-submission smtps snmp snmptrap spideroak-lansync spotify-s<br>ync squid ssdp ssh steam-streaming svdrp svn syncthing syncthing-qui synergy s<br>yslog syslog-tls telnet tentacle tftp tftp-client tile38 tinc tor-socks transm<br>ission-client upnp-client vdsm vnc-server wbem-http wbem-https wsman wsmans xd<br>mcp xmpp-bosh xmpp-client xmpp-local xmpp-server zabbix-agent zabbix-server<br>[root@laptop-b06csh23 fw-001]# firewall-cmd --add-service={http,https,radius}<br>--permanet<br>usage: see firewall-cmd man page |
|----------------------------------------------------------------------------------------------------|
| firewall-cmd: error: unrecognized arguments: --permanet                                                                                                    |
| [root@laptop-b06csh23 fw-001]# firewall-cmd --add-service={http,https,radius}                                                                                                    |
| --permanent                                                                                                    |
| success                                                                                                    |
|                                                                                                    |
| [root@laptop-b06csh23 fw-001]# firewall-cmd --add-service={http,https,radius}<br>--permanent                                                                                                    |
|                                                                                                    |
| Warning: ALREADY ENABLED: http<br>Warning: ALREADY ENABLED: https                                                                                                    |
| Warning: ALREADY ENABLED: radius                                                                                                    |
|                                                                                                    |
| success                                                                                                    |
|                                                                                                    |

*Fig. 46 Agregar las reglas Radius, HTTP y HTTPS*

Los siguientes comandos permite que FreeRadius utilice MariDB, por medio de un enlace para SQL.

# **mysql -u root -p radius < /etc/raddb/mods-config/sql/main/mysql/schema.sql**

# **ln -s /etc/raddb/mods-config/sql/etc/raddb/mods-enabled/**

Se configura el archivo SQL del servidor FreeRadius (Fig. 44) utilizando el siguiente comando:

[root@laptop-b06csh23 fw-001]# **vi etc/raddb/mods-enabled/**

Para la configuración del archivo SQL del servidor FreeRadius se debe tomar en consideración los siguientes parámetros:

Se elimina # en las líneas donde se encuentra: server, port, login y password.

 $\text{driver} = \text{"rlm_sql_mysql"}$ 

 $dialect = "mysq"$ 

### read\_clients = yes

| CoracleLinux [Corriendo] - Oracle VM VirtualBox                                                                                                    |   | $\times$           |
|----------------------------------------------------------------------------------------------------|---|--------------------|
| Máquina Ver Entrada Dispositivos Ayuda<br>Archivo                                                                                                    |   |                    |
| La máquina virtual informa que el SO invitado no soporta integración del ratón en el modo de vídeo actual. Se necesita capturar el ratón (haciendo dic<br>sobre la pantalla de la máquina virtual o presionando la teda anfitrión) para poder usarlo dentro de SO invitado. |   | $\mathbb{Z}^{(x)}$ |
| 圓<br>fw-001@laptop-b06csh23:/home/fw-001                                                                                                    | × |                    |
| Editar Ver Buscar Terminal Pestañas Ayuda<br>Archivo                                                                                                    |   |                    |
| fw-001@laptop-b06csh23:/home/fw- $\times$<br>fw-001@laptop-b06csh23:/home/fw- $\times$<br>凡                                                                                                    |   |                    |
| ca file = /path/to/file<br>ca dir = /path/to/directory<br>$crl$ file = /path/to/file<br>weak cert validation $=$ false<br>allow invalid hostname = false<br>}<br>}                                                                                                    |   |                    |
| Connection info:                                                                                                    |   |                    |
| $server = "localhost"$<br>#<br>#<br>port = $3306$<br>$login = "radius"$<br>#<br>$password = "radpass"$<br>#                                                                                                    |   |                    |
| # Connection info for Mongo<br>Authentication Without SSL<br>server = "mongodb://USER:PASSWORD@192.16.0.2:PORT/DATABASE?authS<br>ource=admin&ssl=false"                                                                                                    |   |                    |
| Authentication With SSL<br>server = "mongodb://USER:PASSWORD@192.16.0.2:PORT/DATABASE?authS<br>ource=admin&ssl=true"<br><b>THCCDT</b>                                                                                                    |   |                    |

*Fig. 47 Configuración del archivo SQL del servidor FreeRadius*
# **2.7.6 Fase 6. Configuración de los dispositivos MESH DECO M5**

Para la configuración de los dispositivos DECO M5 se debe descargar la aplicación "TP-LINK DECO". A continuación, se realiza el registro creando una cuenta para acceder como administrador y realizar las configuraciones en los dispositivos (Fig. 45).

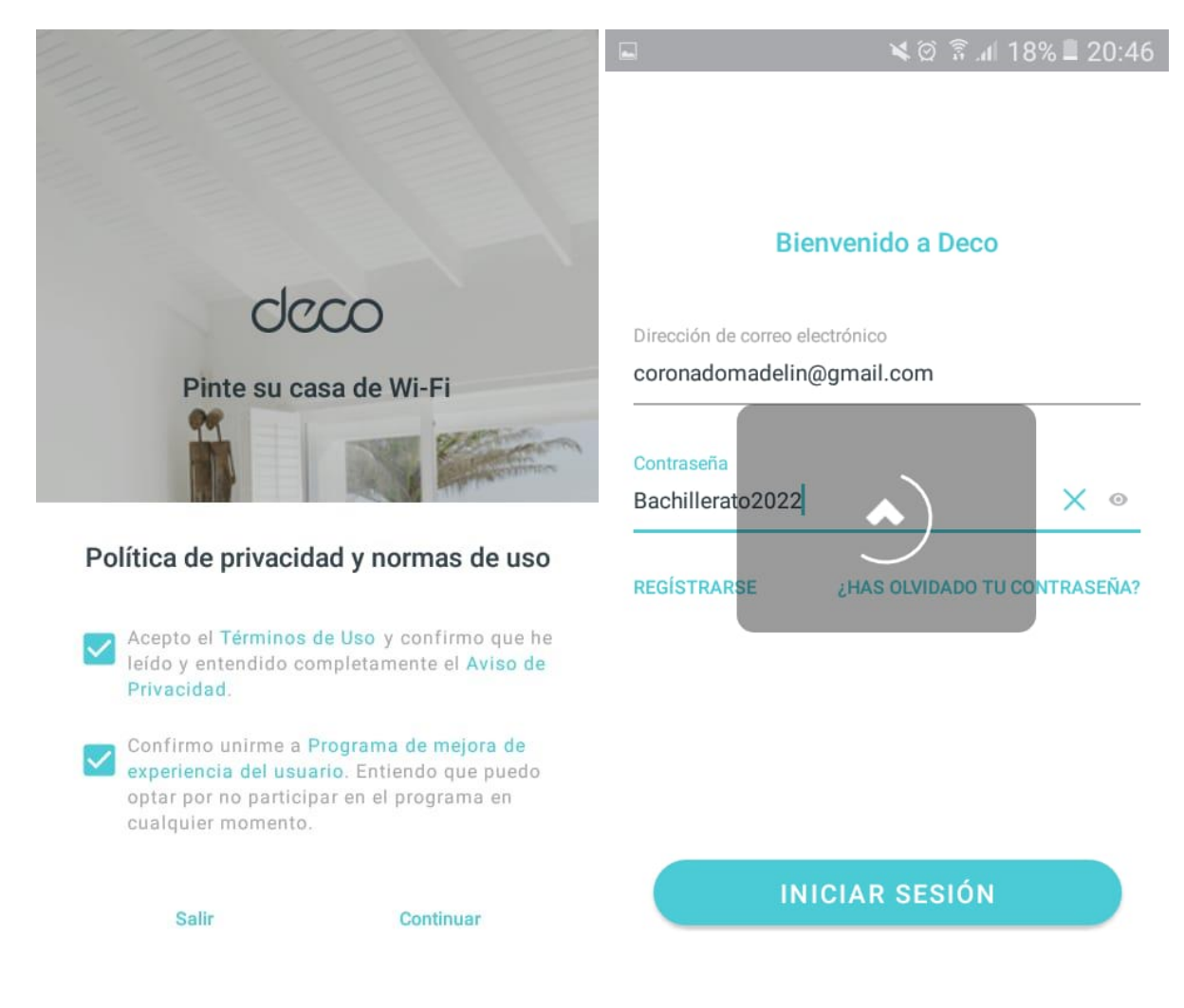

*Fig. 48 Crear cuenta en Tp-Link*

Desde la aplicación en el móvil se realiza las configuraciones para conectar los dispositivos. Conectando el dispositivo Deco Principal al router principal del ISP, esto servirá como un punto de anclaje para que los otros equipos MESH se conecte (Fig. 46).

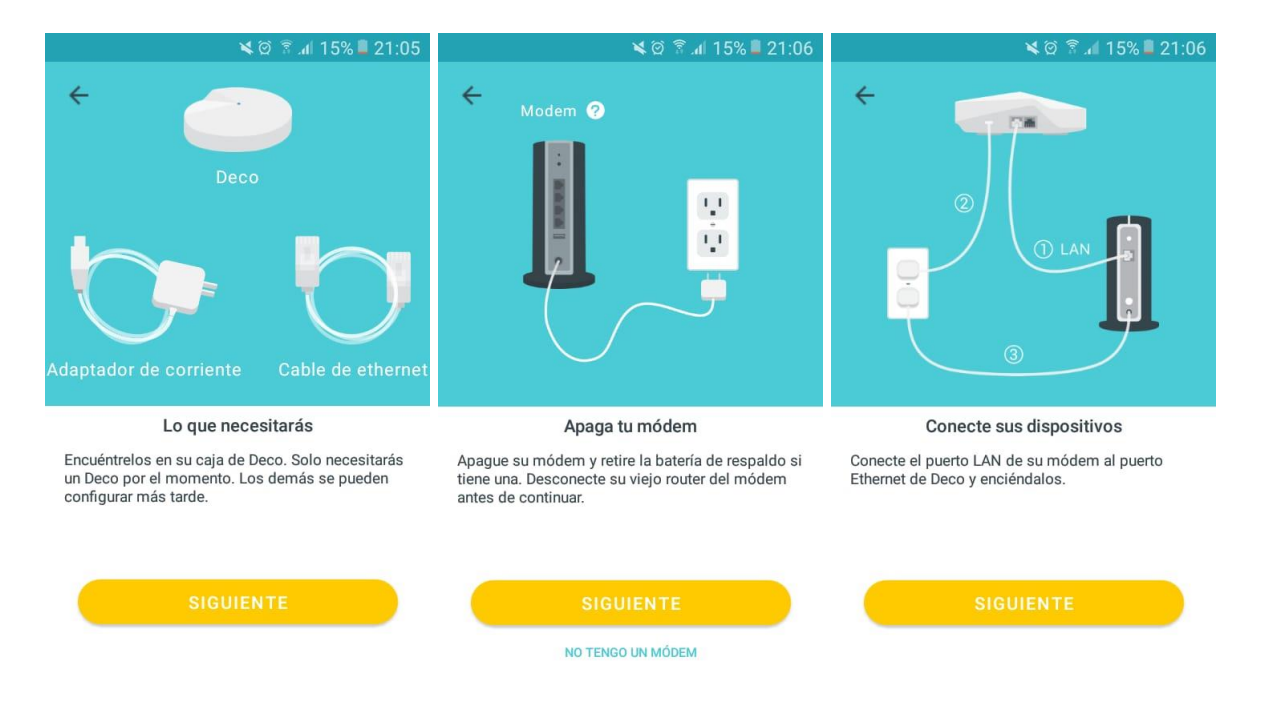

*Fig. 49 Conexión de los equipos MESH al router principal*

Al instalar los dos equipos DECO-MESH a la red se configura para la conexión entre equipos, se detecta el Deco principal desde la aplicación y luego por medio del bluetooth se reconoce el segundo router DECO para posteriormente realizar la conexión entre los dos DECO (Fig. 47).

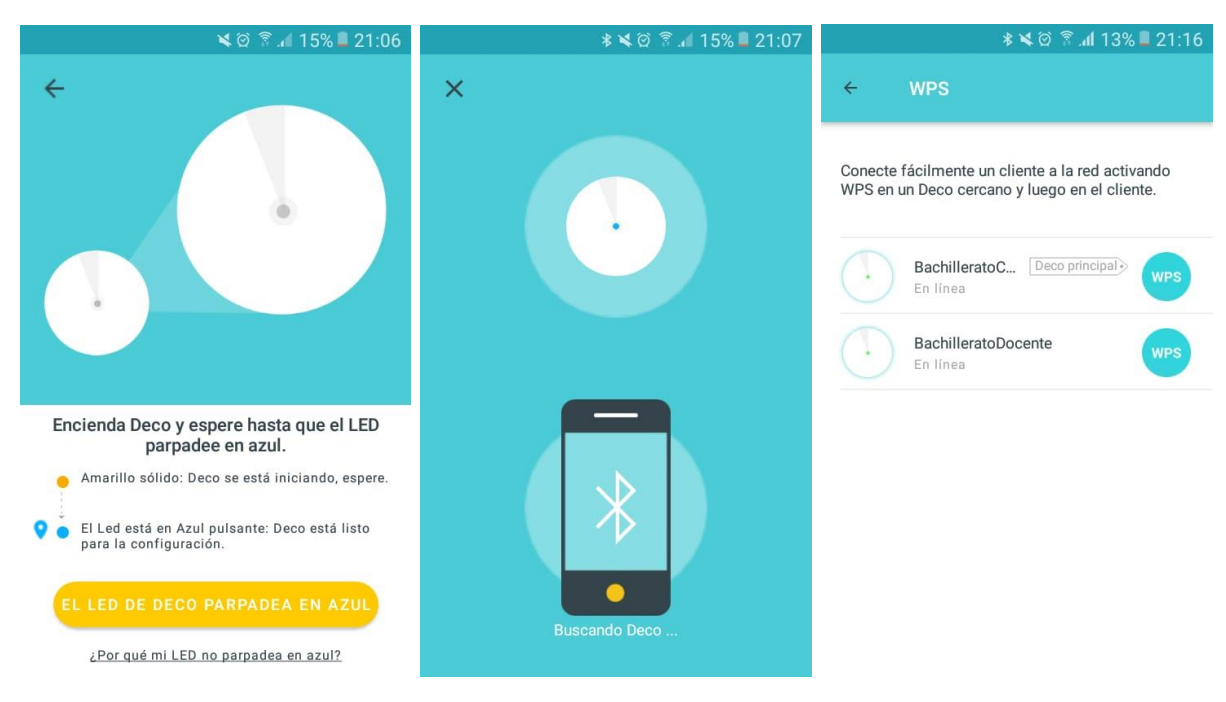

*Fig. 50 Conexión entre los dos equipos MESH.*

Se aplica la configuración en los equipos DECO-MESH, creando la red para invitados y la red general tomando como prioridad dentro de la red inalámbrica los equipos de los docentes y el personal administrativo, aplicando también el servicio QoS (Fig. 48).

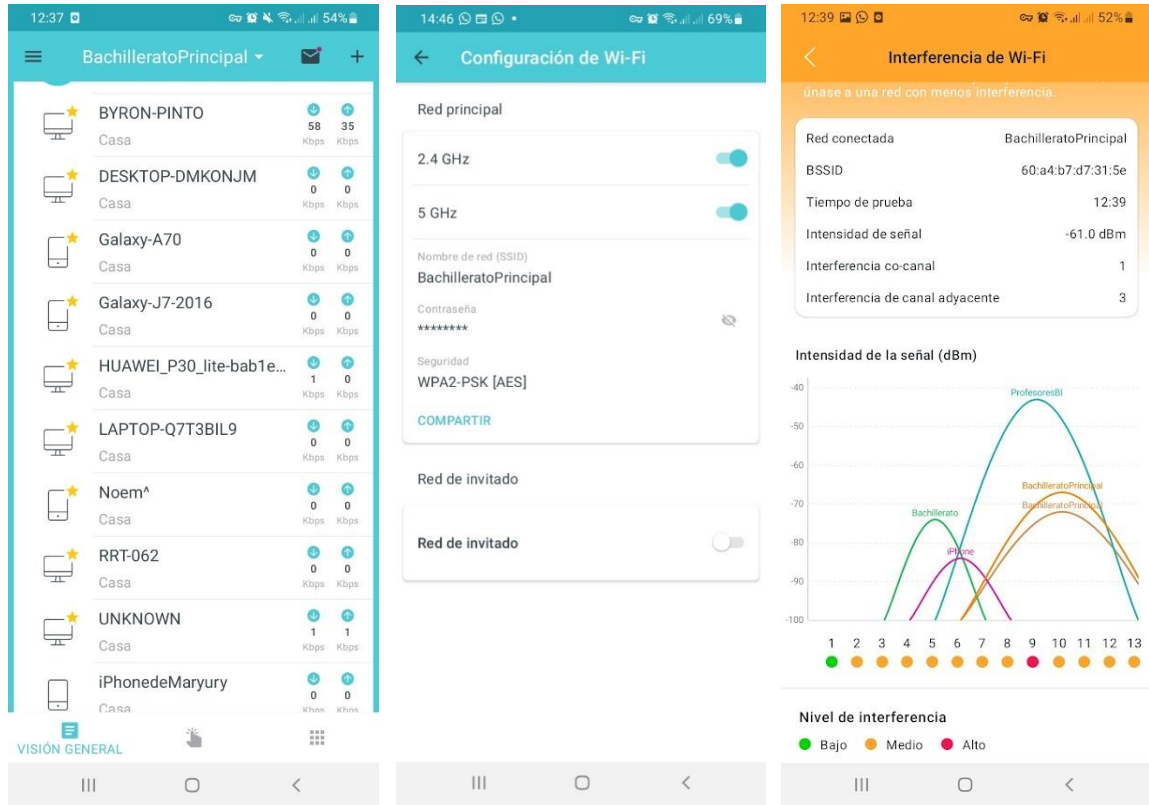

*Fig. 51 Configuración de la red inalámbrica MESH*

# **Localización física de los dispositivos**

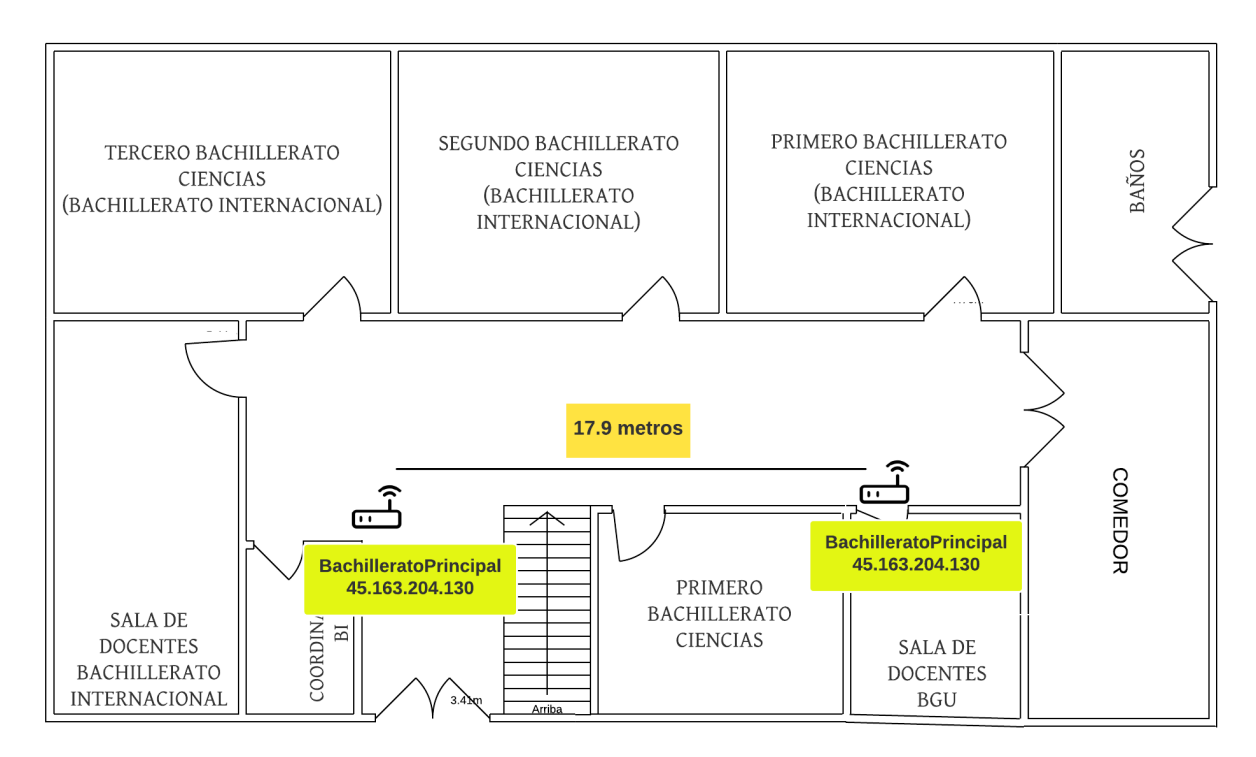

*Fig. 52 Localización de los Equipos MESH WIFI en el área de BACHILLERATO*

## **2.7.7 Fase 7. Análisis y pruebas de la propuesta**

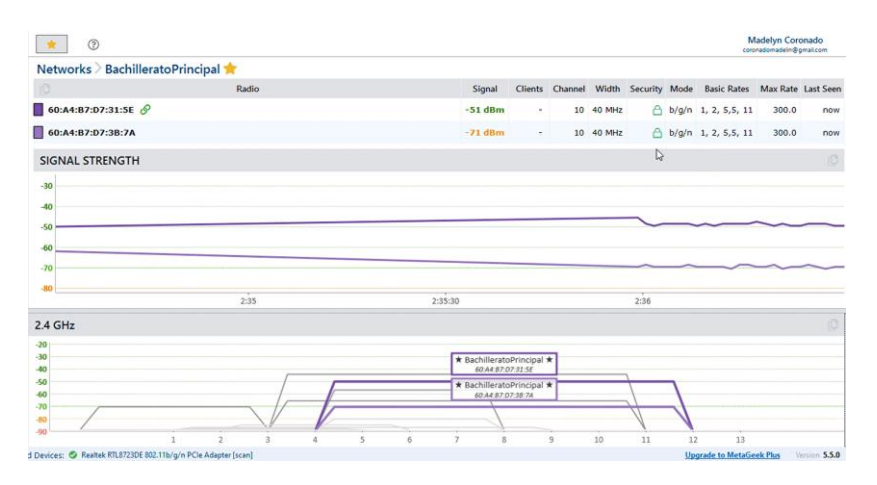

*Fig. 53 Identificación del comportamiento inalámbrico de los equipos Deco-M5.*

Al instalarse los dispositivos DECO-M5 con 50 Mbps y la activación del firmware, se constató el correcto funcionamiento de los equipos; permitiendo conectar dispositivos tecnológicos de docentes, personal administrativo y estudiantes. A través de la herramienta de análisis de la red se identifico el comportamiento de los equipos Deco al movilizarse de un área a otro dentro del sector, no se perdió la conexión a internet, esto se debe a que los dispositivos están en constante comunicación y se manejan en un solo canal.

| 10:14 © ■ ■ •                                                                                     | <b>◎ © 景川78%■</b>                                                                                             | 10:18 ● 国 9 ·                                               |                                     | 10:19 回 ● 9 ·  |                                                                                                    | ■■■■■                    |
|---------------------------------------------------------------------------------------------------|----------------------------------------------------------------------------------------------------|-------------------------------------------------------------|-------------------------------------|----------------|----------------------------------------------------------------------------------------------------|--------------------------|
| BachilleratoPrincipal *<br>$\equiv$                                                               | П                                                                                                    | Reportes mensuales<br>$\leftarrow$                          | ☆                                   | $\leftarrow$   | <b>Historial del Antivirus</b>                                                                                | LIMPIAR                  |
| eco está disponible. Actualizar ahora.<br>Red domestica                                           | $\circledcirc$<br>11 en línea                                                                                 | <b>ESTE MES</b>                                             |                                     | W              | DESKTOP-23FS75S<br>$50 - 3E - AA - 23 - AC - B7$<br>Bloqueadoposhhateful.com<br>Clasificación:Disease Vector  | martes 12:49 p.m.        |
| DESKTOP-DMKONJM<br>Casa<br>Galaxy-J7-2016<br>Casa                                                 | ø<br>⊙<br>$\alpha$<br>$\overline{a}$<br>Kbps Kbps<br>$^{\circ}$<br>ධ<br>$\Omega$<br>$\Omega$<br>Kbps:<br>kbps | <b>SEGURIDAD</b><br>puede mejorar.                          | La configuración de seguridad se    | $\mathbb{R}^2$ | DESKTOP-23FS75S<br>50-3E-AA-23-AC-B7<br>Bloqueadotoglooman.com<br>Clasificación: Spam                         | martes 12:49 p.m.        |
| MBP-de-Wilter<br>Casa<br>Android                                                                  | o<br>۵<br>$\alpha$<br>$\circ$<br>Kbps Kbps<br>G<br>Θ<br>$\Omega$<br>$\Omega$                                  | Para ver más, vaya a Antivirus > Historial del<br>Antivirus | 100 ataques han sido bloqueados.    | W              | DESKTOP-23FS75S<br>50-3E-AA-23-AC-B7<br>Bloqueadotoglooman.com<br>Clasificación: Spam                         | lunes 12:10 p.m.         |
| ۳<br>Casa<br>DESKTOP-23FS75S<br>$\overline{\phantom{1}}$<br>Casa                                  | Kbps.<br>Khps.<br>Q<br>Ø<br>$\overline{0}$<br>$\Omega$<br>Kbps<br>kbps                                        | TOTAL DE DISPOSITIVOS DE RED CONECTADOS CADA<br><b>DÍA</b>  | 70                                  | $\mathbb{R}^2$ | DESKTOP-23FS75S<br>$50 - 3E - AA - 23 - AC - B7$<br>Bloqueadoposhhateful.com<br>Clasificación: Disease Vector | Tunes 12:10 p.m.         |
| DESKTOP-214 JTKC<br>$\overline{1}$<br>Casa<br>DESKTOP-D8DQKVB<br>$\overline{\phantom{a}}$<br>Casa | O<br>ø<br>$\alpha$<br>$\circ$<br>Kbps Kbps<br>6<br>Θ<br>$\alpha$<br>kbps<br>Kbos                              | jul.<br>55<br>28                                            | 66<br>63                            | $\mathbb{R}^2$ | M2006C3MG-MercyOrral<br>7C-89-56-2F-8C-C4<br>Bloqueadosw.wpush.org<br>Clasificación: Scam                     | lunes 11:42 a.m.         |
| <b>EPSON03445B</b><br>┯<br>Casa<br>M2102J20SG                                                     | ۵<br>ø<br>$\circ$<br>$\circ$<br>Kbps Kbps<br>o<br>ଡ                                                           | $\Omega$<br>1st<br>2nd<br>3rd<br>4th                        | $\circ$<br>5th<br>öth<br>7th<br>8th | W              | M2006C3MG-MercyOrral viernes 12:49 p.m.<br>7C-89-56-2F-8C-C4<br>Bloqueadou.viiadr.com<br>Clasificación: Spam  |                          |
| 目<br>VISIÓN GENERAL                                                                               | $\Omega$<br>$\Omega$<br>Ш                                                                                     | 24 Nuevos dispositivos                                      |                                     | ľУ             | DESKTOP-23FS75S<br>50-3E-AA-23-AC-B7                                                                          | viernes 12:00 p.m.       |
| $\mathbf{III}$<br>$\circ$                                                                         | $\hat{}$                                                                                                    | $\mathbf{III}$<br>$\circ$                                   | $\langle$                           |                | $\mathbf{III}$<br>$\cup$                                                                                      | $\overline{\phantom{a}}$ |

*Fig. 54 Reporte de los equipos DECO-M5 en funcionamiento*

Los equipos Deco-M5 tiene la sección de información donde se logra identificar el funcionamiento de las configuraciones aplicadas, verificando que los dispositivos de los docente y personal administrativo le toma como prioridad dentro de la red, el bloqueo de páginas maliciosas y el incremento de dispositivos conectados hacia los equipos terminales DECO-M5.

# **2.8 Conclusiones**

Una vez instalado el servidor RADIUS con el protocolo de seguridad AAA y los equipos DECO-M5 y realizadas las pruebas correspondientes, se concluye que:

- Una vez realizado el estudio de frecuencia se logro identificar el mejor escenario para instalar lo equipos-MESH en dos puntos estratégicos para la distribución de acceso a internet de forma inalámbrica.
- Con la metodología aplicada se logró implementar el servidor RADIUS bajo el protocolo de AAA para un mejor control de acceso a la red inalámbrica.
- Se observa el correcto funcionamiento de los equipos Deco bajo el protocolo AAA, esto permitirá la autenticación, autorización y contabilización del personal conectado a la red inalámbrica de la institución, obtenido la máxima cobertura de señal inalámbrica dentro del sector.

## **2.9 Recomendaciones**

- Escoger los equipos inalámbricos adecuados para la administración de la red inalámbrica, considerando adquirir dispositivos DECO-M5 por la interfaz amigable y reportes mensuales sobre el funcionamiento de la red que posee.
- Actualizar constantemente el firmware que se encuentra en los equipos DECO-M5 que se encuentran ubicados en sector de bachillerato, para evitar fallos en las conexiones o problemas de vulnerabilidad.
- Para futuros proyectos se recomienda utilizar los equipos DECO-M9 lo cual proporcionan un área de cobertura más grande.

## **2.10 Bibliografía**

- [1] A. Michelena, Propuesta para mejorar la cobertura de la red inalámbrica Wi-Fi en los hogares realizando un estudio comparativo de las tecnologías actuales, Quito: PONTIFICIA UNIVERSIDAD CATÓLICA DEL ECUADOR, 2016.
- [2] O. Jhenifer y S. Gustavo, «Estudio radioeléctrico y problemáticas en una red WiFi con alta densidad de usuarios,» *Universidad Privada Boliviana,* vol. 9, nº 1, pp. 32-52, 2018.
- [3] M. David, «La importancia de las redes comunitarias MESH y su seguridad,» *Avenir,* vol. 2, nº 1, pp. 1-3, 2018.
- [4] M. De la A, Gestión liderazgo y valores en la administración del Centro Educativo Santa María del Fiat durante el año 2010 - 2011, Loja: Universidad Técnica Particular de Loja, 2012.
- [5] C. Heber, Administración de redes inalámbricas MESH bajo tecnología libere., La Paz, Bolivia: Universidad Mayor de San Andrés, 2014.
- [6] A. Villacreses, Análisis y Diseño de redes MESH para aumentar cobertura de internet en la Facultad Técnica para el Desarrollo - Guayaquil, Guayaquil: Universidad Catolica de Santiago de Guayaquil, 2013.
- [7] Red Hat Customer Portal, «Red Hat Enterprise Linux,» Red Hat Training, 2022. [En línea]. Available: https://access.redhat.com/documentation/eses/red\_hat\_enterprise\_linux/8/html/configuring\_and\_managing\_high\_availa bility clusters/assembly configuring-active-passive-http-server-in-a-clusterconfiguring-and-managing-high-availability-clusters.
- [8] G. Roberto y É. Serna, UNA PROPUESTA DE SOLUCIÓN AL PROBLEMA UNA PROPUESTA DE SOLUCIÓN AL PROBLEMA DE CANALES, Bógota, Colombia: Universidad Militar Nueva Granada, 2013.
- [9] acrylicwif, «Acrylic WiFi,» Tarlogic Research, 2022. [En línea]. Available: https://www.acrylicwifi.com/. [Último acceso: 12 Junio 2022].
- [10] Oracle Tech Network, «https://www.virtualbox.org/,» ORACLE, [En línea]. Available: https://www.virtualbox.org/.
- [11] A. Sandra, A. Fabian, S. Cecilia y S. Monica, Sistema Operativo Linux Teoria y práctica, Buenos Aires, Argentina: edUTecNe, 2019.
- [12] S. Philippe, LINUX: Preparación para la certificación LPIC-2, Barcelona:

Ediciones ENI, 2015.

- [13] B. Roger y A. Francesc, Sistema operativo GNU/Linux básico, Barcelona: Fundació per a la Universitat Oberta de Catalunya, 2003.
- [14] G. Urtiaga, Administrar MySQL y MariaDB, Independently published, 2022.
- [15] J. Areitio, Seguridad Informatica: Redes, Informática y sistemas de información., Madrid, España: Paraninfo, S.A., 2008.
- [16] N. Covarrubias, «Innovadora Tecnología de WiFi Mesh,» 2021. [En línea]. Available: https://soporte.syscom.mx/es/articles/1440201-ubiquiti-unifi-acmesh.
- [17] Universidad Estatal Peninsula de Santa Elena Facsistel, «FACSISTEL Sistema y telecomunicaciones.» 2021. [En línea]. Available: http://facsistel.upse.edu.ec/.
- [18] D. R. Bautista, Redes mesh, una alternativa a problemas de cobertura de red: una revisión de literatura, Cúcuta - Norte de Santander, Colombia: Universidad Francisco de Paula Santander, 2014.
- [19] T. Hugo, HERRAMIENTAS TECNOLÓGICAS PARA EL DISEÑO DE MATERIALES VISUALES EN ENTORNOS EDUCATIVOS, México: Universidad de Guadalajara, 2018.
- [20] Secretaria Nacional de Planificacion, «planificacion.gob.ec,» Plan Creacion de oportunidades, 2021. [En línea]. Available: https://www.planificacion.gob.ec/wp-content/uploads/2021/09/Plan-de-Creacio%CC%81n-de-Oportunidades-2021-2025-Aprobado.pdf. [Último acceso: 11 2021].
- [21] M. Benassini, Introduccion a la investigacion de mercados: Un enfoque para America Latina, Mexico: Mariza de Anta, 2001.
- [22] S. De la O, Promocion Social una opcion metodologica, Mexico: Plaza y Valdés, 1999.
- [23] M. Bonilla, La identidad sociocultural como eje transversal en los alumnos de décimo año de educación básica de la Unidad Educativa Fiscomisional Santa Maria del Fiat, de la parroquia Manglaralto, Provincia de Santa Elena, durante el periodo 2010-2011, Salina: Universidad Tecnológica Equinoccial, 2011.
- [24] D. Ortiz, Análisis comparativo del desempeño del estándar IEEE 802,11ac respecto al IEEE 802.11n a través de simulación numérica apoyada por software, [TESIS], Ed., Quito: Universidad Politécnica Salesiana [Sede

Quito], 2015.

- [25] D. López, Evaluación del estándar IEEE 802.11 AC con tecnología MU-MIMO en comparacion al estándar de fibra óptica en redes de transporte de datos, Ambato - Ecuador: Universidad Técnica de Ambato, 2018.
- [26] D. Peñarrieta, «Wifi para comunicaciones de largo alcance con tecnología TDMA,» *Revista de tecnologías de la informática y las telecomunicaciones ,* vol. 3, nº 1, pp. 59-68, 2019.
- [27] D. Rico, L. Sánchez y E. Portillo, «Redes mesh, una alternativa a problemas de cobertura de red: una revisión de literatura,» *Revista Ingenio,* vol. 7, nº 1, pp. 27-42, 2014.
- [28] J. Ferro, Perito Judicial en redes inálambricas, José Manuel Ferro Veiga, 2020.
- [29] M. Lema, Diseño de la topología de una red ad-hoc, [Tesis], Ed., Cataluña: Universidad Politécnica de Cataluña, 2008.
- [30] W. Luzardo, Propuesta de diseño de una red inalámbrica comunitaria libre mediante una red de malla (MESH) para el desarrollo y comunicación digital de la parroquia rural Membrillal del cantón Jipijapa provincia de Manabí, [Tesis], Ed., Guayaquil: Universidad de Guayaquil, 2016.
- [31] C. Carlos, Análisis de protocolos de encaminamiento para redes inalámbricas tipo malla en modo infraestructura., [. Doctoral], Ed., México: Universidad Autónoma Metropolitana, 2011.
- [32] K. Huaraca y J. Rodriguez, Estudio de factivilidad para la mejora de conectividad WIFI basada en un controlador y beneficios de la implementación de un servidor de publicidad para la CISC-CINT, [Tesis], Ed., Guayaquil: Universidad de Guayaquil, 2016.
- [33] B. Méndez y P. Víctor, Redes AD- HOC, inalámbricas y sectoriales, [Monografía], Ed., Cartagena - Colombia: Universidad Tecnológica de Bolívar, 2008.
- [34] G. Néstor, Modelo de cobertura en redes inalámbricas basado en radiosidad por refinamiento progresivo, [. doctoral], Ed., Oviedo: Universidad de Oviedo, 2006.
- [35] A. Agudelo, P. Bernal y Q. Edwin, «Espectro ensanchado por saltos de frecuencia para la transmisión de información por líneas de potencia,» *Scientia et Technica,* vol. 18, nº 1, p. 225–232, 2013.
- [36] M. Ladino y V. Paula, «Espectro ensanchado por secuencia directa,»

*Scientia Et Technica,* vol. 16, nº 44, pp. 167-172, 2010.

- [37] K. Cárdenas, Estudio de radiofrecuencia para el diseño de una red MESH en la Universidad de Guayaquil, Guayaquil: Universidad de Guayaquil, 2016.
- [38] J. Luque, «Espectro electromagnetico y espectro radioelectrico,» *ACTA,* nº 062, p. 15, 2012.
- [39] M. Lino y R. Morales, Estudio de frecuencia de una red MESH con seguridad AAA para la carrera de software, [Tesis], Ed., Guayaquil: Universidad de Guayquil, 2022.
- [40] Oracle Corporation and/or its affiliates, «Oracle Homeage: Guía de administración del sistema: servicios IP,» 2010. [En línea]. Available: https://docs.oracle.com/cd/E19957-01/820-2981/ipov-19/index.html#:~:text=La%20capa%20de%20transporte%20TCP,transmisi %C3%B3n%20de%20punto%20a%20punto..
- [41] F. Candelas y J. Pomares, «https://fdocuments.ec/,» 18 09 2009. [En línea]. Available: https://fdocuments.ec/document/manual-de-la-practica-1 introduccion-a-las-redes-de-colisiones-presentando.html?page=1.
- [42] R. Barbecho, Estudio, diseño e implementacion de un enlace inalámbrico de largo alcance con antenas direccionales de la empresa Compufacil, [Tesis], Ed., Cuenca - Ecuador: Universidad Tecnológica de Israel, 2011.
- [43] R. Zuñiga, Estudio de redes inalambricas (Wireless) y sitemas UMTS, con el uso de antenas inteligentes, Cuenca - Ecuador: Universidad del Azuay, 2011.
- [44] M. O. R. Nave, «HyperPhysics,» Departament of Physics and Astronomy, 2005. [En línea]. Available: http://hyperphysics.phyastr.gsu.edu/hbasees/hframe.html.
- [45] E. Monachesi, A. Frezel, G. Chaile, A. Carrasco y F. Gomez, «Efecto de la Foresta en las Transmisiones electromagnéticas dentro de una WLAN (LAN inalámbrica) Conceptos generales de Antenas,» *Universidad Tecnológica Nacional,* 2011.
- [46] Oracle, «https://www.oracle.com/,» Oracle Linux, 2022. [En línea]. Available: https://www.oracle.com/es/linux/.
- [47] E. Mifsuf, Apache, España: Gobierno de España: Ministerio de educación, cultura y deporte., 2012.
- [48] G. Urtiaga, Administrar MySQL y MariaDB: Aprende a administrar MySQL y MariaDB fácilmente, Independently published, 2022.
- [49] 2001-2022 The PHP Group, «php,» My PHP.net, 2001. [En línea]. Available: https://www.php.net/manual/es/intro-whatis.php.
- [50] F. Berzal, F. Cortijo y J. Cubero, Desarrollo Profesional de Aplicaciones Web con ASP.NET, iKor Consulting, 2007.
- [51] J. Espinel, Diseño e implementación de seguridad AAA en redes WI-FI del gab Municipal del Cantón Mejía, Latacunga - Ecuador: Universidad Técnica de Cotopaxi, 2019.
- [52] S. Gordillo y C. Serrano, Diseño e implementacion d euna red Wireless con talta disponibilidad basado en técnologia LIFI para optimizar la tasa de transferencia y aumentar el nivel de seguridad de conexion haciendo uso de un servidor RADIUS AAA en el departamento., [Tesis], Ed., Guayaquil - Ecuador: Universidad de Guayaquil, 2019.
- [53] M. Ponce, Análisis de factivilidad para una red inalámbrica tipo malla utilizando un sistema de distribución de la marca MERAKI para mejorar el servicio de internet inalámbrico en la Facultad de Ingeniería induastril de la Universidad de Guayaquil, [Tesis], Ed., Guayaquil: Universidad de Guayaquil, 26.
- [54] B. Ayón, «Beneficios de implementar una red con tecnología Mesh en las redes inalámbricas Universitarias: Caso de estudio Universidad Estatal del Sur de Manabí,» *Serie Científica de la Universidad de las Ciencias Informáticas,* vol. 13, nº 11, pp. 185-195, 2020.
- [55] E. Rodríguez, Análisis de tráfico y gestión del rendimiento en las redes de datos, Jipijapa: Universidad Estatal del Sur de Manabí, 2017.
- [56] K. A. Nguyen, «Un sistema de posicionamiento en interiores con rendimiento garantizado que utiliza predicción conforme y la intensidad de la señal WiFi,» *Revista de Informacion y Telecomunicaciones,* vol. 1, nº 1, pp. 41-65, 2017.
- [57] T. Hector, Tecnicas básicas de explotación de vulnerabilidades actuales en los sitemas de protección de redes WI-FI en SOHO, Bogotá, Colombia: Universidad Nacional Abierta y a Distancia UNAD, 2015.
- [58] F. Bustos, Analizador de Espectro con Hardware Libre, Ambato: UNIVERSIDAD TÉCNICA DE AMBATO, 2015.
- [59] T. Marcos, Diseño de una red WLAN en la Facultad Técnica para el Desarrollo en los laboratorios de las Carreras Eléctricas y Telecomunicaciones, Guayaquil: Universidad Católica de Santiago de Guayaquil, 2020.

## **Anexos**

**Anexo 1.** Entrevista realizada a la Rectora de la Unidad Educativa Fiscomisional Santa María del Fiat.

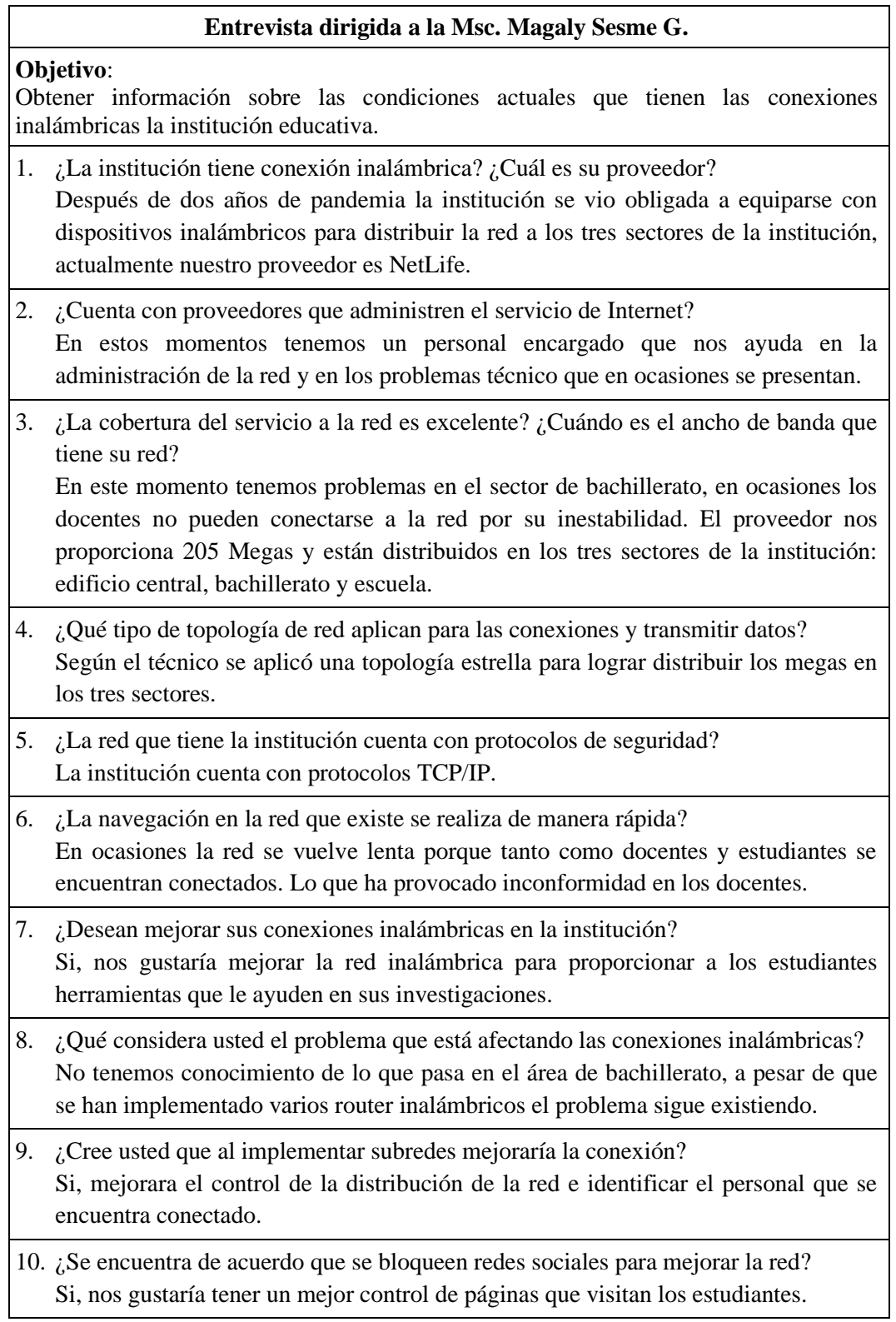

**Anexo 2.** Entrevista realizada al administrador general de la Unidad Educativa Fiscomisional Santa María del Fiat.

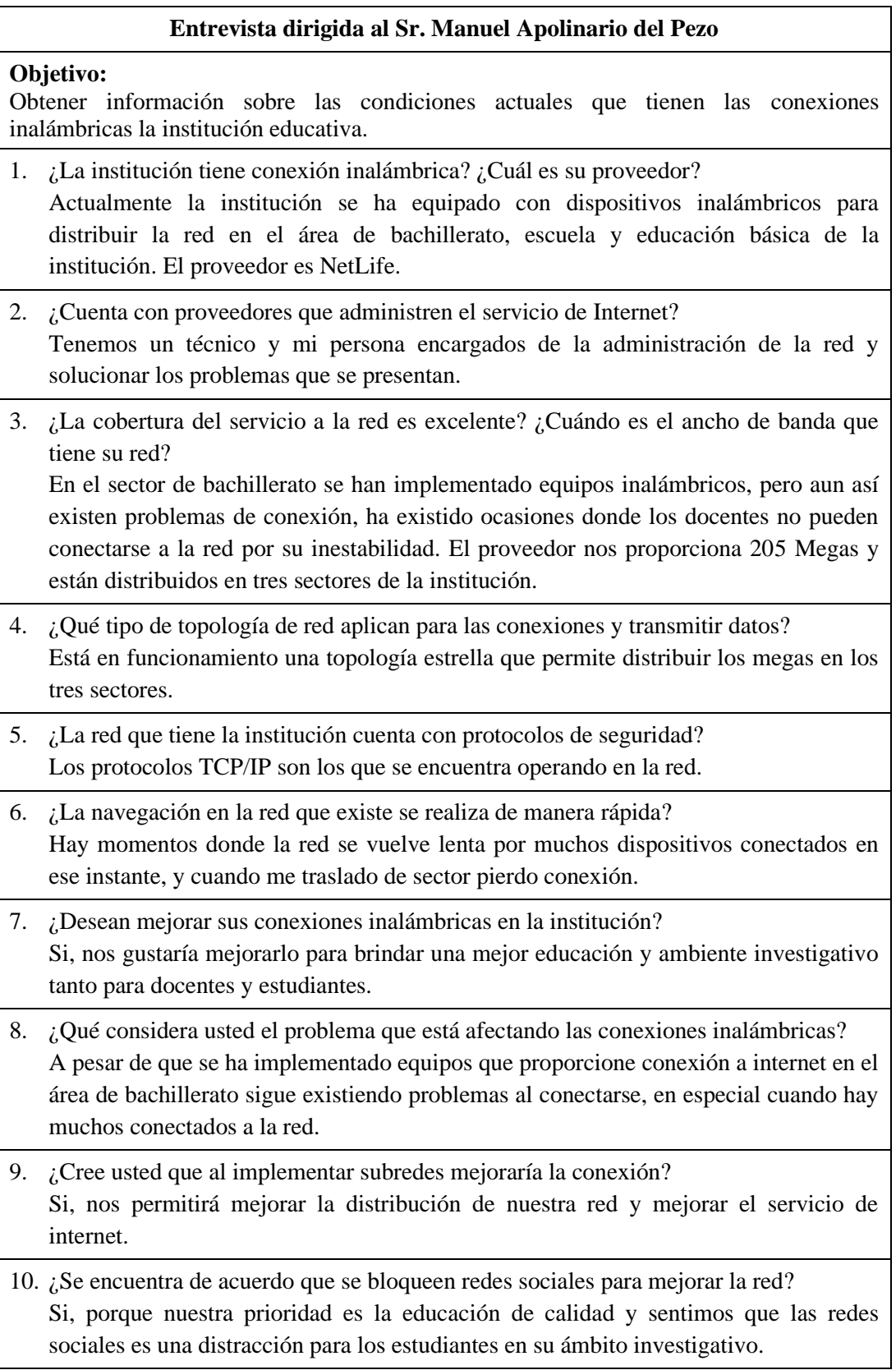

**Anexo 3.** Ficha de observación directa realizada en la Unidad Educativa Fiscomisional Santa María del Fiat.

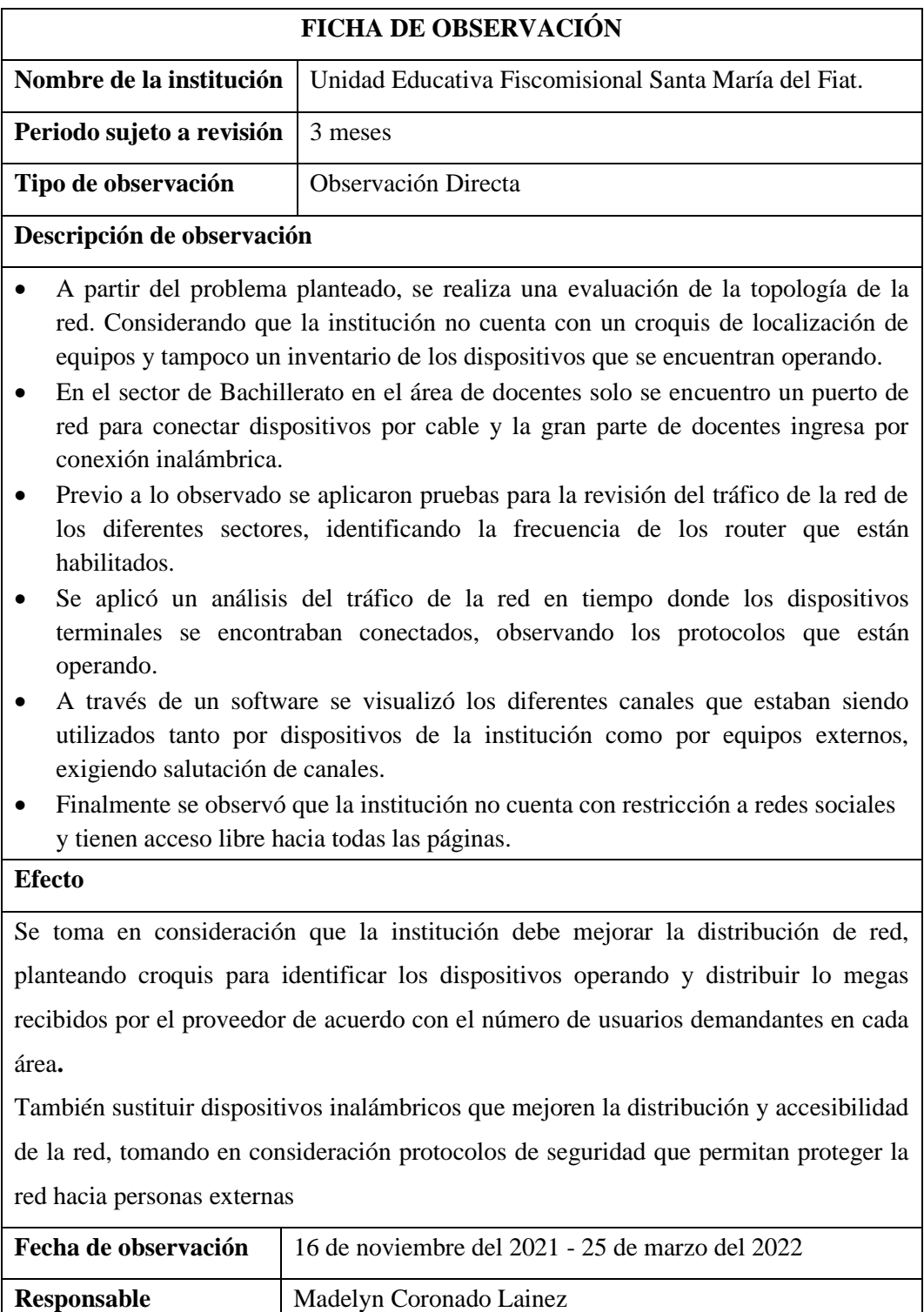

## **Anexo 4.** Línea de investigación - Resolución RCF-FST-SO-09 No. 03-2021

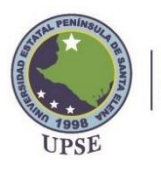

**Facultad de Sistemas y Telecomunicaciones** 

### Resolución RCF-FST-SO-09 No. 03-2021

El Consejo de la Facultad de Sistemas y Telecomunicaciones Considerando:

- Que, el Estatuto de la Universidad Estatal Península de Santa Elena, Capítulo II, Art. 51, establece:
	- "Funciones.- Son funciones del Consejo de Facultad las siguientes: (...)
	- h) Analizar los informes de los Directores de Carrera inherentes al desarrollo de la actividad académica<br>de su respectiva Unidad;
	- i) Las demás atribuciones que le señalen la Ley, este Estatuto y los Reglamentos, en ejercicio de la autonomía responsable.
- Que, el Reglamento de Investigación de la Universidad Estatal Península de Santa Elena,<br>Capítulo VIII, Art. 37, determina: "Aprobación de los Grupos de Investigación.- Las<br>propuestas de creación o actualización de Grupos d Facultad, con el aval del Centro de Investigación e Innovación a la que pertenezcan los integrantes."
- Que, la Ph.D. Teresa Gaspar Dos Santos Guarda, Directora del Centro de Investigación e Innovación de la<br>Facultad de Sistemas y Telecomunicaciones, presenta el Aval correspondiente a la actualización de los grupos de investigación y la incorporación de las sub-líneas de investigación.

En ejercicio de las atribuciones que le confiere la ley,

### **RESUELVE**

- 1. APROBAR la actualización de los grupos de investigación de la Facultad Sistemas y  $d\epsilon$ Telecomunicaciones, con los siguientes nombres. **NEUMATIC** 
	- **MONITORING** TELECOMUNICACIONES
- **TECED** 2. APROBAR la incorporación de las sub-líneas de investigación a las Líneas de Investigación de la Facultad de Sistemas y Telecomunicaciones.

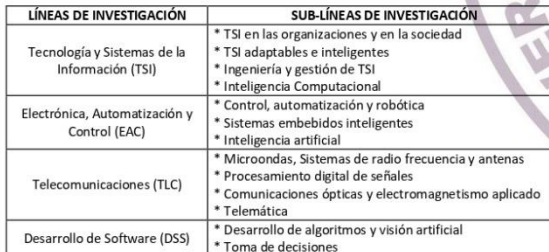

3. COMUNICAR al Instituto de Investigación Científica y Desarrollo de Tecnologías, INCYT.

Dado y firmado a los veintinueve días del mes de septiembre del 2021.

**Example determined productions and the MASHINGTON<br>Committee Torress**<br>COIN

Ing. Washington Torres Guin, Mgt<br>DECANO

#### Somos lo que el mundo necesita

Dirección: Campus matriz, La Libertad - prov. Santa Elena - Ecuador<br>Código Postal: 240204 - Teléfono: (04) 2-781732<br>www.upse.edu.ec

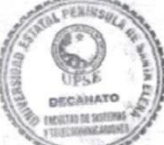

# **Anexo 5.** Documento anti-plagio Urkund

La Libertad, 5 de agosto de 2022

OF-SRV-2022-033

Ing. José Sánchez **DIRECTOR CARRERA DE TI** Presente

Por medio del presente, me permito poner en su conocimiento el resultado obtenido del análisis de similitud del documento del señor/ita CORONADO LAINEZ MADELYN DANIXA autora del trabajo de titulación: Propuesta Tecnológica, previo a la obtención del Título de: INGENIERA EN TECNOLOGÍAS DE LA INFORMACIÓN: "Estudio de radiofrecuencia para implementar un servidor con protocolos de seguridad en dispositivo DECO-M5 mejorando la red inalámbrica de la Unidad Educativa Fiscomisional "Santa María del Fiat"" cuya captura con sus resultados se presenta a continuación.

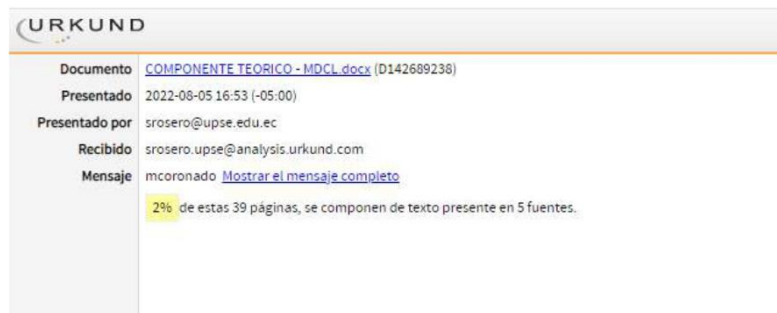

Sin otro particular agradezco de antemano su atención.

Atentamente.

Ing. Shendry Rosero V. Mg/MsCC.

INVESTIGADOR AUXILIAR 1: REG-INV-18-03393 DOCENTE-FACISTEL

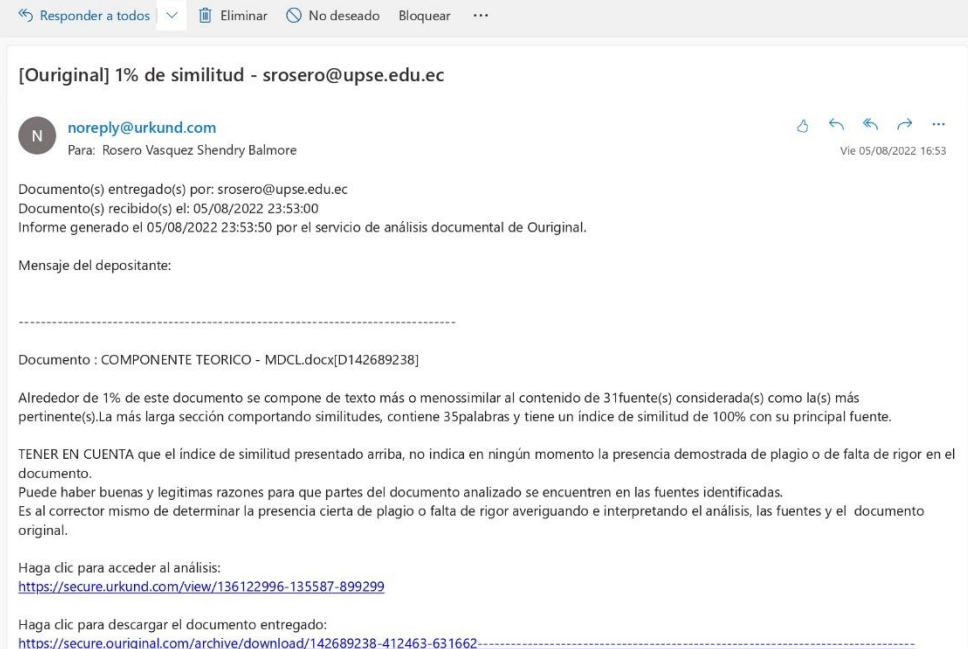